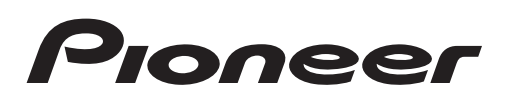

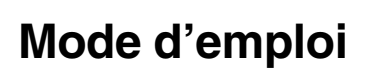

AUTORADIO AV RDS LECTEUR DE DVD

# AVH-X5500BT [AVH-X3500DAB](#page-1-0) AVH-X2500BT AVH-X1500DVD

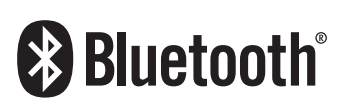

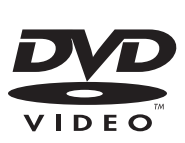

**DIVX** 

Made for **aiPod D**iPhone

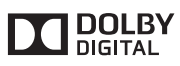

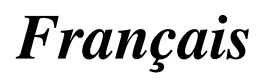

### <span id="page-1-0"></span>Nous vous remercions d'avoir acheté cet appareil PIONEER.

Pour garantir une utilisation correcte, lisez bien ce mode d'emploi avant d'utiliser cet appareil. Il est particulièrement important que vous lisiez et respectiez les indications **ATTEN-**TION et PRÉCAUTION de ce mode d'emploi. Conservez-le dans un endroit sûr et facilement accessible pour toute consultation ultérieure.

#### **OD** [Précautions](#page-4-0)

[RÈGLES DE PROTECTION IMPORTANTES](#page-4-0) 5 [Pour une conduite en toute sécurité](#page-4-0) 5 Pour éviter l'[épuisement de la batterie](#page-5-0) 6

#### [Avant de commencer](#page-6-0)

[Quelques mots sur cet appareil](#page-6-0) 7 [Numéros de région des disques DVD](#page-6-0) [vidéo](#page-6-0) 7 [Quelques mots sur ce mode d](#page-7-0)'emploi 8

[Si vous rencontrez des problèmes](#page-7-0) 8 [Mode de démonstration](#page-7-0) 8

#### [Description de l](#page-8-0)'appareil

[Appareil central](#page-8-0)[Afficheur d](#page-9-0)'accueil 10 [Mise en/hors service de la source](#page-9-0) Choix d'[une source](#page-10-0) 11 [Réglage du volume](#page-10-0)[Télécommande en option](#page-10-0)

#### [Opérations communes](#page-11-0)

[Utilisation standard des éléments de menu/](#page-11-0) [listes](#page-11-0) 12 Utilisation de l'[icône de défilement et de la](#page-11-0) [barre de lecture](#page-11-0)[Activation des touches du clavier tactile](#page-12-0)[Utilisation de la vue arrière](#page-12-0)[Utilisation du moniteur arrière](#page-12-0)[Utilisation du correcteur de son](#page-12-0)[Changer le mode écran large](#page-13-0)

#### [Opérations de base](#page-14-0)

Réglage de l'[angle du panneau LCD et](#page-14-0) [éjection du support](#page-14-0) 15 [Réglage de l](#page-14-0)'horloge 15

[DAB \(Digital Audio Broadcasting, radio](#page-15-0) [numérique\)](#page-15-0)

[Utilisation de Digital Audio Broadcasting](#page-15-0) [\(radio numérique\)](#page-15-0) 16 [Mise en mémoire et rappel des stations](#page-16-0) 17 Écoute d'[une émission récente \(changement](#page-16-0) [temporel\)](#page-16-0) 17

Sélection d'[un Composant de service](#page-17-0) 18 [Mise à jour des informations de la liste des](#page-17-0) [services](#page-17-0) 18

#### **Th** [Syntoniseur](#page-18-0)

[Utilisation du syntoniseur](#page-18-0) 19 [Mise en mémoire et rappel des stations](#page-18-0) 19 Affichage d'[un message écrit diffusé par](#page-19-0) [radio](#page-19-0) 20 [Mise en mémoire et rappel d](#page-19-0)'un message [écrit diffusé par radio](#page-19-0) 20 [Mise en mémoire des stations les plus](#page-19-0) [fortes](#page-19-0) 20 [Accord sur les signaux puissants](#page-19-0) 20 Utilisation de l'[étiquetage iTunes](#page-20-0) 21 [Réception des bulletins d](#page-20-0)'informations [routières](#page-20-0) 21 [Réception des alarmes interrompant les](#page-20-0) [alarmes régulières](#page-20-0) 21 [Utilisation des fonctions PTY](#page-21-0) 22 [Sélection de l](#page-21-0)'incrément d'accord FM 22 [Réglage de la fonction RDS](#page-22-0) 23 [Mise en service ou hors service de la](#page-22-0) [recherche automatique PI](#page-22-0) 23 **B** [Disque \(CD/DVD\)](#page-23-0) [Présentation de l](#page-23-0)'utilisation vidéo 24 [Utilisation de la lecture audio](#page-25-0) 26 [Changement de type de fichier média](#page-26-0) 27 [Utilisation du menu DVD](#page-26-0) 27 [Lecture aléatoire \(shuffle\)](#page-27-0) 28 [Répétition de la lecture](#page-27-0) 28 [Recherche de la partie que vous souhaitez](#page-27-0) [lire](#page-27-0) 28 [Choix de la sortie audio](#page-28-0) 29 [Lecture PBC](#page-28-0) 29 [Choix des plages à partir de la liste des titres](#page-28-0) [de plages](#page-28-0) 29 [Choix des fichiers à partir de la liste des](#page-28-0)

[iPod](#page-30-0)

[Utilisation des images de vidéos](#page-30-0) 31

[Lecture du contenu VOD d](#page-29-0)'un DivX® 30

[noms de fichiers](#page-28-0) 29

2 Fr

### Table des matières

[Utilisation de la lecture audio](#page-30-0) 31 [Utilisation de la fonction iPod de cet appareil](#page-31-0) [sur votre iPod](#page-31-0) 32 [Lecture aléatoire](#page-32-0) 33 [Répétition de la lecture](#page-32-0) 33 [Lecture de vidéos à partir de votre iPod](#page-32-0) 33 Recherche d'[une vidéo/musique sur](#page-33-0) l'[iPod](#page-33-0) 34 [Modification de la vitesse d](#page-34-0)'un livre [audio](#page-34-0) 35 [Affichage de listes liées à la plage musicale](#page-34-0) [en cours de lecture \(recherche de](#page-34-0) [liaison\)](#page-34-0) 35

#### **[Mode Advanced App](#page-35-0)**

[Utilisation du mode App avancée](#page-35-0) 36 [Démarrage de la procédure](#page-35-0) 36 [Réglage du clavier](#page-36-0) 37 [Réglage du mixage audio de](#page-36-0) l'[application](#page-36-0) 37

#### **டு** usв

[Utilisation des images de vidéos](#page-37-0) 38 [Utilisation de la lecture audio](#page-38-0) 39 [Mode de navigation Musique](#page-39-0) 40 [Utilisation de la lecture d](#page-39-0)'images fixes 40 [Changement de type de fichier média](#page-40-0) 41 [Lecture aléatoire \(shuffle\)](#page-40-0) 41 [Répétition de la lecture](#page-41-0) 42 [Choix des fichiers à partir de la liste des](#page-41-0) [noms de fichiers](#page-41-0) 42 [Affichage de listes liées à la plage musicale](#page-41-0) [en cours de lecture \(recherche de](#page-41-0) [liaison\)](#page-41-0) 42 [Lecture du contenu VOD d](#page-41-0)'un DivX® 42 Capture d'[une image dans des fichiers](#page-41-0) [JPEG](#page-41-0) 42

#### [Audio Bluetooth](#page-42-0)

[Utilisation de la lecture audio](#page-42-0)Réglage de l'[audio Bluetooth](#page-42-0)[Lecture aléatoire \(shuffle\)](#page-43-0)[Répétition de la lecture](#page-43-0) 44

#### [Utilisation de la touche MIXTRAX](#page-44-0)

[Utilisation de MIXTRAX](#page-44-0) 45 Utilisation de MIXTRAX F7 45 Exécution de MIXTRAX F7 45 [Réglage du mode MIXTRAX](#page-44-0) 45 [Réglage de l](#page-44-0)'effet 45

#### [Téléphone Bluetooth](#page-46-0)

[Utilisation du téléphone Bluetooth](#page-46-0) 47 Appel d'[un numéro de l](#page-48-0)'annuaire 49 Sélection d'un numéro à l'[aide du mode de](#page-48-0) [recherche par ordre alphabétique](#page-48-0) 49 [Inversion des noms dans l](#page-49-0)'annuaire 50 [Utilisation des listes des appels reçus,](#page-49-0) [manqués et composés](#page-49-0) 50 [Réglage de la réponse automatique](#page-49-0) 50 [Réglage du volume d](#page-49-0)'écoute du [destinataire](#page-49-0) 50 [Mise en service ou hors service de la](#page-50-0) [sonnerie](#page-50-0) 51 [Utilisation des listes de présélection des](#page-50-0) [numéros d](#page-50-0)'appel 51 Exécution d'[un appel par saisie d](#page-50-0)'un numéro [de téléphone](#page-50-0) 51 [Réglage du mode privé](#page-50-0) 51 [Contrôle vocal](#page-51-0) 52

#### **B** [Réglages](#page-52-0)

[Utilisation des menus](#page-52-0) 53

#### [Réglages sonores](#page-53-0)

[Utilisation du réglage de l](#page-53-0)'équilibre avant[arrière/droite-gauche](#page-53-0)Réglage de l'[équilibre sonore](#page-53-0)[Utilisation de l](#page-53-0)'égaliseur 54 Utilisation de l'[égalisation automatique](#page-54-0)[Utilisation du sonic center control](#page-54-0)[Réglage de la correction physiologique](#page-55-0)[Utilisation de la sortie haut-parleur](#page-55-0) d'[extrêmes graves](#page-55-0)[Accentuation des graves](#page-55-0)[Utilisation du filtre passe-haut](#page-55-0)[Ajustement des niveaux des sources](#page-56-0)

 $\left( 3 \right)$ 

### Table des matières

### **[Configuration du lecteur vidéo](#page-57-0)** [Choix de la langue des sous-titres](#page-57-0) 58

[Choix de la langue audio](#page-57-0) 58 [Choix de la langue des menus](#page-57-0) 58 Réglage de l'[affichage des DVD sous](#page-58-0) [plusieurs angles](#page-58-0) 59 [Définition du ratio d](#page-58-0)'aspect 59 Réglage de l'[intervalle du diaporama](#page-58-0) 59 [Réglage du verrouillage parental](#page-59-0) 60 [Paramétrage du fichier de sous-titres](#page-60-0) [DivX](#page-60-0) 61 [Affichage de votre code d](#page-60-0)'enregistrement [VOD DivX](#page-60-0)® 61 [Lecture automatique des DVD](#page-61-0) 62 [Réglages système](#page-62-0) [Mise en service ou hors service de l](#page-62-0)'entrée [auxiliaire](#page-62-0) 63 [Réglage de l](#page-62-0)'entrée AV 63 [Réglage de l](#page-62-0)'entrée RGB 63 [Réglage du mixage audio de](#page-62-0) l'[application](#page-62-0) 63 [Réglage du mode MIXTRAX](#page-62-0) 63 [Modification des réglages de l](#page-62-0)'image 63 [Sélection de la langue du système](#page-63-0) 64 [Réglage du mode démonstration](#page-64-0) 65 [Mise en service ou hors service de la](#page-64-0) [coupure/atténuation du son](#page-64-0) 65 [Réglage de la sortie arrière et du contrôleur](#page-64-0) [de haut-parleur d](#page-64-0)'extrêmes graves 65 [Utilisation du clavier](#page-65-0) 66 [Réglage du défilement permanent](#page-65-0) 66 Réglage de l'[audio Bluetooth](#page-65-0) 66 [Effacement de la mémoire Bluetooth](#page-65-0) 66 [Mise à jour du logiciel de connexion](#page-66-0) [Bluetooth](#page-66-0) 67 [Affichage de la version du système](#page-66-0) [Bluetooth](#page-66-0) 67 [Réglage du mode de sécurité Bluetooth](#page-66-0) 67 [Réglage de la caméra de vue arrière \(caméra](#page-66-0) [de recul\)](#page-66-0) 67 [EQ auto \(égalisation automatique\)](#page-67-0) 68 [Sélection du format vidéo](#page-69-0) 70

[Réglage du signal vidéo](#page-70-0) 71

**CD** [Menu Favori](#page-71-0)

[Utilisation du menu Favori](#page-71-0) 72

#### [Menu de connexion Bluetooth](#page-72-0)

[Utilisation du menu de connexion](#page-72-0) [Bluetooth](#page-72-0) 73

#### **41.** [Menu de thème](#page-75-0)

[Choix de la couleur de l](#page-75-0)'éclairage 76 [Choix de la couleur OSD \(affichage à](#page-75-0) l'[écran\)](#page-75-0) 76 Choix de l'affichage d'[arrière-plan](#page-75-0) 76

### [Autres fonctions](#page-77-0)

[Réglage des positions de réponse des](#page-77-0) [claviers tactiles \(calibrage du clavier](#page-77-0) [tactile\)](#page-77-0) 78 Utilisation d'une source  $AI/X$  78 [Réinitialisation du microprocesseur](#page-78-0) 79

#### [Informations complémentaires](#page-79-0)

[Dépannage](#page-79-0) 80 [Messages d](#page-82-0)'erreur 83 [Signification des messages d](#page-86-0)'erreur du [réglage EQ auto](#page-86-0) 87 [Signification des messages](#page-87-0) 88 [Liste des indicateurs](#page-87-0) 88 [Conseils sur la manipulation](#page-90-0) 91 [Formats audio compressés compatibles](#page-92-0) [\(USB\)](#page-92-0) 93 [Formats audio compressés compatibles](#page-92-0)  $(disque, USB)$  93 [Compatibilité iPod](#page-94-0) 95 [Séquence des fichiers audio](#page-95-0) 96 [Utilisation correcte de l](#page-95-0)'afficheur 96 [Profils Bluetooth](#page-97-0) 98 [Licence, Avis de non-responsabilité de](#page-97-0) [garantie et Limites de responsabilité](#page-97-0) 98 [Tableau des codes de langue pour les](#page-100-0) [DVD](#page-100-0) 101 [Caractéristiques techniques](#page-101-0) 102

4 Fr

### Section 01

### <span id="page-4-0"></span>RÈGLES DE PROTECTION IMPORTANTES

Veuillez lire toutes les instructions concernant votre écran et les conserver pour référence ultérieure.

- 1 N'installez pas l'écran là où il peut (i) gêner la vision du conducteur, (ii) dégrader le fonctionnement de systèmes d'utilisation ou les dispositifs de sécurité du véhicule, incluant les airbags, les commandes du signal de détresse, ou (iii) dégrader la capacité du conducteur à utiliser le véhicule en sécurité.
- 2 N'utilisez pas cet écran si cela peut détourner votre attention de la conduite du véhicule en toute sécurité. Observez toujours des règles de conduite sûre et respectez toutes les régulations existantes du code de la route. Si l'utilisation du système ou la lecture de l'écran vous posent des difficultés, garez votre véhicule dans un endroit sûr et effectuez les réglages nécessaires.
- 3 N'oubliez pas de toujours mettre votre ceinture de sécurité lorsque vous conduisez votre véhicule. Si vous avez un accident, vos blessures peuvent être considérablement plus graves si votre ceinture n'est pas bouclée correctement.
- 4 N'utilisez jamais des écouteurs en conduisant.
- 5 Pour renforcer la sécurité, certaines fonctions sont désactivées si le frein de parking n'est pas serré et si le véhicule n'est pas à l'arrêt.
- 6 Ne réglez jamais le volume de votre écran à un niveau tel que vous ne puissiez pas entendre la circulation extérieure et les véhicules de secours.

## **ATTENTION**

N'essayez pas d'installer votre écran ou d'en faire l'entretien vous-même. L'installation ou l'entretien de l'écran par des personnes sans formation et sans expérience en équipement

électronique et en accessoires automobiles peut être dangereux et vous exposer à des risques d'électrocution ou à d'autres dangers.<sup>1</sup>

### Pour une conduite en toute sécurité

### **ATTENTION**

- ! LE FIL VERT CLAIR DU CONNECTEUR D'ALIMENTATION EST PRÉVU POUR DÉTECTER L'ÉTAT STATIONNÉ ET DOIT ÊTRE CONNECTÉ À L'ALIMENTATION DU COMMUTATEUR DU FREIN DE PARKING. UNE MAUVAISE CONNEXION OU UNE UTILISATION INCORRECTE DU FIL PEUT VIOLER LA LOI APPLICABLE ET SE TRADUIRE PAR DES DOMMAGES CORPORELS OU MATÉRIELS GRAVES.
- ! Pour éviter les risques de dommages matériels ou corporels et une violation éventuelle des lois applicables, cet appareil ne doit pas être utilisé avec un écran vidéo visible par le conducteur.
- Pour éviter le risque d'accident et une violation potentielle des lois applicables, l'écran du siège avant ne doit en aucun cas être regardé pendant la conduite du véhicule.
- Dans certains états ou pays, il peut être illégal même pour des personnes autres que le conducteur de regarder des images sur un écran à l'intérieur d'un véhicule. Quand cette réglementation est applicable, elle doit être respectée, et les fonctions vidéo de cet appareil ne doivent pas être utilisées.

Si vous essayez de regarder une image vidéo pendant que vous conduisez, l'avertissement "Regarder la vidéo à l'avant en roulant est interdit" s'affiche sur l'écran avant. Pour regarder une image vidéo sur l'écran avant, garez votre voiture dans un endroit sûr et serrez le frein de parking.

 $F_r$  (5)

### 01 (Précautions

### Lors de l'utilisation d'un écran connecté à la sortie moniteur arrière

La sortie moniteur arrière de cet appareil (V OUT) est utilisée pour connecter un écran arrière qui permet aux passagers assis à l'arrière de regarder des vidéos.

## **ATTENTION**

NE JAMAIS installer l'écran arrière dans un emplacement où le conducteur peut regarder des vidéos pendant qu'il conduit.

### Quand vous utilisez la caméra de vue arrière

Avec une caméra de vue arrière optionnelle, cet appareil peut être utilisé pour vous aider à garder un œil sur une remorque ou faire une marche arrière dans un emplacement de parking étroit.

## **ATTENTION**

- ! L'IMAGE À L'ÉCRAN PEUT APPARAÎTRE INVERSÉE.
- ! UTILISEZ CETTE ENTRÉE SEULEMENT POUR UNE CAMÉRA DE VUE ARRIÈRE DONNANT UNE IMAGE INVERSÉE OU MIROIR. TOUTE AUTRE UTILISATION PEUT PROVOQUER DES BLESSURES OU DES DOMMAGES.

## PRÉCAUTION

<u>6</u>) <sub>Fr</sub>

- ! La fonction caméra de vue arrière doit être utilisée comme une aide pour avoir un œil sur une remorque ou lors d'une marche arrière. Ne l'utilisez pas à des fins de divertissement.
- ! Veuillez noter que les bords des images de la caméra de vue arrière peuvent différer légèrement selon que des images plein écran sont affichées pendant une marche arrière, ou que ces images sont utilisées pour surveiller l'arrière quand le véhicule est en marche avant.<sup>1</sup>

### Pour éviter l'épuisement de la batterie

Laissez tourner le moteur du véhicule lorsque vous utilisez cet appareil pour éviter de décharger la batterie.

• Quand cet appareil n'est plus alimenté, notamment lors d'un remplacement de la batterie de la voiture, le microprocesseur de l'appareil revient à sa condition initiale. Nous vous recommandons de noter les données de réglage audio.

## **ATTENTION**

N'utilisez pas cet appareil avec des véhicules qui ne possèdent pas de position ACC.

<span id="page-5-0"></span>Section

### <span id="page-6-0"></span>Avant de commencer

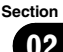

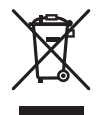

Si vous souhaitez vous débarrasser de cet appareil, ne le mettez pas à la poubelle avec vos ordures ménagères. Il existe un système de collecte séparé pour les appareils électroniques usagés, qui doivent être récupérés, traités et recyclés conformément à la législation.

Dans les états membres de l'UE, en Suisse et en Norvège, les foyers domestiques peuvent rapporter leurs produits électroniques usagés gratuitement à des points de collecte spécifiés ou à un revendeur (sous réserve d'achat d'un produit similaire).

Dans les pays qui ne sont pas mentionnés cidessus, veuillez contacter les autorités locales pour vous informer de la méthode correcte de mise au rebut.

En agissant ainsi vous assurerez que le produit que vous mettez au rebut est soumis au processus de traitement, de récupération et de recyclage nécessaire et éviterez ainsi les effets négatifs potentiels sur l'environnement et la santé publique. ■

### Quelques mots sur cet appareil

Les fréquences du syntoniseur de cet appareil sont attribuées pour une utilisation en Europe de l'Ouest, Asie, Moyen-Orient, Afrique et Océanie. Son utilisation dans d'autres régions peut se traduire par une réception de mauvaise qualité. La fonction RDS (radio data system) n'est opérationnelle que dans les régions où des signaux RDS sont diffusés pour les stations FM.

### PRÉCAUTION

Ce produit est classifié comme produit laser de classe 1 selon la norme IEC 60825-1:2007 "Sécurité des appareils à laser" et contient un module laser de classe 1M. Pour assurer une sécurité permanente, n'enlevez aucun couvercle et n'essayez pas d'accéder à l'intérieur du produit. Faites effectuer l'entretien par du personnel qualifié.

### **APPAREIL À LASER DE CLASSE 1**

**ATTENTION—ÉMISSIONS DE RADIATIONS LASER VISIBLES ET INVISIBLES DE CLASSE 1M SI OUVERT. NE PAS OBSERVER DIRECTEMENT AVEC DES INSTRUMENTS OPTIQUES.**

## PRÉCAUTION

- Ne laissez pas cet appareil entrer en contact avec des liquides. Cela pourrait provoquer une électrocution. Tout contact avec des liquides pourrait également provoquer des dommages, de la fumée et une surchauffe de l'appareil.
- Le Pioneer CarStereo-Pass est utilisable seulement en Allemagne.
- · Maintenez le niveau d'écoute à une valeur telle que vous puissiez entendre les sons provenant de l'extérieur.
- Évitez tout contact avec l'humidité.
- Si la batterie est débranchée ou déchargée, le contenu de la mémoire sera effacé.

### Numéros de région des disques DVD vidéo

Seuls les disques DVD vidéo qui ont des numéros de région compatibles peuvent être lus sur ce lecteur. Vous trouverez le numéro de région du lecteur sur le fond de l'appareil et dans ce mode d'emploi (reportez-vous à [la](#page-101-0) page 102, *[Caractéristiques techniques](#page-101-0)*).

Fr  $\sqrt{7}$ 

### <span id="page-7-0"></span>Quelques mots sur ce mode d'emploi

- Cet appareil possède des fonctions sophistiquées permettant d'assurer une réception et un fonctionnement de haute qualité. Toutes ces fonctions ont été conçues pour en faciliter au maximum l'utilisation, mais un grand nombre d'entre elles ne sont pas auto-explicatives. Ce mode d'emploi vous aidera à profiter pleinement du potentiel de cet appareil et à maximiser votre plaisir d'écoute.
- ! Ce manuel utilise des illustrations d'écrans réels pour décrire les opérations. Cependant, en fonction du modèle utilisé, les écrans de certains appareils ne correspondent pas aux illustrations présentées dans ce manuel.
- ! Dans les instructions suivantes, les cartes mémoires USB et les lecteurs audio USB sont collectivement appelés « périphériques de stockage USB ».
- ! Dans ce mode d'emploi, iPod et iPhone sont désignés par le terme "iPod".

### Si vous rencontrez des problèmes

En cas d'anomalie, consultez le distributeur ou le service d'entretien agréé par Pioneer le plus proche.

### Mode de démonstration

La démonstration des fonctions démarre automatiquement lorsque vous sélectionnez Off pour la source alors que le contact d'allumage est en position ACC ou ON. Pour annuler la démonstration des fonctions, appuyez de façon prolongée sur **MUTE**. Appuyez à nouveau de façon prolongée sur la touche MUTE pour redémarrer. Utiliser la démonstration des fonctions lorsque le moteur du véhicule est coupé peut décharger la batterie.

### **P** Important

Le fil rouge (ACC) de cet appareil doit être connecté à la fonction de mise en/hors service. Ne pas le faire peut entraîner le déchargement de la batterie<sup>n</sup>

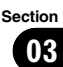

### <span id="page-8-0"></span>Appareil central

#### AVH-X5500BT

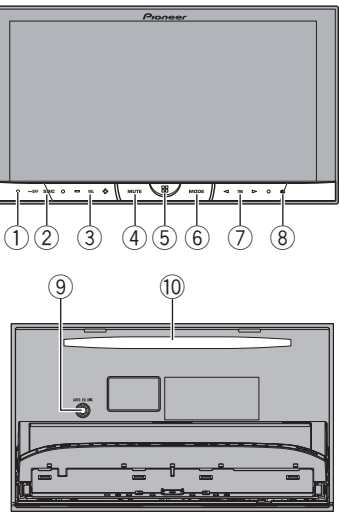

#### AVH-X3500DAB, AVH-X2500BTet AVH-X1500DVD

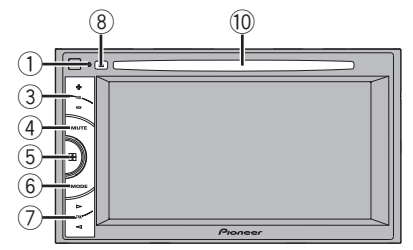

### 1 RESET

Pour les détails, reportez-vous à [la page 79,](#page-78-0) [Réinitialisation du microprocesseur](#page-78-0).

- 2 SRC/OFF
- 3 +/– (VOLUME/VOL)

### (4) MUTE

Appuyez sur cette touche pour couper le son. Appuyez à nouveau pour réactiver le son.

### 5 Touche accueil

Affichage de l'écran d'accueil.

L'affichage revient à l'écran de lancement lorsqu'une application tierce est utilisée en mode d'application avancée.

Double-cliquez sur l'icône sur l'écran de lancement pour revenir à l'affichage de l'afficheur d'accueil.

### 6 MODE

Mise hors service de l'écran d'information.

- $\oslash \blacktriangleleft / \blacktriangleright$  (TRK)
- $\circledR$   $\triangle$  (éjection)
- 9 Jack d'entrée du microphone EQ auto Utilisez ce jack pour connecter un microphone EQ auto.
- **10** Fente de chargement des disques

## PRÉCAUTION

N'utilisez pas de produits non autorisés.

### **Remarques**

- ! Quand le système de navigation est connecté, appuyez sur MODE pour afficher l'écran de navigation. Maintenez la pression sur MODE pour désactiver l'affichage. Appuyez de nouveau sur MODE pour activer l'affichage.
- ! Pour plus de détails sur le fonctionnement du système de navigation à partir de cette unité, consultez le mode d'emploi approprié.
- Quand un iPhone exécutant une application qui prend en charge le mode Advanced App est connecté, appuyez sur **MODE** pour basculer sur l'écran des applications. Vous pouvez utiliser l'application en touchant l'écran.
- ! Pour ce qui concerne la méthode de connexion à cet appareil du lecteur audio portable USB ou de la mémoire USB, reportez-vous au manuel d'installation.<sup>□</sup>

 $F_r$   $9$ 

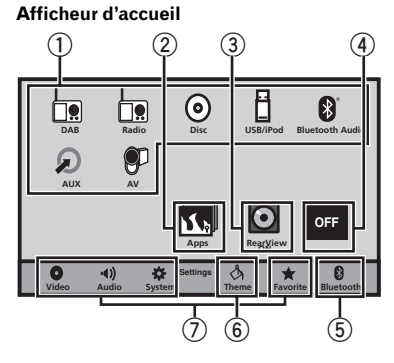

### <span id="page-9-0"></span>Afficheur d'accueil

#### Affichage de la source hors service

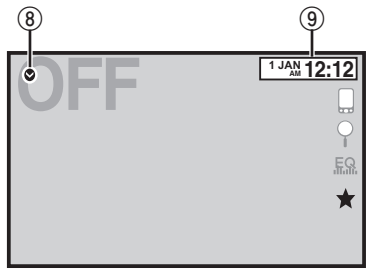

#### Affichage de la source en service

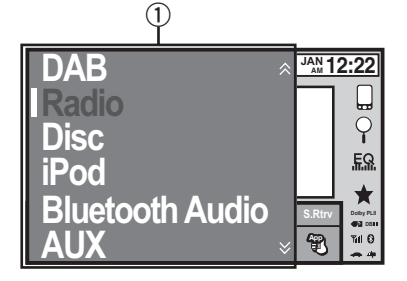

#### 1 Icône de la source

Sélection d'une source préférée. Lorsque l'icône de la source n'est pas affichée, elle peut être affichée en appuyant sur la touche d'accueil ou en touchant  $\bullet$ .

#### 2 Touche Apps

Activation du mode App avancée.

#### 3 Touche de la vue arrière

Affichage de l'image de la vue arrière. Pour les détails, reportez-vous à [la page 13,](#page-12-0) [Utilisation de la vue arrière](#page-12-0).

#### 4 Source off touche

Mise hors service de la source.

5 Bluetooth touche Affichage du menu de connexion Bluetooth.

#### 6 thème touche Affichage du menu thème.

- 7 Icône du menu Affichage du menu.
- 8 Source touche Affichage du menu source.
- 9 Clock touche Passage à l'écran de réglage de l'horloge.<sup>■</sup>

### Mise en/hors service de la source

(Fonction de AVH-X5500BT)

Mise sous tension de la source à l'aide des touches 1 Appuyez sur **SRC/OFF** pour mettre la source en service.

Mise hors tension de la source à l'aide des touches

11 Maintenez la pression sur **SRC/OFF** jusqu'à ce que la source soit mise hors service.

 $\Box$ 

10

### <span id="page-10-0"></span>Description de l 'appareil

### Choix d 'une source

Modes sources disponibles

- DAB Syntoniseur Digital Audio Broadcasting (radio numérique) (AVH-X3500DAB)
- Radio Syntoniseur radio
- Disc Lecteur de DVD et CD intégré
- **USB/iPod** USB/iPod
- Bluetooth Audio Audio Bluetooth intégré (AVH-X5500BT/AVH-X3500DAB/AVH-X2500BT)
- AUX AUX
- AV Entrée AV

Choix d 'une source

- . Utilisation de la touche **SRC/OFF** (Fonction de AVH-X5500BT)
- 11 Appuyez sur **SRC/OFF.** ! Utilisation des touches du clavier tactile de l 'affi-
- cheur d'accueil
	- 1 Touchez l'icône de la source, puis touchez le nom de la source souhaitée.
	- Quand l'icône de la source n'est pas affichée, vous pouvez l 'afficher en touchant l 'écran.
	- Pendant que vous utilisez le menu, vous ne pouvez pas sélectionner une source en touchant son icône.

#### Remarque

L'icône USB/iPod change comme suit :

- USB est affiché quand un périphérique de stockage USB est connecté à l 'entrée USB.
- iPod est affiché quand un iPod est connecté à l'entrée USB.
- USB/iPod est affiché quand aucun appareil n'est connecté.<sup>■</sup>

### Réglage du volume

● Appuyez sur +/- (VOLUME/VOL) pour régler le volume.

### Télécommande en option

La télécommande CD-R33 est vendue séparément.

Pour avoir des détails sur l 'utilisation de la télécommande, consultez le manuel  $correspondant.$  $\Box$ 

Section 03

### <span id="page-11-0"></span>Utilisation standard des éléments de menu/listes

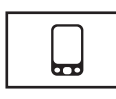

(Fonction de AVH-X5500BT/AVH-X3500DAB/AVH-X2500BT) Ouverture du menu du téléphone Bluetooth. Pour les détails, reportez-vous à [la](#page-46-0) page 47, [Téléphone Bluetooth](#page-46-0).

Affichage du menu de listes. Exécution de la fonction de recherche.

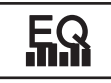

Affichage du réglage EQ (menu des fonctions audio).

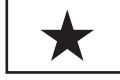

Affichage du menu Favori.

 $\boxed{\blacksquare}$ 

### Utilisation de l'icône de défilement et de la barre de lecture

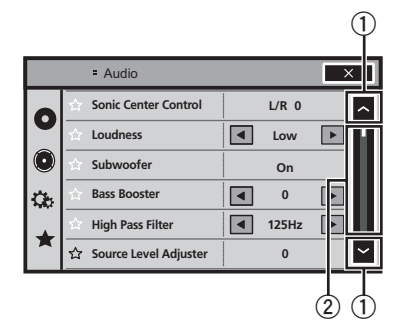

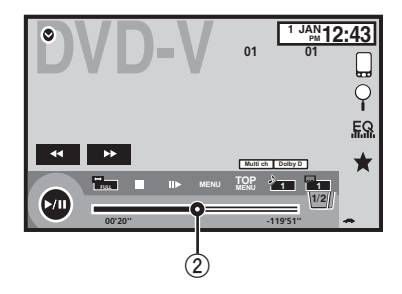

### 1 Icône de défilement

Apparaît lorsque des éléments sélectionnables sont masqués.

### 2 Barre de lecture

Apparaît lorsque les éléments ne peuvent pas être affichés sur une seule page.

#### Affichage des éléments masqués

- 1 Touchez l'icône de défilement ou faites glisser la barre de lecture pour afficher tout élément caché.
- ! Vous pouvez également faire glisser la liste pour afficher tout élément caché.

#### Spécification du point de lecture

1 Faites glisser la barre de lecture à l'écran. (Non disponible quand la barre de lecture est grisée.)

 $\Box$ 

### <span id="page-12-0"></span>Opérations communes

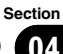

### Activation des touches du clavier tactile

### Touches du clavier tactile

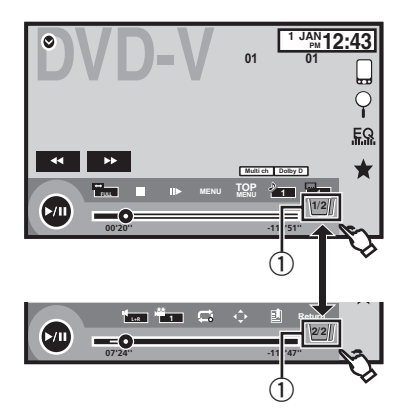

### 1 Touche d'onglet

Basculer sur les touches tactiles à l'écran.**□** 

### Utilisation de la vue arrière

Les fonctions ci-après sont disponibles. L'utilisation de la fonction Caméra de vue arrière nécessite une caméra de vue arrière vendue séparément.

- ! Caméra de vue arrière
	- Cet appareil peut être configuré pour afficher automatiquement l'image de la vue arrière lorsque vous placez le levier de vitesse en position MARCHE ARRIÈRE (R).
- ! Caméra pour le mode vue arrière Vous pouvez activer la vue arrière à l'écran à tout moment.

Pour activer le mode vue arrière, la caméra de vue arrière peut être réglée sur n'importe quel réglage mais ne doit surtout pas être éteinte.

Pour des détails sur les réglages, reportezvous à la page 67, [Réglage de la caméra de vue](#page-66-0) [arrière \(caméra de recul\)](#page-66-0).

### Utilisation de la touche de la vue arrière pour afficher la vue arrière

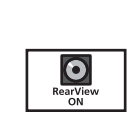

Affichage de l'image de la vue arrière via la mise en service de l'image de la vue arrière. Lorsque l'image de la vue arrière s'affiche, vous pouvez basculer sur l'affichage de la source en touchant l'écran. Vous pouvez alors temporairement effectuer des opérations à partir de l'affichage de la source à ce stade. Si vous n'effectuez aucune opération pendant quelques secondes, l'écran revient à l'image de la vue arrière. Pour mettre l'image de la vue arrière hors service, appuyez sur la touche accueil pour revenir à l'écran d'accueil, puis appuyez à nouveau sur cette touche.

 $\Box$ 

### Utilisation du moniteur arrière

La connexion d'un moniteur arrière (vendu séparément) à cet appareil permet d'afficher des images et des vidéos à partir des sièges arrière.

#### **Remarques**

- ! Les touches tactiles et les écrans d'utilisation ne s'affichent pas sur le moniteur arrière.
- ! Les images et vidéos continuent d'être affichées que le véhicule soit en mouvement ou arrêté. □

### Utilisation du correcteur de son

S.Rtrv

Améliore automatiquement l'audio compressé et restaure un son riche.

Hors service — — — — —

 $\equiv$   $\equiv$  est plus efficace que  $\equiv$ .

### <span id="page-13-0"></span> $\mathbf{0}$   $\mathbf{0}$   $\mathbf{$

#### **Remarques**

- ! Cette fonction est activée pour la lecture des sources répertoriées ci-dessous.
	- CD-DA
	- Fichiers MP3/WMA/AAC/WAV sur des périphériques de stockage USB
	- Fichiers MP3/WMA/AAC sur un support CD
	- iPod
- ! Le réglage de correction du son est désactivé lorsque la fonction MIXTRAX est utilisée en mode source USB.<sup>1</sup>

### Changer le mode écran large

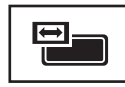

Sélection du format d'écran approprié pour la lecture vidéo.

#### 1 Afficher le mode écran.

#### 2 Touchez le réglage du mode écran large désiré.

#### FULL (plein écran)

L'image 4:3 est agrandie dans la direction horizontale seulement, ce qui aux utilisateurs de bénéficier d'une image TV 4:3 (image normale) sans en perdre une partie.

#### ZOOM (zoom)

L'image 4:3 est agrandie dans la même proportion verticalement et horizontalement ; idéal pour une image de taille cinéma (image écran large).

#### NORMAL (normal)

L'image 4:3 est affichée telle quelle, ce qui ne donne aux utilisateurs aucune sensation de disparité puisque ses proportions sont les mêmes que celles de l'image normale.

#### **Remarques**

- Vous ne pouvez pas utiliser cette fonction pendant la conduite.
- ! Des réglages différents peuvent être enregistrés pour chaque source vidéo.
- Quand une source vidéo est visualisée dans un mode écran large qui ne correspond pas à son ratio d'aspect original, elle peut apparaître différente.
- Rappelez-vous que l'utilisation de la fonction écran large de ce système dans un but commercial ou de présentation publique peut constituer une violation des droits d'auteur protégés par les lois sur le copyright.
- ! L'image vidéo apparaîtra plus grossière quand elle est visualisée en mode ZOOM.
- ! Cette fonction est activée pour la lecture des sources répertoriées ci-dessous.
	- Disc : DVD-V, Video-CD, DivX, MPEG-1, MPEG-2, MPEG-4, JPEG
	- **USB**: DivX, MPEG-1, MPEG-2, MPEG-4, JPEG
	- **iPod** : Vidéo
	- Entrée Audio/Vidéo : Données A/V
	- $-$  AUX: Données A/V $\blacksquare$

<u>14</u>) <sub>Fr</sub>

### <span id="page-14-0"></span>Opérations de base

### Section

## 05

### Réglage de l'angle du panneau LCD et éjection du support PRÉCAUTION

Prenez garde à vos mains et à vos doigts lorsque vous ouvrez, fermez ou réglez le panneau LCD. Faites tout particulièrement attention aux mains et aux doigts des enfants.

### Réglage de l'angle du panneau LCD

(Fonction de AVH-X5500BT)

1 Appuyez sur  $\triangle$  (éjection) pour afficher le menu d'éjection.

### 2 Réglez le panneau LCD suivant un angle offrant une visibilité aisée.

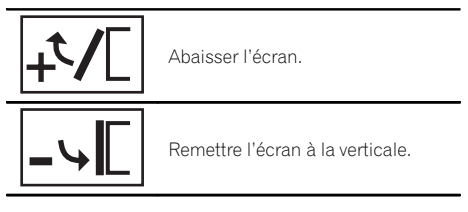

# Une fois l'angle mémorisé, le panneau LCD retrouvera automatiquement la même position à sa prochaine ouverture.

### Éjection d'un disque

(Fonction de AVH-X5500BT)

- 1 Appuyez sur  $\triangle$  (éjection) pour afficher le menu d'éjection.
- 2 Éjectez un disque.

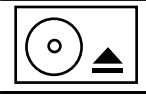

Éjecter un disque.

### Éjection d'un disque

(Fonction de AVH-X3500DAB/AVH-X2500BT/ AVH-X1500DVD)

 $\bullet$  Appuyez sur  $\triangle$  pour éjecter un disque. $\Box$ 

## Réglage de l'horloge

### 1 Touchez Clock.

L'écran Clock Adjustment s'affiche. Pour les détails, reportez-vous à [la page 10,](#page-9-0) **Af**[ficheur d](#page-9-0)*'*accueil.

2 Sélectionnez l'élément à régler.

3 Touchez ▲ ou ▼ pour régler la date et l'heure correctes.

 $F_r$  (15

### <span id="page-15-0"></span>Utilisation de Digital Audio Broadcasting (radio numérique)

(Fonction de AVH-X3500DAB)

Pour recevoir des signaux DAB, connectez une antenne DAB (AN-DAB1) vendue séparément à l'appareil.

- ! Son de qualité supérieure (quasiment aussi élevée que pour les CD, même si elle peut être réduite dans certains cas pour permettre l'émission de services supplémentaires)
- Réception sans interférences

Touches du clavier tactile

#### **Remarque**

Certaines stations procèdent à un test de l'émission.

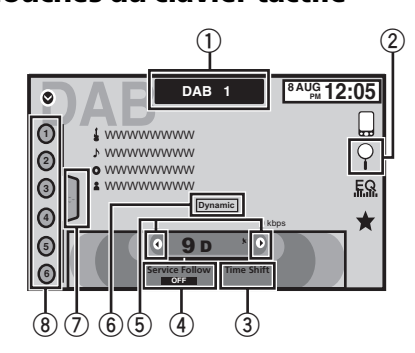

### 1 Touche de bande

Choix d'une gamme (DAB1, DAB2 ou DAB3) en touchant l'icône. Pour permettre à cet appareil de mémoriser plus de Services, les fréquences sont mémorisées dans trois gammes : 1, 2 et 3. (Les fréquences (Ensemble) pouvant être reçues sont identiques pour 1, 2 et 3.)

### 2 Touche de recherche

Affichage du mode liste des services présélectionnés.

3 Touche de changement temporel Affichage des informations de changement temporel.

### 4 Touche de suivi de service

Mise en ou hors service du suivi de service à l'aide de chaque touche.

Si le syntoniseur ne parvient pas à obtenir une réception correcte, l'appareil recherche automatiquement un autre ensemble prenant en charge le même Composant de service. Si aucun autre Composant de service ne peut être trouvé ou si la réception reste médiocre, cette fonction bascule automatiquement sur une émission FM identique.

### 5 Touche de présélection

Accord manuel vers le haut ou le bas. Enfoncez la touche de façon prolongée pendant plus de deux secondes pour ignorer des stations. L'accord automatique démarre dès que vous relâchez la touche. Appuyez à nouveau sur la touche pour annuler l'accord automatique.

### 6 Touche dynamique

L'étiquette dynamique donne des informations de type caractère sur le composant de service que vous écoutez actuellement. Vous pouvez faire défiler l'information affichée.

Un maximum de 128 caractères de texte peuvent être affichés à la fois.

Si la page courant est précédée ou suivie d'autres pages, utilisez les touches page haut/page bas pour passer d'une page à l'autre.

### 7 Touche de liste

Affichage de la liste des canaux présélectionnés.

### 8 Touche de canal présélectionné

Sélectionnez un canal présélectionné.

16

### <span id="page-16-0"></span>DAB (Digital Audio Broadcasting, radio numérique)

### Opérations de base

Basculement entre des canaux présélectionnés à l'aide des touches

1 Appuyez sur  $\triangleleft$  ou  $\triangleright$  (TRK). Accord automatique à l'aide des touches

1 Appuyez de façon prolongée sur  $\triangleleft$  ou  $\triangleright$  (TRK).

#### Accord manuel (pas à pas) 1 Touchez les touches d'accord. Ensemble Service L Composant de service principal Composant de service principal Composant de service secondaire Composant de service secondaire Service Toucher  $\blacktriangleright$ . Toucher . Certains services d'un ensemble peuvent en outre être subdivisés en Composants de service. Le Composant de service principal est appelé le Composant de service primaire et les Composants de service auxiliaires sont appelés les Composants de service secondaires.

 $\Box$ 

### Mise en mémoire et rappel des stations

Vous pouvez facilement mettre en mémoire jusqu'à six stations pour chaque gamme.

- Six stations peuvent être mises en mémoire pour chaque gamme.
- ! Les canaux sont mis en mémoire et rappelés sur la base de la station d'émission.

### 1 Affichez l'écran de la liste des canaux présélectionnés.

Reportez-vous à [la page précédente,](#page-15-0) Utilisation [de Digital Audio Broadcasting \(radio numé](#page-15-0)[rique\)](#page-15-0).

La liste des canaux présélectionnés apparaît à l'écran.

### 2 Touchez de façon prolongée l'une des touches de présélection pour mettre en mémoire la fréquence sélectionnée.

La fréquence de la station de radio sélectionnée a été mise en mémoire.

3 Touchez la touche de présélection appropriée pour sélectionner la station désirée.<sup>1</sup>

### Écoute d'une émission récente (changement temporel)

Vous pouvez parcourir les émissions récentes à partir du Composant de service sélectionné.

### 1 Touchez Time Shift pour passer en mode de changement temporel.

Touchez Live pour reprendre l'émission en direct.

### 2 Faites glisser la barre de lecture sur l'écran pour ajuster le point de lecture.

- . Faites glisser la barre de lecture vers la gauche pour passer à une minute précédente.
- Faites glisser la barre de lecture vers la droite pour passer à une minute suivante.

Cet appareil enregistrement automatiquement les émissions récentes en mémoire. La capacité de mémoire de cet appareil varie en fonction du débit binaire du Composant de service utilisé. La capacité de mémoire est d'environ cinq minutes pour 192 kbit/s.

Les sélections enregistrées antérieures à ce que peut être enregistré en mémoire ne sont pas disponibles.

### Pause

Vous pouvez utiliser la fonction pause pour arrêter temporairement l'écoute d'une radio DAB.

### 1 Touchez Time Shift pour passer en mode de changement temporel.

### <span id="page-17-0"></span> $06$   $\big($  DAB (Digital Audio Broadcasting, radio numérique)

#### 2 Touchez Pause et lecture pour arrêter momentanément la lecture.

! Si la durée de mise en pause d'une sélection est supérieure à la capacité de mémoire, la lecture reprend à partir du début de la sélection en mémoire.

### Sélection d'un Composant de service

Vous pouvez sélectionner un Composant de service dans la liste des services suivante.

#### 1 Touchez Search pour passer en mode liste des services.

#### 2 Touchez le titre du service souhaité pour passer au service de la liste des services.

Une fois sélectionnées, les fonctions des Composants de service peuvent être ajustées.

#### service (étiquette de service)

Vous pouvez sélectionner un Composant de service dans la liste de tous les composants.

#### Utilisation de la recherche par ordre alphabétique

1 Touchez la touche de recherche par ordre alphabétique.

Le mode recherche par ordre alphabétique s'affiche.

- 2 Touchez la première lettre du titre du Composant de service que vous recherchez. Lors de cette recherche, l'utilisation des touches du clavier tactile n'est pas disponible.
	- Pour affiner la recherche avec une autre lettre, touchez Annuler.
- 3 Touchez le titre de la liste souhaité pour recevoir une émission du Composant de service sélectionné.

#### Type de programme (étiquette PTY)

Vous pouvez sélectionner un Composant de service dans les informations PTY.

11 Touchez pour accéder aux informations PTY souhaitées et appuyez pour sélectionner.

News&Info—Popular—Classics—Others

2 Touchez pour sélectionner un Composant de service.

#### Ensemble (étiquette d'ensemble)

Vous pouvez sélectionner un Composant de service dans l'ensemble approprié.

1 Touchez pour accéder à l'ensemble souhaité et appuyez pour sélectionner.

 $\Box$ 

### Mise à jour des informations de la liste des services

Vous pouvez recevoir des mises à jour de la liste des services.

1 Touchez Search pour passer en mode liste des services.

2 Touchez List Update en mode liste des services.<sup>1</sup>

### <span id="page-18-0"></span>Syntoniseur

### Utilisation du syntoniseur Touches du clavier tactile

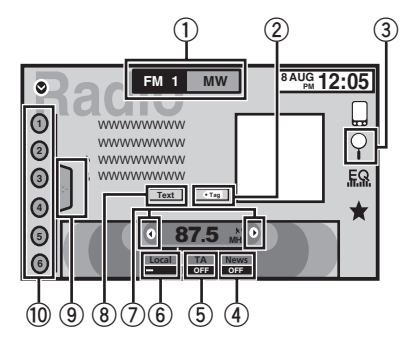

### 1 Touche de bande

Sélection d'une bande (FM1, FM2 ou FM3) en touchant l'icône gauche. Basculement sur la bande **MW/LW** en touchant l'icône droite.

L'icône de la bande sélectionnée est mise en surbrillance.

### 2 Touche d'étiquette

Enregistrement sur votre iPod des informations sur la plage musicale (étiquette) de la station d'émission.

### 3 Touche de recherche

Affichage des informations PTY.

### 4 Touche de bulletins d'informations

Activation ou désactivation de l'interruption pour réception d'un bulletin d'informations.

### 5 Touche TA

Activation ou désactivation de la fonction TA (attente d'un bulletin d'informations routières).

### 6 Touche de station locale

Réglage de l'accord automatique sur une station locale.

### 7 Touche de présélection

Accord manuel vers le haut ou le bas. Enfoncez la touche de façon prolongée pendant plus de deux secondes pour ignorer des stations. L'accord automatique démarre dès que vous relâchez la touche. Appuyez à

nouveau sur la touche pour annuler l'accord automatique.

#### 8 Touche Texte

Affichage d'un message écrit diffusé par radio.

Mise en mémoire et rappel d'un message écrit diffusé par radio.

#### 9 Touche de liste

Affichage de la liste des canaux présélectionnés.

### <sup>10</sup> Touche de canal présélectionné

Sélection d'un canal présélectionné.

### Opérations de base

Basculement entre des canaux présélectionnés à l'aide des touches

1 Appuyez sur  $\blacktriangleleft$  ou  $\blacktriangleright$  (TRK).

Accord automatique à l'aide des touches

1 Appuyez de façon prolongée sur  $\triangleleft$  ou  $\triangleright$  (TRK).

#### **Remarques**

- ! L'écoute de la radio MW/LW (PO/GO) pendant qu'un iPod est chargé à partir de cet appareil peut générer du bruit. Dans ce cas, déconnectez l'iPod de cet appareil.
- ! Les touches du clavier tactile non indiquées à Utilisation du syntoniseur peuvent s'afficher à l'écran.

Reportez-vous à [la page 88,](#page-87-0) Liste des  $indicatesurs$  $\Box$ 

### Mise en mémoire et rappel des stations

Vous pouvez facilement mettre en mémoire jusqu'à six stations pour chaque gamme.

### 1 Affichage de l'écran de présélection.

Reportez-vous à cette page, Utilisation du syntoniseur.

L'écran de présélection s'affiche.

<span id="page-19-0"></span>07 Syntoniseur

#### 2 Touchez de façon prolongée l'une des touches de présélection pour mettre en mémoire la fréquence sélectionnée.

La fréquence de la station de radio sélectionnée a été mise en mémoire.

3 Touchez la touche de présélection appropriée pour sélectionner la station désirée.

### Affichage d'un message écrit diffusé par radio

(Uniquement disponible sur les stations FM) Les messages écrits diffusés par radio qui peuvent être diffusés par les stations RDS peuvent être affichés sur ce syntoniseur. Ces messages peuvent être de nature diverse comme le nom de la station, le titre de l'œuvre diffusée ou le nom de l'interprète.

. L'indication **No Text** s'affiche en l'absence de réception d'un message écrit diffusé par la radio. □

### Mise en mémoire et rappel d'un message écrit diffusé par radio

Vous pouvez utiliser les touches Memo1 à Memo6 pour mettre en mémoire jusqu'à six messages écrits diffusés par radio.

### 1 Affichez le message écrit diffusé par radio que vous désirez mettre en mémoire.

Reportez-vous à [la page précédente,](#page-18-0) Utilisa[tion du syntoniseur](#page-18-0).

#### 2 Touchez de façon prolongée l'une des touches pour sauvegarder le message écrit diffusé par radio sélectionné.

Le numéro de la mémoire s'affiche et le message écrit diffusé par radio sélectionné est mis en mémoire.

Lorsque vous appuyez de nouveau sur cette touche, le message écrit diffusé par radio s'affiche.

### Mise en mémoire des stations les plus fortes

La fonction BSM (mémoire des meilleures stations) mémorise automatiquement les six stations les plus fortes dans l'ordre de la force du signal.

La mise en mémoire de fréquences à l'aide de la fonction BSM peut provoquer le remplacement d'autres fréquences déjà conservées grâce aux touches d'accord sur présélection.

### 1 Affichage de l'écran de présélection.

Reportez-vous à [la page précédente,](#page-18-0) Utilisa[tion du syntoniseur](#page-18-0). L'écran de présélection s'affiche.

#### 2 Touchez BSM pour mettre en service BSM.

Les six stations d'émission des plus fortes sont enregistrées dans les touches d'accord sur présélection dans l'ordre de la force du signal.

■ Pour annuler la mise en mémoire, touchez Cancel.<sup>1</sup>

### Accord sur les signaux puissants

L'accord automatique sur une station locale ne s'intéresse qu'aux stations de radio dont le signal reçu est suffisamment puissant pour garantir une réception de bonne qualité.

#### FM : Hors service — — — —

### <u>man me</u>

 $MW/IW (PO/GO)$ : Hors service —  $\blacksquare$  -Plus le nombre de affichés à l'écran est important, et plus le nombre de stations pouvant être sélectionnées est faible. Seules les stations avec les signaux les plus forts dans votre zone locale peuvent être sélectionnés. Si le nombre de *est* inférieur, cet appareil sera en mesure de recevoir des émissions de stations plus faibles.  $\blacksquare$ 

20) <sub>Fr</sub>

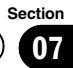

### <span id="page-20-0"></span>Utilisation de l'étiquetage iTunes

### **Remarque**

Pour plus d'informations sur l'étiquetage iTunes, reportez-vous à la page 95, [Quelques mots sur l](#page-94-0)'é[tiquetage iTunes](#page-94-0).

### Enregistrement des informations d'étiquette sur cet appareil

1 Réglez la station de diffusion.

### 2 Enregistrez les informations d'étiquette sur cet appareil.

Reportez-vous à la page 19, [Utilisation du syn](#page-18-0)[toniseur](#page-18-0).

Vous pouvez enregistrer les informations si l'indicateur Taq s'affiche alors que la plage musicale désirée est en cours de diffusion.

- # Quand vous enregistrez les données d'étiquette sur cet appareil. Tag clignote.
- Il est possible d'enregistrer sur cet appareil des informations d'étiquettes pour 50 plages musicales.

■ En fonction du moment de l'enregistrement des informations d'étiquettes, les informations d'étiquettes de la plage musicale lue avant ou après la plage musicale en cours de lecture peuvent également être enregistrées.

### 3 Lorsque l'enregistrement est terminé, l'indicateur  $\langle \overline{\cdot} \, \overline{\cdot} \, \overline{\cdot$ s'affiche.

### Enregistrement des informations étiquetées sur votre iPod

### 1 Connectez votre iPod.

Lorsque votre iPod est connecté à cet appareil. votre iPod commence à enregistrer automatiquement les informations étiquetées.

### 2 Lorsque le transfert est terminé, l'indicateur  $\bigcirc$  s'éteint et les informations étiquetées sont enregistrées sur votre iPod.

### Réception des bulletins d'informations routières

(Uniquement disponible sur les stations FM) Quelle que soit la source que vous écoutez, vous pouvez recevoir des bulletins d'informations routières automatiquement avec la fonction TA (mise en attente de bulletins d'informations routières).

Accordez le syntoniseur sur une station TP ou une station TP de réseau étendu. L'indicateur s'allume.

### 2 Activez les bulletins d'informations routières.

Reportez-vous à la page 19, [Utilisation du syn](#page-18-0)[toniseur](#page-18-0).

■ Si vous avez mis la fonction TA en service sans être accordé sur une station TP ou sur une station TP de réseau étendu, l'indicateur s'allume en sous-brillance.

#### 3 Appuyez sur +/– (VOLUME/VOL) pour régler le niveau sonore de la fonction TA au moment où débute un bulletin d'informations routières.

Le réglage du niveau sonore est mis en mémoire et sera utilisé lors de nouvelles réceptions d'un bulletin d'informations routières.

### 4 Mettez hors service le bulletin lors de la réception d'un bulletin d'informations routières.

Reportez-vous à la page 19, [Utilisation du syn](#page-18-0)[toniseur](#page-18-0).

La source d'origine est rétablie mais le syntoniseur demeure en attente de la fonction TA aussi longtemps que vous ne touchez pas de nouveau l'icône.

### Réception des alarmes interrompant les alarmes régulières

(Uniquement disponible sur les stations FM) Vous pouvez choisir de recevoir les alarmes automatiquement indépendamment de la source écoutée.

 $F_r$  (21)

<span id="page-21-0"></span>Section

07 (Syntoniseur

La réception du programme précédent reprend une fois la diffusion de l'alarme terminée.<sup>1</sup>

### Utilisation des fonctions PTY

(Uniquement disponible sur les stations FM) Vous pouvez rechercher une station à l'aide de son code PTY (type de programme).

### Recherche d'une station RDS en utilisant le code PTY

Vous pouvez rechercher une station qui diffuse un type général de programme mentionné dans la liste de la section suivante. Reportez-vous à cette page.

#### 1 Touchez la touche de recherche.

#### 2 Touchez  $\wedge$  ou  $\vee$  pour choisir le type de programme.

Il y a quatre types de programmes :

News&Info—Popular—Classics—Others

#### 3 Touchez Démar. pour lancer la recherche.

Cet appareil recherche une station qui diffuse ce type de programme. Quand une station est trouvée, son nom de service de programme est affiché.

Les informations PTY (type de programme) sont indiquées dans la section suivante. Reportez-vous à cette page, Liste des codes PTY.

**Touchez Annuler** pour abandonner la recherche.

■ Le type de l'émission captée peut différer de celui indiqué par le code PTY transmis.

■ Si aucune station ne diffuse d'émission du type choisi, l'indication **Introuvable** s'affiche pendant environ deux secondes puis le syntoniseur s'accorde sur la fréquence d'origine.

### Utilisation de l'interruption pour réception d'un bulletin d'informations

Quand un programme d'informations est diffusé par une station d'informations ayant un

code PTY, l'appareil peut basculer de n'importe quelle station sur la station de diffusion d'informations. Quand le programme d'informations se termine, la réception du programme précédent reprend.

### Liste des codes PTY

#### News&Info (actualités et informations)

News (Bulletin d'informations), Affairs (Actualités), Info (Informations), Sport (Sports), Weather (Météo), Finance (Finance)

#### Popular (populaire)

Pop Mus (Musique populaire), Rock Mus (Rock), Easy Mus (Musique légère), Oth Mus (Autre musique), Jazz (Jazz), Country (Country), Nat Mus (Musique nationale), **Oldies** (Musique du bon vieux temps), Folk Mus (Folk)

#### Classics (classique)

L.Class (Musique classique légère), Classic (Musique classique)

#### Others (autres)

Educate (Éducation), Drama (Drame), Culture (Culture), Science (Science), Varied (Programmes variés), **Children** (Émissions destinées aux enfants), Social (Sujets de société), Religion (Religion), Phone In (Programmes à ligne ouverte), Touring (Voyages), Leisure (Loisirs), Document (Documentaires)

#### $\Box$

### Sélection de l'incrément d'accord FM

Normalement, l'incrément d'accord FM employé par l'accord automatique est 50 kHz. Quand la fonction AF ou TA est en service, l'incrément d'accord passe automatiquement à 100 kHz. Il peut être préférable de régler l'incrément d'accord à 50 kHz quand la fonction AF est en service.

! Pendant l'accord manuel, l'incrément d'accord est maintenu à 50 kHz.

#### 1 Appuyez sur la touche accueil pour passer à l'écran d'accueil.

22) <sub>Fr</sub>

### <span id="page-22-0"></span>Syntoniseur

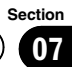

### 2 Touchez la touche système pour ouvrir le menu système.

### 3 Touchez Pas en mode FM sur le menu système pour sélectionner l'incrément d'accord FM.

Toucher Pas en mode FM fait basculer l'incrément d'accord FM entre 50 kHz et 100 kHz. L'incrément d'accord FM sélectionné apparaît. $\Box$ 

## Réglage de la fonction RDS

(Uniquement disponible sur les stations FM)

### Restriction de la recherche aux stations régionales seulement

Quand la fonction AF est utilisée, la fonction de recherche des stations régionales limite la sélection aux stations qui diffusent des programmes régionaux.

### 1 Appuyez sur la touche accueil pour passer à l'écran d'accueil.

2 Touchez la touche système pour ouvrir le menu système.

3 Touchez Réglage RDS sur le menu système.

### 4 Touchez Région sur le menu pour mettre la fonction réception régionale en service.

**Touchez à nouveau Région pour mettre la** fonction réception régionale hors service.

### Choix d'une autre fréquence possible

Quand le syntoniseur n'obtient pas une bonne réception, l'appareil recherche automatiquement une autre station sur le même réseau.

### 1 Appuyez sur la touche accueil pour passer à l'écran d'accueil.

2 Touchez la touche système pour ouvrir le menu système.

### 3 Touchez Réglage RDS sur le menu système.

### 4 Touchez Fréquence alternative pour mettre la fonction AF en service.

**Touchez à nouveau Fréquence alternative** pour mettre la fonction AF hors service.

### **Remarques**

- ! Au cours d'une recherche AF, les sons peuvent être interrompus par ceux d'une autre émission.
- . La fonction AF peut être définie pour FM1,  $F$ M2 et  $F$ M3. $\boxed{\blacksquare}$

### Mise en service ou hors service de la recherche automatique PI

L'appareil peut rechercher automatiquement une autre station avec le même type de programme, y compris si l'accord a été obtenu par le rappel d'une fréquence en mémoire.

### 1 Appuyez sur la touche accueil pour passer à l'écran d'accueil.

### 2 Touchez la touche système pour ouvrir le menu système.

### 3 Touchez Auto PI sur le menu système pour activer la recherche automatique PI.

**Touchez à nouveau Auto PI pour désactiver la** recherche automatique PI.

<span id="page-23-0"></span>Section

### Présentation de l'utilisation vidéo

Vous pouvez utiliser cet appareil pour visualiser les fichiers vidéo DVD/DVD-R/DVD-RW/ CD/CD-R/CD-RW.

### Touches du clavier tactile

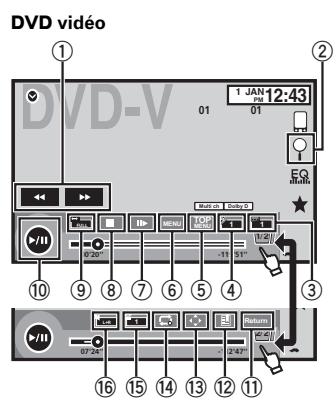

#### CD Vidéo

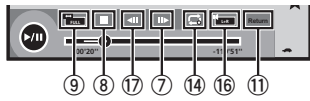

Lors de la lecture d'un disque contenant un mélange de divers types de fichiers média

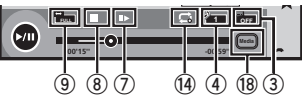

### 1 Touche d'avant rapide/Touche de retour rapide

Avance ou retour rapide Touchez pour modifier la vitesse d'avance rapide/de retour rapide.

#### 2 Touche de recherche

Exécution de la fonction de recherche.

### 3 Touche de changement de langue des sous-titres

Avec les DVD/DivX supportant des enregistrements multi-sous-titres, vous pouvez changer de langue des sous-titres pendant la lecture.

### 4 Touche de changement de langue audio

Avec les DVD/DivX pouvant offrir la lecture audio en différentes langues et dans différents systèmes audio (Dolby Digital, DTS, etc.), vous pouvez changer de langue/de système audio pendant la lecture. Suivant le réglage, la vidéo peut ne pas être lue avec le système audio utilisé pour enregistrer le DVD.

### 5 Touche du menu principal

Retour au menu principal pendant la lecture d'un DVD.

### 6 Touche MENU

Affichage du menu DVD pendant la lecture d'un DVD.

### 7 Touche Lecture au ralenti

Avance image par image dans la sélection pendant la lecture.

Touchez de façon prolongée pendant plus de deux secondes pour ralentir la vitesse de lecture.

Le fait de toucher augmente la vitesse de lecture entre quatre réglages incrémentiels pendant la lecture au ralenti d'un DVD Vidéo/CD Vidéo.

### 8 Touche d'arrêt

Arrêt de la lecture.

Si vous reprenez la lecture, cette dernière reprend là où vous l'aviez arrêtée. Touchez de nouveau la touche pour arrêter totalement la lecture.

### 9 Touche de mode d'écran

Changement du mode écran. Reportez-vous à [la page 14,](#page-13-0) Changer le [mode écran large](#page-13-0).

<u>24</u>) <sub>Fr</sub>

### Disque (CD/DVD)

### 10 Touche de pause et lecture

Pause de la lecture.

Retour en mode de lecture normal pendant une lecture en pause, au ralenti ou image par image.

### **11** Touche de retour

Retour à la scène spécifiée pour laquelle un retour a été préprogrammé sur le DVD en cours de lecture.

Cette fonction ne peut pas être utilisée si une scène spécifiée n'a pas été préprogrammée sur le disque DVD.

#### <sup>(2)</sup> Touche de signet

Pendant la lecture, touchez le point où vous voulez reprendre la lecture au prochain chargement du disque.

- ! Vous pouvez définir un signet par DVD vidéo. Vous pouvez définir jusqu'à cinq signets au total.
- Pour supprimer le signet sur un disque, maintenez la pression sur la touche pendant la lecture.
- ! Le signet le plus ancien est remplacé par le nouveau.

#### (3) Touche fléchée

Affichage des touches fléchées pour utiliser le menu DVD.

#### (14) Touche de répétition

Sélection de l'étendue de répétition.

#### **15 Touche d'angle de vue**

Avec les DVD offrant des enregistrements multi-angle (scènes filmées sous plusieurs angles), vous pouvez changer d'angle de vue pendant la lecture.

### **(6)** Touche de sortie audio

Changement de sortie audio lors de la lecture de disques vidéo enregistrés avec audio LPCM.

#### 17 Touche de ralenti

Ralentissement de la vitesse de lecture en quatre pas pendant la lecture au ralenti d'un DVD/CD vidéo.

- Il n'y a pas de son pendant la lecture au ralenti.
- Il est possible que les images ne soient pas nettes en lecture au ralenti avec certains disques.
- ! La lecture au ralenti en arrière n'est pas disponible.

#### <sup>18</sup> Touche de support

Commutation entre les types de fichiers média pour lire les informations des supports DVD/CD/USB.

### Opérations de base

#### Lecture de vidéos

- 11 Introduisez un disque, l'étiquette vers le haut, dans le logement de chargement des disques. La lecture commence automatiquement.
- Si vous lisez un DVD ou un CD Vidéo, un menu peut s'afficher. Reportez-vous à [la page 27,](#page-26-0) Utili[sation du menu DVD](#page-26-0) et la page 29, [Lecture PBC](#page-28-0).
- . Ouand la fonction de lecture automatique est en service, l'appareil ignore le menu DVD et démarre automatiquement la lecture à partir du premier chapitre du premier titre. Reportez-vous à [la page](#page-61-0) 62, [Lecture automatique des DVD](#page-61-0).
- Quand l'icône de la source n'est pas affichée, vous pouvez l'afficher en touchant l'écran.
- Si un message est affiché après le chargement d'un disque contenant un contenu VOD DivX, touchez Play.

Reportez-vous à la page 30, [Lecture du contenu](#page-29-0) VOD d'[un DivX](#page-29-0)<sup>®</sup>.

#### Éjection d'un disque

Reportez-vous à [la page 15,](#page-14-0) Éjection d'un disque.

Sélection d'un chapitre à l'aide des touches 1 Appuyez sur  $\blacktriangleleft$  ou  $\blacktriangleright$  (TRK).

Avance ou retour rapide à l'aide des touches

1 Appuyez de façon prolongée sur  $\triangleleft$  ou  $\triangleright$  (TRK).

- ! L'avance/le retour rapide n'est pas toujours disponible sur certains disques. Le cas échéant, la lecture normale reprend automatiquement.
- ! L'avance/le retour rapide dépend de la durée pendant laquelle vous maintenez la pression sur  $\triangleleft$ ou  $\blacktriangleright$  (TRK). Cette fonction n'est pas disponible pour les CD vidéo.

 $C<sub>25</sub>$ 

Section 08

### <span id="page-25-0"></span>08 (Disque (CD/DVD)

#### **Remarques**

- Ce lecteur DVD peut lire un fichier DivX enregistré sur un CD-R/RW, DVD-R/RW ou un fichier MPEG-1/MPEG-2/MPEG-4. (Veuillez vous reporter à la section suivante pour connaître les fichiers qui peuvent être lus. Reportez-vous à la page 93, [Fichiers vidéo DivX](#page-92-0).)
- . Insérez uniquement un DVD-R/RW ou un CD-R/RW dans le logement de chargement des disques.
- ! Certaines opérations peuvent ne pas être disponibles lors du visionnage d'un média du fait de la programmation du disque. Le cas échéant, l'icône  $\bigcirc$  apparaît à l'écran.
- ! Des touches du panneau tactile non répertoriées dans la page 24, [Présentation de l](#page-23-0)'utilisa[tion vidéo](#page-23-0) peuvent également s'afficher sur l'écran.

Reportez-vous à la page 88, [Liste des indica](#page-87-0)[teurs](#page-87-0).

- Avec certains DVD, le changement de langue/ système audio ne peut être possible qu'en utilisant l'affichage d'un menu.
- Vous pouvez aussi utiliser le menu Réglage vidéo pour changer de langue/système audio. Pour les détails, reportez-vous à [la](#page-57-0) page 58, [Choix de la langue audio](#page-57-0).
- Cet appareil revient en lecture normale si vous modifiez la langue audio pendant l'avance/le retour rapide, la pause ou la lecture au ralenti.
- Avec certains DVD, le changement de langue des sous-titres ne peut être possible qu'en utilisant l'affichage d'un menu.
- Vous pouvez aussi utiliser le menu Réglage vidéo pour changer la langue des sous-titres. Pour les détails, reportez-vous à [la](#page-57-0) page 58, [Choix de la langue des sous-titres](#page-57-0).
- Cet appareil revient en lecture normale si vous modifiez la langue des sous-titres pendant l'avance/le retour rapide, la pause ou la lecture au ralenti.
- ! Pendant la lecture d'une scène prise sous plusieurs angles, l'icône d'angle est affichée. Utilisez le menu Réglage vidéo pour mettre l'affichage de l'icône d'angle en service ou hors service. Pour les détails, reportez-vous à

la page 59, Réglage de l'[affichage des DVD](#page-58-0) [sous plusieurs angles](#page-58-0).

• Vous reviendrez en lecture normale si vous modifiez l'angle d'affichage pendant l'avance/ le retour rapide, la pause ou la lecture au ralenti.

### Utilisation de la lecture audio

Vous pouvez utiliser cet appareil pour écouter les fichiers audio DVD-R/DVD-RW/CD/CD-R/ CD-RW.

### Touches du clavier tactile

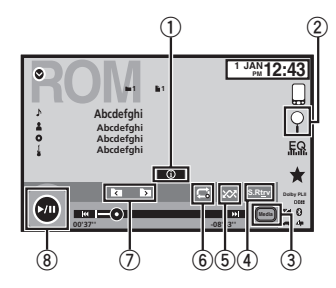

### 1 Touche d'informations

Modification des informations à afficher sur cet appareil lors de la lecture de fichiers MP3/WMA/AAC.

#### 2 Touche de recherche

Affichage d'une liste de titres de plages/ noms de fichiers pour sélectionner les plages musicales sur un CD. Affichage de la liste de noms de fichiers pour sélectionner les fichiers.

#### 3 Touche de support

Commutation entre les types de fichiers média pour lire les informations des supports DVD ou CD.

#### 4 Touche Sound Retriever

Reportez-vous à la page 13, [Utilisation du](#page-12-0) [correcteur de son](#page-12-0).

<u>26</u>) <sub>Fr</sub>

### <span id="page-26-0"></span>Disque (CD/DVD)

5 Touche Aléatoire

Écoute de plages musicales dans un ordre aléatoire.

- 6 Touche de répétition Sélection de l'étendue de répétition.
- 7 Touche de dossier précédent/Touche de dossier suivant

Sélection d'un dossier.

8 Touche de pause et lecture

Pause et démarrage de la lecture.<sup>■</sup>

### Changement de type de fichier média

Lors de la lecture d'un média numérique contenant un mélange de divers types de fichiers média tels que DivX, MPEG-1, MPEG-2, MPEG-4 et MP3, vous pouvez basculer entre les types de fichiers média à lire.

### Touchez Média pour changer de type de fichier média.

CD (données audio (CD-DA))—Musique/ROM (audio compressé)—Vidéo (fichiers vidéo DivX, MPEG-1, MPEG-2, MPEG-4)

### **Remarque**

Il est impossible de lire les fichiers de données audio (CD-DA) et les fichiers image JPEG enregistrés sur CD-R/RW/ROM à partir de cet appareil. $\blacksquare$ 

### Utilisation du menu DVD

(Fonction pour les DVD vidéo)

Certains DVD vous permettent d'effectuer une sélection dans le contenu du disque à l'aide d'un menu.

### Utilisation des touches fléchées

1 Affichage des touches fléchées pour utiliser le menu DVD.

### 2 Sélectionnez l'élément de menu désiré.

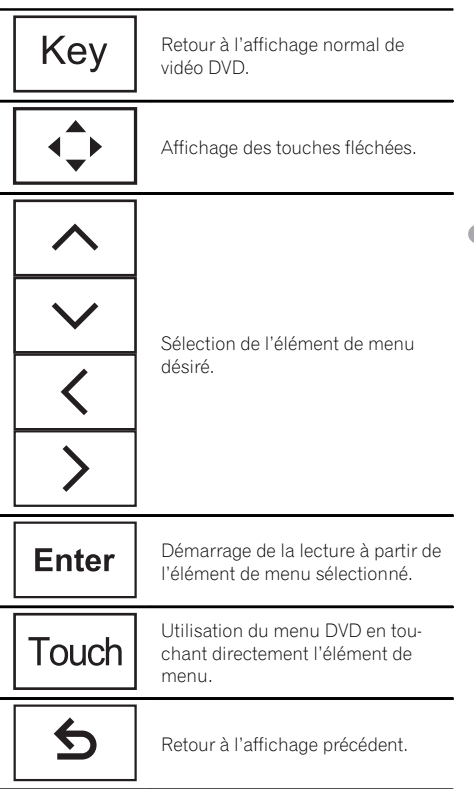

■ Quand vous utilisez le menu DVD en touchant directement l'élément de menu, touchez l'icône pour exécuter la fonction souhaitée.

 $\blacksquare$  La façon d'afficher le menu diffère selon le disque.

■ Selon le contenu du disque DVD, cette fonction peut ne pas fonctionner correctement. Le cas échéant, l'utilisation des touches du clavier tactile permet d'accéder au menu DVD.

Section 08

### <span id="page-27-0"></span>Lecture aléatoire (shuffle)

#### Touchez la touche de lecture aléatoire.

- Morceaux Lecture des vidéos/plages musicales dans un ordre aléatoire à l'intérieur de la liste sélectionnée.
- Albums Lecture dans l'ordre de vidéos/ plages musicales à partir d'un album sélectionné au hasard.
- **Folder** Lecture des plages musicales dans un ordre aléatoire à l'intérieur du dossier sélectionné.
- **Disc** Lecture des plages musicales dans un ordre aléatoire sur le disque sélectionné.
- **On** Lecture de fichiers dans un ordre aléatoire à l'intérieur de l'étendue de répétition Folder ou Disc.
- $\bullet$  Off Annulation de la lecture aléatoire.

### Répétition de la lecture

#### **Touchez la touche de répétition.**

- **.** Disc Lecture continue du disque en cours
- **Chapter** Répétition du chapitre en cours de lecture
- . Title Répétition du titre en cours de lecture
- **Track** Répétition de la plage en cours de lecture
- **· File** Répétition du fichier en cours de lecture
- **· Folder** Répétition du dossier en cours de lecture
- One Répétition uniquement de la vidéo/ plage musicale en cours de lecture

#### **Remarques**

- ! Cette fonction ne peut pas être utilisée pendant la lecture de CD Vidéo disposant de la fonction PBC (contrôle de la lecture).
- Si vous effectuez une recherche de chapitre, une avance rapide/un retour rapide, une lecture image par image ou une lecture au ralenti, la répétition de lecture s'arrêtera.
- ! Lors de la lecture de disques comportant de l'audio compressé et des données audio (CD-DA), la répétition de lecture s'effectue à l'inté-

rieur du type de données en cours de lecture même si Disc est sélectionné.

- Si vous choisissez un autre dossier pendant la répétition de la lecture, l'étendue de répétition changera en Disc.
- Si pendant la répétition File, vous recherchez une plage ou commandez une avance rapide ou un retour rapide, l'étendue de répétition de la lecture changera en Folder.
- Si, pendant la répétition Chapter, vous effectuez une recherche de titre/chapitre ou commandez une avance rapide ou un retour rapide, la plage de répétition est mise automatiquement hors service.
- . Si pendant la répétition Track, vous recherchez une plage ou commandez une avance rapide ou un retour rapide, l'étendue de répétition de la lecture changera en **Disc**.
- Quand Folder est sélectionné, il n'est pas possible de lire un sous-dossier de ce dossier.

### Recherche de la partie que vous souhaitez lire

Vous pouvez utiliser la fonction de recherche pour trouver la partie que vous souhaitez lire. Pour les DVD vidéo, vous pouvez sélectionner

Title (titre), Chapter (chapitre) ou 10key (pavé numérique).

Pour les CD vidéo, vous pouvez sélectionner Track (plage) ou 10key (pavé numérique).

- ! La recherche de chapitre n'est pas disponible quand la lecture est arrêtée.
- ! Cette fonction ne peut pas être utilisée pendant la lecture de vidéo DVD ou CD vidéo disposant de la fonction PBC (contrôle de la lecture).

### 1 Exécutez la fonction de recherche.

Reportez-vous à la page 24, [Présentation de l](#page-23-0)'u[tilisation vidéo](#page-23-0).

### 2 Touchez l'option de recherche désirée (par exemple, Chapter).

### 3 Touchez 0 à 9 pour saisir le numéro désiré.

**Pour annuler les chiffres saisis, touchez**  $C$ 

<u>28</u>) <sub>Fr</sub>

### <span id="page-28-0"></span>4 Démarrez la lecture à partir de la partie sélectionnée.

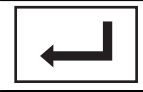

Enregistrement des numéros et démarrage de la lecture.

#### **Remarque**

Avec les disques qui offrent un menu, vous pouvez également appuyer sur le menu DVD pour effectuer votre sélection.

Reportez-vous à la page 24, [Présentation de l](#page-23-0)'utili[sation vidéo](#page-23-0).

### Choix de la sortie audio

Lors de la lecture de disques DVD vidéo enregistrés avec audio LPCM, vous pouvez changer de sortie audio.

Pendant la lecture de CD Vidéo, vous pouvez basculer entre sortie audio stéréo et monaurale.

• Cette fonction n'est pas disponible quand la lecture est arrêtée.

### % Touchez la touche de sortie audio pour basculer entre les types de sortie audio.

- $\bullet$  L+R Gauche et droite
- $G -$ Gauche
- $\bullet$  Dr Droite
- Mix Mixage gauche et droite

#### **Remarque**

Il se peut que vous ne puissiez pas sélectionner ou utiliser cette fonction en fonction du disque et de l'emplacement de la lecture.

### Lecture PBC

(Fonction pour les CD vidéo) Pendant la lecture de CD Vidéo disposant de la fonction PBC (contrôle de la lecture), PBC On est affiché.

### 1 Exécutez la fonction de recherche.

Reportez-vous à la page 24, [Présentation de l](#page-23-0)'u[tilisation vidéo](#page-23-0).

2 Touchez 10key pour afficher le pavé numérique.

3 Touchez une des touches 0 à 9 correspondant à un numéro de menu.

Démarrez la lecture à partir de la partie sélectionnée.

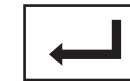

Enregistrement des numéros et démarrage de la lecture.

#### **Remarques**

- Vous pouvez afficher le menu en touchant Return pendant la lecture PBC. Pour les détails, reportez-vous aux instructions fournies avec le disque.
- La lecture PBC d'un CD Vidéo ne peut pas être annulée.
- ! Pendant la lecture de CD vidéo supportant la fonction PBC (contrôle de la lecture), vous ne pouvez pas sélectionner l'étendue de la répétition de lecture ni utiliser la fonction de recherche.

### Choix des plages à partir de la liste des titres de plages

Vous pouvez sélectionner des plages musicales à écouter à l'aide de la liste des titres de plage enregistrés sur un disque.

### 1 Affichez la liste des titres des plages.

Reportez-vous à la page 26, [Utilisation de la](#page-25-0) [lecture audio](#page-25-0).

### 2 Touchez le titre de votre plage favorite. La lecture commence.

### Choix des fichiers à partir de la liste des noms de fichiers

(Fonction pour l'audio compressé/DivX/MPEG-1/MPEG-2/MPEG-4)

Section 08

 $\binom{29}{2}$ 

<span id="page-29-0"></span>08 (Disque (CD/DVD)

La fonction liste des noms des fichiers permet d'accéder à la liste des noms de fichiers (ou de dossiers) depuis laquelle vous pouvez sélectionner un fichier (dossier) à lire.

#### 1 Touchez la touche de recherche pour afficher la liste des noms de fichiers (dossiers).

#### 2 Touchez votre nom de fichier (ou de dossier) favori.

■ Quand vous avez sélectionné un dossier, une liste des noms des fichiers (ou des dossiers) qu'il contient peut être visualisée. Répétez cette opération pour sélectionner le nom de fichier désiré.

 $\blacksquare$  Si le dossier 1 (ROOT) ne contient pas de fichier, la lecture commence au dossier 2.

#### **Remarque**

Si une partie des informations enregistrées ne s'affichent pas, une touche de défilement apparaît à droite de la liste. Touchez la touche de défilement pour parcourir.

### Lecture du contenu VOD d'un DivX<sup>â</sup>

Certains contenus VOD (vidéo à la demande) DivX peuvent être lus un nombre de fois défini uniquement. Lorsque vous chargez un disque contenant ce type de contenu, le nombre de lectures effectuées apparaît à l'écran. Vous pouvez choisir de lire ou non le disque.

- Pour le contenu VOD DivX sans cette restriction, vous pouvez charger le disque dans votre lecteur et en jouer le contenu aussi souvent que vous le voulez, et aucun message n'est affiché.
- ! Vous pouvez vérifier le nombre de lectures restantes du contenu en consultant le message Ce DivX de location a été vu parmis les  $\bigcirc$  autorisés..

### **E** Important

• Pour pouvoir jouer des contenus VOD DivX sur cet appareil, vous devez d'abord enregistrer l'appareil auprès de votre fournisseur de contenu VOD DivX. Pour les détails sur votre

code d'enregistrement, reportez-vous à [la](#page-60-0) page 61, [Affichage de votre code d](#page-60-0)'enregistre[ment VOD DivX](#page-60-0)<sup>®</sup>.

• Le contenu VOD DivX est protégé par un système DRM (Digital Rights Management). Ceci restreint la lecture du contenu à des appareils spécifiques et enregistrés.

#### Si un message est affiché après le chargement d'un disque contenant un contenu VOD DivX, touchez Play.

La lecture du contenu VOD DivX démarrera.

**•** Pour sauter au fichier suivant, touchez

#### Next Play.

Si vous ne voulez pas jouer le contenu VOD DivX, touchez Stop.<sup>1</sup>

### <span id="page-30-0"></span>Utilisation des images de vidéos

Vous pouvez utiliser cet appareil pour afficher les fichiers vidéos d'un iPod.

! Selon le type de votre iPod, l'absence de sortie est possible si vous n'utilisez pas un CD-IU201S/CD-IU201V (vendu séparément). Veillez à utiliser un CD-IU201S/CD-IU201V pour connecter votre iPod.

### Touches du clavier tactile

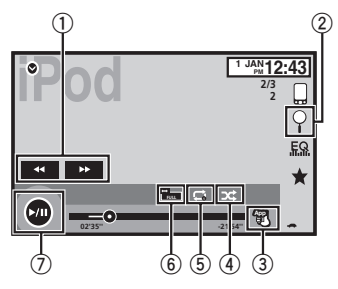

### 1 Touche d'avant rapide/Touche de retour rapide

Avance ou retour rapide Touchez pour modifier la vitesse d'avance rapide/de retour rapide.

### 2 Touche de recherche

Affichage des menus de l'iPod.

### 3 Touche de mode de commande iPod

Exécution d'opérations à partir de votre iPod et écoute de plage audio depuis les hautparleurs de votre véhicule.

### 4 Touche Shuffle

Lecture de la vidéo de votre iPod dans un ordre aléatoire.

### 5 Touche de répétition

Sélection de l'étendue de répétition.

### 6 Touche de mode d'écran

Changement du mode écran. Reportez-vous à [la page 14,](#page-13-0) Changer le [mode écran large](#page-13-0).

### 7 Touche de pause et lecture

Pause de la lecture.

Retour en mode de lecture normal pendant une lecture en pause, au ralenti ou image par image.

### Opérations de base

### Lecture de vidéos

- 11 Touchez la touche de recherche pour dérouler les menus de l'iPod.
- 2 Sélectionnez une vidéo à lire. Reportez-vous à la page 33, [Lecture de vidéos à](#page-32-0) [partir de votre iPod](#page-32-0).
	- ! Quand l'icône de la source n'est pas affichée, vous pouvez l'afficher en touchant l'écran.
	- ! Débranchez les écouteurs de l'iPod avant de le connecter à cet appareil.
	- ! Suivant le modèle de l'iPod et la quantité de données enregistrées sur l'iPod, le lancement de la lecture peut prendre un certain temps.
	- ! Utilisez les touches du clavier tactile pour sélectionner l'iPod, une fois ce dernier connecté à cet appareil.
	- pas de dispositif s'affiche lors de la déconnexion de l'iPod.

Avance ou retour rapide à l'aide des touches 1 Appuyez de façon prolongée sur  $\triangleleft$  ou  $\triangleright$  (TRK).

### **Remarques**

- Pour garantir un fonctionnement correct, reliez le câble du connecteur de la station d'accueil de l'iPod directement à cet appareil.
- ! Lorsque l'iPod est connecté à cet appareil, il ne peut pas être mis en service ou hors service.
- ! Les touches du clavier tactile non indiquées à Utilisation des images de vidéos peuvent s'afficher à l'écran.

Reportez-vous à [la page 88,](#page-87-0) Liste des  $indicatesurs.$ 

## Utilisation de la lecture audio

Vous pouvez utiliser cet appareil pour écouter les fichiers audio d'un iPod.

 $\binom{31}{3}$ 

### <span id="page-31-0"></span>09 iPod

#### **Remarque**

Le temps de lecture peut ne pas s'afficher correctement.

### Touches du clavier tactile

### Audio iPod (contrôle de l'audio)

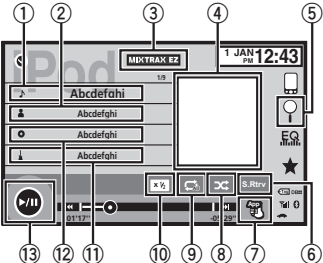

### Audio iPod (App Mode)

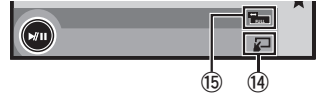

### 1 Titre de la plage musicale

Affichage de la liste Morceaux sur l'iPod.

### 2 Nom de l'interprète

Affichage de la liste **Artistes** sur l'iPod.

#### 3 Touche MIXTRAX EZ

Démarrage de MIXTRAX EZ. Reportez-vous à la page 45, [Utilisation de](#page-44-0) [MIXTRAX EZ](#page-44-0).

#### 4 Pochettes d'album

Démarrage de la recherche de liaison sur votre iPod lorsque vous touchez l'affichage des pochettes d'album.

### 5 Touche de recherche

Affichage des menus de l'iPod.

#### 6 Touche Sound Retriever

Reportez-vous à la page 13, [Utilisation du](#page-12-0) [correcteur de son](#page-12-0).

#### 7 Touche de mode de commande iPod

Exécution d'opérations à partir de votre iPod et écoute de plage audio depuis les hautparleurs de votre véhicule.

#### 8 Touche Shuffle

Écoute des plages musicales de l'iPod dans un ordre aléatoire.

#### 9 Touche de répétition

Sélection de l'étendue de répétition.

- **10** Touche de changement de vitesse Modification de la vitesse de lecture du livre audio sur l'iPod.
- b Genre

Affichage de la liste Genres sur l'iPod.

#### 12 Titre de l'album

Affichage de la liste **Albums** sur l'iPod.

#### **13** Touche de pause et lecture

Pause et démarrage de la lecture.

#### e Touche d'utilisation de l'appareil

Exécution d'opérations depuis cet appareil et écoute de musique sur votre iPod via les haut-parleurs de votre véhicule.

#### **(15)** Touche de mode d'écran

Changement du mode écran.

### Utilisation de la fonction iPod de cet appareil sur votre iPod

Vous pouvez écouter l'audio des applications de votre iPod depuis les haut-parleurs du véhicule lorsque App Mode est sélectionné. Cette fonction n'est pas compatible avec les modèles d'iPod suivants.

- iPod nano 1ère génération
- · iPod avec vidéo

32) <sub>Fr</sub>

### <span id="page-32-0"></span>iPod

### **Remarque**

Quand cette fonction est en cours d'utilisation, l'iPod n'est pas mis hors service même lorsque le contact est coupé. Pour le mettre hors service, utilisez l'iPod.

### 1 Changez le mode de commande sur App Mode.

Reportez-vous à la page 31, [Utilisation des](#page-30-0) [images de vidéos](#page-30-0).

Reportez-vous à la page 31, [Utilisation de la](#page-30-0) [lecture audio](#page-30-0).

### 2 Utilisez l'iPod connecté pour sélectionner une vidéo/une plage musicale et la jouer.

#### **Remarques**

- Les fonctions suivantes sont toujours accessibles à partir de l'appareil même si le mode de commande est réglé sur App Mode. Cependant, le fonctionnement dépend de vos applications.
	- Lecture/pause
	- Avance/retour rapide
	- Avance/retour d'une plage
	- Avance/retour d'un chapitre
- **.** App Mode est compatible avec les modèles d'iPod suivants.
	- iPod touch 4ème génération
	- iPod touch 3ème génération
	- iPod touch 2ème génération
	- iPod touch 1ère génération
	- iPod classic 160 Go
	- iPod classic 120 Go
	- iPod classic
	- iPod nano 6ème génération
	- iPod nano 5ème génération
	- iPod nano 4ème génération
	- iPod nano 3ème génération
	- iPod nano 2ème génération
	- iPhone 4S
	- $=$  iPhone 4
	- iPhone 3GS
	- iPhone 3G
	- $=$  iPhone

### Lecture aléatoire

### Touchez la touche de lecture aléatoire.

- . Morceaux Lecture des vidéos/plages musicales dans un ordre aléatoire à l'intérieur de la liste sélectionnée.
- . Albums Lecture dans l'ordre de vidéos/ plages musicales à partir d'un album sélectionné au hasard.
- **Folder** Lecture des plages musicales dans un ordre aléatoire à l'intérieur du dossier sélectionné.
- ! On Lecture de fichiers dans un ordre aléatoire à l'intérieur de l'étendue de répétition.
- $\cdot$  Off Désactivez la lecture aléatoire.

### Répétition de la lecture

### $\bullet$  Touchez la touche de répétition.

- One Répétition uniquement de la vidéo/ plage musicale en cours de lecture
- All Répétition de toutes les vidéos/plages musicales de la liste sélectionnée sur l'iPod**⊡**

### Lecture de vidéos à partir de votre iPod

Cet appareil peut lire des vidéos si un iPod disposant de fonctions vidéo est connecté.

! Cet appareil peut lire des "Films", "Vidéos musicales", "Podcasts vidéo" et "Émissions TV" qui peuvent être téléchargés à partir du magasin iTunes Store.

### 1 Touchez Search pour afficher les menus iPod.

Reportez-vous à la page 31, [Utilisation des](#page-30-0) [images de vidéos](#page-30-0).

 $F_r$  (33)

<span id="page-33-0"></span>2 Basculez vers le mode vidéo de l'iPod.

#### ROOT  $\overline{\mathbf{x}}$ **Playlists Artists Albums Songs Podcasts Genres**

Si vous voulez basculer sur le mode vidéo de l'iPod, touchez l'icône.

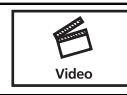

Commutation vers le mode vidéo de l'iPod.

3 Lisez la vidéo à partir de l'iPod.

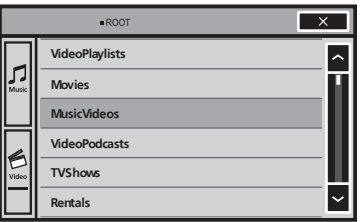

Si vous voulez afficher le mode musique de l'iPod, touchez l'icône.

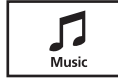

Commutation vers le mode musique de l'iPod.

 $\Box$ 

### Recherche d'une vidéo/ musique sur l'iPod

Pour faciliter son utilisation et la recherche des plages musicales, les opérations à effectuer pour contrôler un iPod avec cet appareil sont conçues pour être aussi semblables que possible à celles de l'iPod.

### Recherche d'une vidéo/musique par catégorie

### 1 Touchez la touche de recherche pour dérouler les menus de l'iPod.

Reportez-vous à la page 31, [Utilisation de la](#page-30-0) [lecture audio](#page-30-0).

### 2 Touchez une des catégories dans laquelle vous voulez rechercher une vidéo/ musique.

- **· Video Playlists** (listes de lecture vidéo)
- **Movies** (films)
- **Music Videos** (vidéos musicales)
- **· Video Podcasts** (podcasts vidéo)
- TV Shows (émissions TV)
- **Rentals** (fichiers de location)
- **· Listes** (listes de lecture)
- **Artistes** (interprètes)
- **Albums** (albums)
- Morceaux (plages musicales)
- Podcasts (podcasts)
- Genres (genres)
- **Compositeurs** (compositeurs)
- **· Livres audio** (livres audio)

### 3 Touchez le titre de la liste que vous voulez lire.

Répétez cette opération jusqu'à ce que vous trouviez la vidéo/musique désirée.

### **Remarques**

- Selon la génération ou la version de l'iPod, certaines fonctions peuvent ne pas être disponibles.
- ! Vous pouvez lire les listes de lecture crées à l'aide de l'application MusicSphere. L'application sera disponible sur notre site web.
- ! Les listes de lecture créées à l'aide de l'application MusicSphere sont affichées sous forme abrégée.

34) <sub>Fr</sub>

### <span id="page-34-0"></span>iPod

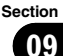

### Recherche par ordre alphabétique dans la liste

### 1 Sélectionnez une catégorie.

Reportez-vous à [la page précédente,](#page-33-0) Recherche d'[une vidéo/musique par catégorie](#page-33-0).

### 2 Passez en mode de recherche par ordre alphabétique.

AB(

Commutation vers le mode de recherche par ordre alphabétique.

Le mode recherche par ordre alphabétique s'affiche.

### 3 Touchez la première lettre du titre de la vidéo/plage musicale que vous recherchez.

Lors de cette recherche, l'utilisation des touches du clavier tactile n'est pas disponible.

■ Pour affiner la recherche avec une autre lettre, touchez Annuler.

### 4 Touchez le titre de la liste que vous voulez lire.

Répétez cette opération jusqu'à ce que vous trouviez la plage musicale/la vidéo désirée.<sup>●</sup>

### Modification de la vitesse d'un livre audio

% Touchez la touche de changement de vitesse pour modifier la vitesse.

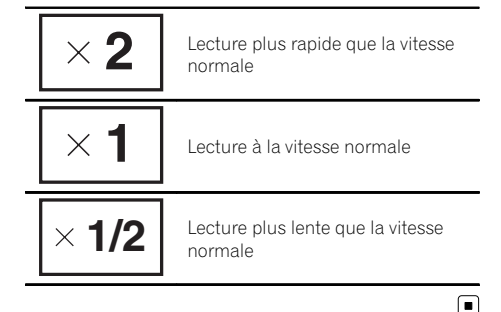

### Affichage de listes liées à la plage musicale en cours de lecture (recherche de liaison)

Touchez la pochette d'album pour afficher la liste des noms des plages musicales de l'album en cours de lecture. Touchez le nom de la plage musicale que vous souhaitez lire pour en démarrer la lecture.

### **Remarque**

Si une partie des informations enregistrées ne s'affichent pas, une touche de défilement apparaît à droite de la liste. Touchez la touche de défilement pour parcourir.

### <span id="page-35-0"></span>Utilisation du mode App avancée

Ce système peut basculer en mode App avancée qui permet d'afficher et d'utiliser l'application pour iPhone à l'écran.

En mode App avancée, vous pouvez utiliser les applications de façon tactile (frappe, glissement ou déplacement) à partir de l'écran du système.

## **ATTENTION**

Certaines utilisations d'un smartphone en conduisant peuvent être interdites dans votre juridiction. Vous devez connaître et respecter ces restrictions.

En cas de doute pour une fonction spécifique, ne l'exécutez que si le véhicule est stationné. Aucune fonction ne doit être utilisée que si cela est fait en toute sécurité par rapport à votre conduite.

- Pioneer ne pourra être tenu responsable des problèmes résultant d'un contenu incorrect ou reposant sur une mauvaise application.
- ! Le contenu et les fonctionnalités des applications prises en charge sont de la responsabilité des fournisseurs de l'application.
- En mode App avancée, les fonctionnalités du produit sont limitées pendant que vous conduisez, les fonctions disponibles étant déterminées par les fournisseurs de l'application.
- ! La disponibilité de la fonctionnalité du mode App avancée est déterminée par le fournisseur de l'application et non par Pioneer.
- ! Le mode App avancée permet d'accéder aux applications qui ne figurent pas sur la liste (conformément aux limitations en vigueur pendant la conduite), mais l'utilisation du contenu est déterminée par les fournisseurs de l'application.

Le mode Advanced App est compatible avec les modèles d'iPod suivants.

- iPhone 4S
- $\bullet$  iPhone 4
- iPod touch 4ème génération
- Seules les applications compatibles avec le mode App avancée fonctionnement par commutation de ce système en mode App avancée.
- Veuillez vérifier les applications iPhone prises en charge en mode App avancée à l'adresse :

#### http://www.pioneerelectronics.com/ AppRadio

### re⊂⊱ Important

- ! Utilisez le CD-IU201S (vendu séparément) lorsque vous utilisez cette fonction.
- ! Seule l'entrée USB prend en charge le mode Advanced App.
- ! Lorsque vous écoutez simultanément de la musique et des sons depuis une application, consultez la section suivante. Reportez-vous à la page suivante, [Réglage du mixage audio de](#page-36-0) l'[application](#page-36-0).

## PRÉCAUTION

- ! Pendant que vous conduisez, vous ne pouvez pas saisir de texte sur votre iPod.
- Utilisez l'iPod connecté pour ouvrir une application.<sup>1</sup>

### Démarrage de la procédure

### 1 Installez l'application AppRadio sur votre iPhone.

### 2 Réglez Entrée RVB sur iPhone dans les paramètres du système.

Lorsque vous utilisez cette fonction, définissez l'entrée RGB sur iPhone. Pour les détails, re-portez-vous à la page 63, [Réglage de l](#page-62-0)'entrée [RGB](#page-62-0).

36) <sub>Fr</sub>
#### <span id="page-36-0"></span>3 Démarrez une application disponible en mode App avancée à partir de l'iPhone.

Une image de l'application apparaît sur l'écran de ce système.

! Vous pouvez également démarrer une application disponible en mode App avancée à partir d'une application de démarrage.

#### 4 Appuyez sur la touche accueil pour passer à l'écran d'accueil.

- 5 Touchez Apps.
- 6 Utilisez l'application.

## Réglage du clavier  $\mathbf \Lambda$  PRÉCAUTION

Pour votre sécurité, le clavier est uniquement disponible lorsque le véhicule est à l'arrêt et le frein à main serré.

Selon l'application, vous pouvez saisir du texte sur l'écran. Pour saisir du texte correctement à l'aide du clavier qui s'affiche sur cet appareil, vous devez définir le paramètre de langue de cette fonction.

Lorsque le mode d'application avancée est utilisé, le réglage de la langue du clavier défini pour la fonction et le réglage de la langue du clavier de l'iPhone doivent être identiques.

• Le clavier est uniquement disponible en mode App avancée.

Lorsque vous renseignez une zone de texte d'une application pour iPhone, un clavier apparaît à l'écran. Vous pouvez saisir le texte souhaité directement depuis ce système.

! La préférence de langue du clavier de ce système doit être identique à la configuration de votre iPhone.

Si la configuration de ce produit et de l'iPhone sont différentes, vous ne pourrez pas saisir les caractères correctement.

#### 1 Appuyez sur la touche accueil pour passer à l'écran d'accueil.

2 Touchez la touche système pour ouvrir le menu système.

3 Touchez Clavier sur le menu Système pour sélectionner la langue désirée.

4 Touchez la langue désirée.

Français (Français)—Allemand (Allemand)— Grec (Grec)—Russe (Russe)—Anglais (Anglais américain)—Anglais (Royaume-Uni) (Anglais - RU)—**Néerlandais** (Néerlandais)— Italien (Italien)-Norvégien (Norvégien)-Suédois (Suédois)—Finnois (Finnois)— **Espagnol** (Espagnol)—**Portugais** (Portugais)

5 Renseignez la zone de texte à partir de l'écran de l'application de l'iPhone.

Touchez  $\bigtriangledown$  pour masquer le clavier.

## Réglage du mixage audio de l'application

Vous ne pouvez pas activer ou désactiver la fonction Mixage lorsque cet appareil lit une plage musicale d'un iPod.

L'audio de l'application en mode App avancée peut être réglé.

Activez ce paramètre lorsque vous souhaitez mixer le son de l'application avec le son d'une source intégrée (comme la radio). Le volume du son de l'application est réglable sur 3 niveaux.

1 Appuyez sur la touche accueil pour passer à l'écran d'accueil.

2 Touchez la touche système pour ouvrir le menu système.

3 Touchez App sound mixing sur le menu Système pour sélectionner le réglage désiré.

off (hors service)—Bas (faible)—Moy (moyen)  $-$ Haut (élevé) $\Box$ 

 $\binom{37}{3}$ 

### Utilisation des images de vidéos

Vous pouvez utiliser cet appareil pour visualiser les fichiers d'un périphérique de stockage USB.

### Touches du clavier tactile

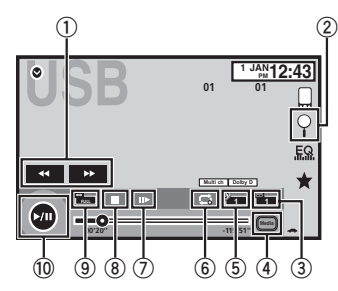

#### 1 Touche d'avant rapide/Touche de retour rapide

Avance ou retour rapide Touchez pour modifier la vitesse d'avance rapide/de retour rapide.

#### 2 Touche de recherche

Affichage des menus USB.

#### 3 Touche de changement de langue des sous-titres

Avec les fichiers DivX supportant des enregistrements multi-sous-titres, vous pouvez changer de langue des sous-titres pendant la lecture.

#### 4 Touche de support

Commutation entre les types de fichiers média pour lire les informations des supports Musique/Vidéo/Photo.

#### 5 Touche de changement de langue audio

Avec les fichiers DivX pouvant offrir la lecture audio en différentes langues et dans différents systèmes audio (Dolby Digital, DTS, etc.), vous pouvez changer de langue/ de système audio pendant la lecture.

#### 6 Touche de répétition

Sélection de l'étendue de répétition. Reportez-vous à la page 42, [Répétition de la](#page-41-0) [lecture](#page-41-0).

#### 7 Touche Lecture au ralenti

(Fonction pour les fichiers DivX/MPEG-1/ MPEG-2/MPEG-4)

Avance image par image dans la sélection pendant la lecture.

Touchez de façon prolongée pendant plus de deux secondes pour ralentir la vitesse de lecture.

#### 8 Touche d'arrêt

Arrêt de la lecture.

Si vous reprenez la lecture, cette dernière reprend là où vous l'aviez arrêtée. Touchez de nouveau la touche pour arrêter totalement la lecture.

### 9 Touche de mode d'écran

Changement du mode écran. Reportez-vous à [la page 14,](#page-13-0) Changer le [mode écran large](#page-13-0).

#### 10 Touche de pause et lecture

Pause de la lecture.

Retour en mode de lecture normal pendant une lecture en pause, au ralenti ou image par image.

### Opérations de base

#### Lecture de vidéos

1 Connectez le périphérique USB. La lecture commence automatiquement. Quand l'icône de la source n'est pas affichée, vous pouvez l'afficher en touchant l'écran.

Avance ou retour rapide à l'aide des touches

1 Appuyez de façon prolongée sur  $\triangleleft$  ou  $\triangleright$  (TRK).

#### **Remarques**

! Les touches du clavier tactile non indiquées à Utilisation des images de vidéos peuvent s'afficher à l'écran.

Reportez-vous à la page 88, [Liste des indica](#page-87-0)[teurs](#page-87-0).

38) <sub>Fr</sub>

### <span id="page-38-0"></span>**USB**

Section 11

- Vous pouvez aussi utiliser le menu Réglage vidéo pour changer de langue/système audio. Pour les détails, reportez-vous à [la](#page-57-0) page 58, [Choix de la langue audio](#page-57-0).
- Cet appareil revient en lecture normale si vous modifiez la langue audio pendant l'avance/le retour rapide, la pause ou la lecture au ralenti.
- Vous pouvez aussi utiliser le menu Réglage vidéo pour changer la langue des sous-titres. Pour les détails, reportez-vous à [la](#page-57-0) page 58, [Choix de la langue des sous-titres](#page-57-0).
- Cet appareil revient en lecture normale si vous modifiez la langue des sous-titres pendant l'avance/le retour rapide, la pause ou la lecture au ralenti.

## Utilisation de la lecture audio

Vous pouvez utiliser cet appareil pour écouter des fichiers audio USB.

#### **Remarques**

- ! Le temps de lecture peut ne pas s'afficher correctement.
- ! Lors de la lecture de fichiers enregistrés comme des fichiers VBR (débit binaire variable), le temps de lecture n'est pas affiché correctement si on utilise des opérations d'avance rapide ou de retour rapide.
- Pour garantir un fonctionnement correct, reliez le câble du connecteur de la station d'accueil de l'iPod directement à cet appareil.
- ! Lorsque l'iPod est connecté à cet appareil, il ne peut pas être mis en service ou hors service.
- ! Si les caractères enregistrés sur le disque ne sont pas compatibles avec cet appareil, ils ne seront pas affichés.
- Les informations textuelles peuvent ne pas s'afficher correctement en fonction de leur environnement d'enregistrement.
- ! Déconnectez le lecteur audio portable USB/la mémoire USB lorsque vous ne l'utilisez plus.
- . Lorsque vous sélectionnez Speana à [la page](#page-75-0) 76, Choix de l'affichage d'[arrière-plan](#page-75-0), les pochettes d'album ne s'affichent pas.

### Touches du clavier tactile

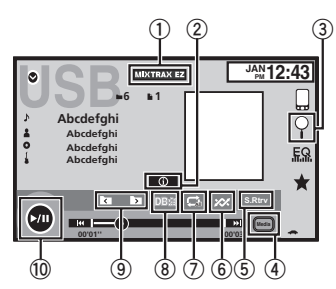

## 1 Touche MIXTRAX EZ

Démarrage de MIXTRAX EZ.

#### 2 Touche d'informations

Modification des informations à afficher sur cet appareil lors de la lecture de fichiers MP3/WMA/AAC/WAV.

#### 3 Touche de recherche

Affichage de la liste de noms de fichiers pour sélectionner les fichiers.

#### 4 Touche de support

Commutation entre les types de fichiers média pour lire les informations des supports USB.

#### 5 Touche Sound Retriever

Reportez-vous à la page 13, [Utilisation du](#page-12-0) [correcteur de son](#page-12-0).

#### 6 Touche Aléatoire

Écoute de plages musicales dans un ordre aléatoire.

#### 7 Touche de répétition

Sélection de l'étendue de répétition.

#### 8 Touche DB

Création d'une base de données qui permet d'effectuer des recherches par noms d'artiste, genre et d'autres options. Reportez-vous à [la page suivante,](#page-39-0) Mode de [navigation Musique](#page-39-0).

 $\binom{39}{ }$ 

#### <span id="page-39-0"></span>9 Touche de dossier précédent/Touche de dossier suivant

Sélection d'un dossier.

**10** Touche de pause et lecture Pause et démarrage de la lecture.

### Opérations de base

Lecture des plages

11 Connectez le périphérique USB. La lecture commence automatiquement. Quand l'icône de la source n'est pas affichée, vous pouvez l'afficher en touchant l'écran.

Avance ou retour rapide à l'aide des touches 1 Appuyez de façon prolongée sur  $\triangleleft$  ou  $\triangleright$  (TRK).

## Mode de navigation Musique

(Fonction pour les périphériques USB) Cet appareil crée un index afin de simplifier la recherche d'une plage musicale. Vous pouvez rechercher par catégories, Albums et Artistes par exemple.

# PRÉCAUTION

- Cette fonction n'est pas disponible lorsque le périphérique de stockage USB est verrouillé.
- ! Cette fonction n'est pas disponible lorsque l'espace libre sur le périphérique de stockage USB est inférieur à 5MB.
- Lorsque cet appareil crée un index, ne le mettez pas hors tension. Ceci peut entraîner une perte de données sur votre périphérique de stockage USB.
- Si vous activez la lecture vidéo ou l'affichage d'images JPEG alors qu'une base de données est en cours de création ou si la base de données n'a pu être créée, un message s'affiche et la création de la base de données s'arrête.

#### 1 Touchez DB pour créer une base de données en mode de navigation Musique.

Reportez-vous à [la page précédente,](#page-38-0) Utilisation [de la lecture audio](#page-38-0).

#### 2 Quand Souvegarde de la base de données sur la mémoire? est affiché, touchez "Oui".

L'enregistrement de la base de données est terminé. Si vous ne l'enregistrez pas, touchez "Non".

Lorsque l'enregistrement est terminé, "Database save to memory was completed." s'affiche.

Le mode de navigation Musique démarre.

#### 3 Affichez une liste et touchez la touche Étiquette.

4 Sélectionnez un fichier.

 $\Box$ 

### Utilisation de la lecture d'images fixes

Vous pouvez utiliser cet appareil pour afficher les images fixes enregistrées sur un périphérique de stockage USB.

### Touches du clavier tactile

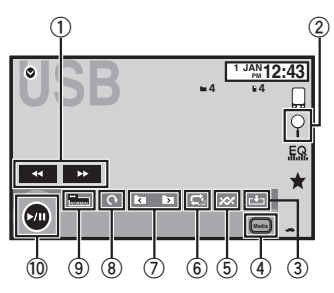

1 Touche d'avant rapide/Touche de retour rapide

Sélection d'une image.

<u>40</u>) <sub>Fr</sub>

## USB

USB

#### 2 Touche de recherche

Affichage de la liste de noms de fichiers pour sélectionner les fichiers.

#### 3 Touche de capture

Capture d'une image dans des fichiers JPEG.

#### 4 Touche de support

Basculement entre les types de fichiers média lorsque plusieurs types de fichiers média sont enregistrés sur le périphérique USB. Cette touche ne s'affiche pas si un seul type de fichier média est enregistré sur le périphérique USB.

#### 5 Touche Aléatoire

Lecture de fichiers dans un ordre aléatoire.

#### 6 Touche de répétition

Sélection de l'étendue de répétition.

#### 7 Touche de dossier précédent/Touche de dossier suivant

Sélection d'un dossier.

#### 8 Touche de rotation

Rotation de l'image affichée de 90° dans le sens des aiguilles d'une montre.

#### 9 Touche de mode d'écran

Changement du mode écran. Reportez-vous à [la page 14,](#page-13-0) Changer le [mode écran large](#page-13-0).

#### 10 Touche de pause et lecture

Exécution ou interruption du diaporama.

### Opérations de base

#### Lecture d'images fixes

- 1 Connectez le périphérique USB. La lecture commence automatiquement.
- Quand l'icône de la source n'est pas affichée, vous pouvez l'afficher en touchant l'écran.

Sélection d'un fichier à l'aide des touches 1 Appuyez sur  $\blacktriangleleft$  ou  $\blacktriangleright$  (TRK).

Recherche rapide de fichier

- 1 Appuyez de façon prolongée sur  $\triangleleft$  ou  $\triangleright$  (TRK).
- Vous pouvez rechercher 10 fichiers JPEG à la fois. S'il y a moins de 10 fichiers, la recherche couvrira le premier ou le dernier fichier.

#### **Remarques**

- ! Les fichiers sont lus suivant l'ordre de numérotation des fichiers et les dossiers ne contenant aucun fichier sont ignorés. (Si le dossier 1 (ROOT) ne contient pas de fichier, la lecture commence au dossier 2.)
- Les touches du clavier tactile non indiquées à [Utilisation de la lecture d](#page-39-0)'images fixes peuvent s'afficher à l'écran. Reportez-vous à [la page 88,](#page-87-0) Liste des

 $indicates.$ 

### Changement de type de fichier média

Touchez Media pour changer de type de fichier média.

### Lecture aléatoire (shuffle)

- Touchez la touche de lecture aléatoire.
	- **On** Lecture de fichiers dans un ordre aléatoire à l'intérieur de l'étendue de répétition Folder ou Media.
	- $\bullet$  **Off** Annulation de la lecture aléatoire.

## <span id="page-41-0"></span>Répétition de la lecture

#### **Touchez la touche de répétition.**

- **Folder** Répétition du dossier en cours de lecture
- All Répétition de tous les fichiers
- · Quand Folder est sélectionné, il n'est pas possible de lire un sous-dossier de ce dossier.
- · Si vous sélectionnez une source USB, l'étendue de répétition de la lecture changera en All.<sup>[9]</sup>

### Choix des fichiers à partir de la liste des noms de fichiers

(Fonction pour l'audio compressé/DivX/MPEG-1/MPEG-2/MPEG-4)

L'opération est la même que pour Disque. Reportez-vous à la page 29, [Choix des fichiers à](#page-28-0) [partir de la liste des noms de fichiers](#page-28-0).

### Affichage de listes liées à la plage musicale en cours de lecture (recherche de liaison)

Touchez la pochette d'album pour afficher la liste des noms des plages musicales de l'album en cours de lecture. Touchez le nom de la plage musicale que vous souhaitez lire pour en démarrer la lecture.

#### **Remarques**

- ! Si une partie des informations enregistrées ne s'affichent pas, une touche de défilement apparaît à droite de la liste. Touchez la touche de défilement pour parcourir.
- . Cette fonction est disponible avec les périphériques USB en mode de navigation Musique. $\blacksquare$

## Lecture du contenu VOD d'un DivX<sup>â</sup>

L'opération est la même que pour Disque. Reportez-vous à la page 30, [Lecture du contenu](#page-29-0)  $VOD$  d'un Div $X^{\circledast}$ .  $\blacksquare$ 

## Capture d'une image dans des fichiers JPEG

Vous pouvez capturer des données image et les utiliser en papier peint. Ces images peuvent être stockées dans cet appareil, et rappelées facilement.

! Seule une image peut être enregistrée sur cet appareil. L'ancienne image est écrasée par la nouvelle.

1 Touchez  $\blacktriangleright$ /II pour mettre le diaporama en pause lorsque l'image souhaitée est affichée.

2 Touchez Capture pour capturer l'image souhaitée.

#### 3 Quand "Voulez-vous souvegarder l'image?" est affiché, touchez Oui.

Pendant le stockage de l'image sur l'appareil, "Saving the image. Don't switch off the **battery.**" s'affiche. Une fois le processus terminé, "Image sauvegardée." s'affiche.

■ Pour annuler la mise en mémoire, touchez Non. $\boxed{\blacksquare}$ 

<u>42</u>) <sub>Fr</sub>

## Utilisation de la lecture audio

(Fonction de AVH-X5500BT/AVH-X3500DAB/ AVH-X2500BT)

Vous pouvez utiliser cet appareil pour écouter des fichiers audio Bluetooth.

#### **Remarques**

- ! Selon le lecteur audio Bluetooth connecté à cet appareil, les opérations disponibles sont limitées aux deux niveaux suivants :
	- Profil A2DP (Advanced Audio Distribution Profile) : Vous pouvez seulement écouter des plages musicales sur votre lecteur audio.
	- Profil AVRCP (Audio/Video Remote Control Profile) : Vous pouvez écouter, interrompre la lecture, sélectionner des plages musicales, etc.
- ! Comme il existe une grande variété de lecteurs audio Bluetooth disponibles sur le marché, les opérations disponibles avec certains modèles peuvent varier sensiblement. Lorsque vous tentez d'exécuter un lecteur audio Bluetooth avec cet appareil, reportez-vous au mode d'emploi livré avec le lecteur ainsi qu'au présent mode d'emploi pour obtenir de l'aide.
- · Le signal provenant de votre téléphone cellulaire pouvant occasionner des interférences, évitez de l'utiliser lorsque vous écoutez des plages musicales sur votre lecteur audio Bluetooth.
- ! Le son d'un lecteur audio Bluetooth connecté à cet appareil est coupé lorsque vous passez un appel sur avec un téléphone cellulaire connecté à cet appareil via la technologie sans fil Bluetooth.
- . Le temps de lecture peut ne pas s'afficher correctement.
- ! Selon le type de lecteur audio Bluetooth connecté à cet appareil, l'affichage des opérations et informations de certaines fonctions peut ne pas être disponible.

### Touches du clavier tactile

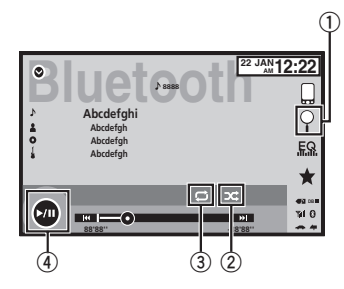

#### 1 Touche de recherche

Affichage de la liste de noms de fichiers pour sélectionner les fichiers.

#### 2 Touche Aléatoire

Écoute de plages musicales dans un ordre aléatoire.

#### 3 Touche de répétition

Sélection de l'étendue de répétition.

4 Touche de pause et lecture Pause et démarrage de la lecture.

## Réglage de l'audio Bluetooth

Avant de pouvoir utiliser la fonction audio Bluetooth, vous devez établir une connexion sans fil Bluetooth entre l'appareil et votre lecteur audio Bluetooth.

1 Connexion

Vous devez, tout d'abord, connecter un lecteur audio Bluetooth à cet appareil. Pour des instructions détaillées sur la connexion de votre lecteur audio Bluetooth à cet appareil via la technologie sans fil Bluetooth, reportez-vous à la page 73, [Menu de connexion Bluetooth](#page-72-0).

#### **Remarques**

! Lors de la lecture de fichiers enregistrés comme des fichiers VBR (débit binaire variable), le temps de lecture n'est pas affiché correctement si on utilise des opérations d'avance rapide ou de retour rapide.

12 Audio Bluetooth

- ! Pour garantir un fonctionnement correct, reliez le câble du connecteur de la station d'accueil de l'iPod directement à cet appareil.
- ! Lorsque l'iPod est connecté à cet appareil, il ne peut pas être mis en service ou hors service.
- ! Si les caractères enregistrés sur le disque ne sont pas compatibles avec cet appareil, ils ne seront pas affichés.
- Les informations textuelles peuvent ne pas s'afficher correctement en fonction de leur environnement d'enregistrement.

### Lecture aléatoire (shuffle)

- $\bullet$  Touchez la touche de lecture aléatoire.
	- On Lecture des fichiers dans un ordre aléatoire.
	- Off Annulation de la lecture aléatoire.

### Répétition de la lecture

- $\bullet$  Touchez la touche de répétition.
	- One Répétition de la plage musicale en cours de lecture uniquement
	- All Répétition de toutes les plages  $musicales$

## <span id="page-44-0"></span>Utilisation de MIXTRAX

MIXTRAX est une technologie originale de création de mixage sans interruption à partir d'une sélection audio de votre bibliothèque audio, qui comprend des effets DJ qui permet d'obtenir des sons de qualité DJ professionnelle.<sup>1</sup>

## Utilisation de MIXTRAX EZ

Vous pouvez utiliser cet appareil pour lire des fichiers audio iPod/USB.

MIXTRAX EZ permet d'ajouter divers effets sonores entre les plages musicales afin d'organiser les pauses entre chaque plage musicale. Il permet d'écouter de la musique en boucle.

- Cette fonction n'est disponible que lorsqu'un fichier sur un périphérique de stockage USB ou une plage musicale sur un iPod est en cours de lecture.
- Cette fonction n'est pas disponible lorsque le mode de commande est défini sur App Mode.
- Selon le fichier/la plage musicale, des effets sonores peuvent ne pas être disponibles.
- ! Selon le fichier/la musique, la lecture sans interruption peut ne pas être disponible.  $\Box$

## Exécution de MIXTRAX EZ

Touchez MIXTRAX EZ.  $\blacksquare$ 

## Réglage du mode MIXTRAX

Activez cette fonction pour lire des fichiers audio à l'aide de MIXTRAX.

1 Appuyez sur la touche accueil pour passer à l'écran d'accueil.

2 Touchez la touche système pour ouvrir le menu système.

#### 3 Touchez Réglages MIXTRAX sur le menu système.

Les éléments de réglage MIXTRAX s'affichent.

• Mode lecture courte – Lorsque ce mode est en service, sélectionnez la durée de lecture de la plage musicale. Lorsqu'il est hors service, la plage musicale est lue dans son intégralité.

60s (60 sec.)—90s (90 sec.)—120s (120 sec.)—150s (150 sec.)—180s (180 sec.) —Aléatoire (aléatoire)—Off (désactivé) Lorsque le réglage Aléatoire est sélectionné, le temps de lecture varie entre 60 s, 90 s, 120 s, 150 s et 180 s de manière aléatoire à chaque changement de plage musicale pendant la lecture.

- **Effet affichage Lorsque Effet affichage** est activé, l'affichage des pochettes d'album peut être modifié en fonction du type de musique.
- **Effet coupure Lorsque Effet coupure est** en service, des effets sonores sont lus entre les plages musicales.
- Réglages effets Utilisez Réglages effets pour régler l'effet sonore que vous souhaitez insérer entre les plages musicales.

## Réglage de l'effet

Vous pouvez modifier les réglages des sons fixes et des effets sonores.

Six sons fixes différents sont disponibles et peuvent être insérés afin d'être lus entre les plages.

Les effets sonores sont utilisés pour signaler la fin d'une plage musicale en cours de lecture et le début de la plage musicale suivante. Les sons fixes et les effets sonores sont définis comme des combinaisons comme les sons MIXTRAX.

### Sons fixes

• Phaser – Un son fixe qui ressemble à la houle.

Section 13

### $13$   $\left($  Utilisation de la touche MIXTRAX

- **Roll** Un son fixe qui répète la lecture d'un son donné.
- **Turntable** Un son fixe qui imite le scratch d'un DJ.
- Flanger2 Un son strident qui imite le vrombissement d'un réacteur.
- **Reverb** Un son fixe qui crée un effet de réverbération.
- **Echo2** Un son fixe qui crée un effet d'écho.

### Effets sonores

- **· Cross Fade** Un effet sonore qui crée un effet de fondu entrant et sortant entre les plages musicales.
- Flanger1 Un son strident qui imite le vrombissement d'un réacteur.
- **Echo1** Un son qui crée un effet d'écho.
- **· Loop** Un effet sonore qui répète la lecture d'une section d'une piste musicale.

### Présélection de sons et d'effets sonores à l'aide de la touche de présélection

Les effets sonores **Standard** et **Simple** sont déjà réglés comme présélections par défaut.

#### % Touchez Standard ou Simple pour vérifier les réglages.

L'effet sonore présélectionné enregistré sous la touche qui a été effleurée est réglé en tant que présélection.

### Enregistrement des sons et des effets sonores en tant que présélections

Enregistre une combinaison de sons et d'effets sonores souhaitée dans Custom. Touchez **Custom** pour régler facilement le son ou l'effet sonore souhaité.

#### 1 Touchez Custom.

#### 2 Sélectionnez l'effet sonore souhaité en touchant l'option.

L'effet sonore indiqué est enregistré en tant que présélection sous Custom.

#### **Remarques**

- ! Si vous touchez un effet sonore sur l'écran de sélection Standard ou Simple, l'écran Custom s'affiche automatiquement et l'effet sonore est enregistré sous Custom.
- ! Vous pouvez écouter des sons fixes à titre d'exemple en touchant l'icône haut-parleur.

## <span id="page-46-0"></span>Utilisation du téléphone Bluetooth

(Fonction de AVH-X5500BT/AVH-X3500DAB/ AVH-X2500BT)

Vous pouvez utiliser le téléphone Bluetooth.

### terent≘ Important

- Laisser l'appareil en attente d'une connexion à votre téléphone via Bluetooth alors que le moteur est arrêté peut décharger la batterie.
- Les opérations avancées qui requièrent votre attention, telles que composer des numéros sur le moniteur, etc. sont interdites pendant que vous conduisez. Garez correctement votre voiture lorsque vous utilisez ces opérations avancées.
- ! Le menu de connexion Bluetooth ne peut pas être sélectionné pendant la conduite.
- ! Les opérations disponibles peuvent être limitées en fonction du téléphone cellulaire connecté à cet appareil.
- ! Lorsque vous effectuez cette opération, assurez-vous de garer votre véhicule dans un endroit sûr et de mettre le frein à main.
- ! Si vous ne parvenez pas à exécuter la connexion à l'aide de cet appareil, utilisez le périphérique à connecter à l'appareil.
- ! Si vous connectez plusieurs appareils simultanément, l'appareil connecté peut ne pas fonctionner correctement. La connexion d'un seul appareil à la fois est recommandée.

### Touches du clavier tactile

#### Affichage de l'attente téléphone

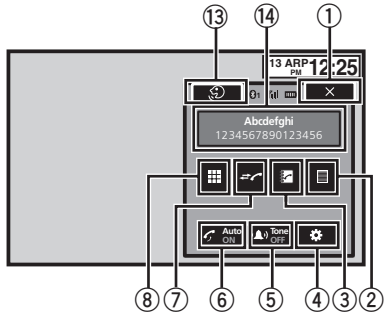

Quand vous passez en mode de saisie du numéro de téléphone

#### **13 APR PM 12:25 1**<sub>2</sub> **1**<sub>2</sub> **1**<sub>2</sub> **1**<sub>2</sub> **1 123 456 789 \*0# C + Abcdefghi Private ON Vol 120000**

1 Touche de fermeture L'écran est fermé.

#### 2 Touche de présélection

Affichage de l'écran de présélection des numéros d'appel.

#### 3 Touche d'annuaire

Commutation vers le mode d'annuaire téléphonique.

#### 4 Touche de réglage

Affichage du menu de connexion Bluetooth.

#### 5 Touche de tonalité

Mise en service ou hors service de la sonnerie pour les appels entrants.

#### 6 Touche de réponse automatique

Mise en ou hors service du répondeur automatique.

#### 7 Touche d'historique

Commutation entre les listes des appels reçus, manqués et composés.

#### 8 Touche du clavier

Commutation vers le mode pour saisir directement le numéro de téléphone.

#### 9 Touche raccroché

Fin d'un appel. Rejet d'un appel entrant. Annulation des appels en attente.

#### 10 Touche de volume

Réglage du volume d'écoute du destinataire.

#### **11)** Touche de mode privé

Mise en ou hors service du mode privé.

#### <sup>(2)</sup> Touche décroché

Acceptation d'un appel entrant. Exécution d'un appel lors de la sélection d'un numéro de téléphone. Commutation entre les appelants en attente.

#### 13 Touche de contrôle vocal

#### **Remarques**

- ! Vous ne pouvez utiliser le mode privé que lorsque vous parlez au téléphone.
- ! Pour terminer l'appel, vous et l'appelant doivent raccrocher le téléphone.
- Les touches du clavier tactile non indiquées à [Utilisation du téléphone Bluetooth](#page-46-0) peuvent s'afficher à l'écran.

Reportez-vous à la page 88, [Liste des indica](#page-87-0)[teurs](#page-87-0).

### Informations textuelles

#### <sup>(4)</sup> Notification d'appel entrant

Indique qu'un appel entrant a été reçu et qu'il n'a pas encore été pris en compte.

! Pas d'affichage pour les appels effectués alors que votre téléphone cellulaire est déconnecté de cet appareil.

### Réglage pour la téléphonie mains libres

Avant de pouvoir utiliser la fonction téléphonie mains libres, vous devez préparer l'appareil pour une utilisation avec votre téléphone cellulaire. Ceci implique d'établir une connexion sans fil Bluetooth entre l'appareil et votre téléphone, d'enregistrer votre téléphone sur l'appareil, et de régler le niveau du volume sonore.

1 Connexion

Vous devez, tout d'abord, connecter un téléphone Bluetooth à cet appareil. Pour des instructions détaillées sur la connexion de votre téléphone à cet appareil via la technologie sans fil Bluetooth, reportez-vous à [la page 73,](#page-72-0) [Appairage à partir de cet appareil](#page-72-0). 2 Réglage du volume Réglez le volume de l'écouteur sur votre télé-

phone cellulaire à votre convenance. L'appareil enregistrera le niveau de volume défini comme réglage par défaut.

#### **Remarques**

- ! Le volume de la voix de l'appelant et de la sonnerie peut varier en fonction du type de téléphone cellulaire.
- Si la différence entre le volume de la sonnerie et celui de la voix de l'appelant est importante, le niveau de volume global peut devenir instable.
- ! Assurez-vous de régler correctement le volume avant de déconnecter le téléphone cellulaire de l'appareil. Si le volume est réglé sur silencieux (niveau zéro) sur votre téléphone cellulaire, ce volume reste sur silencieux même après la déconnexion de votre télé $phone$  cellulaire.  $\blacksquare$

<u>48</u>) <sub>Fr</sub>

## Appel d'un numéro de l'annuaire

Les contacts sur votre téléphone sont généralement et automatiquement transférés lorsque le téléphone est connecté. Si ce n'est pas le cas, utilisez le menu de votre téléphone pour transférer les contacts. La visibilité de cet appareil doit être activée lorsque vous utilisez le menu du téléphone. Reportez-vous à [la page](#page-73-0) 74, [Commutation vers un appareil visible](#page-73-0). Après avoir trouvé dans l'annuaire le numéro que vous voulez appeler, vous pouvez sélectionner l'entrée et effectuer l'appel.

#### 1 Touchez la touche d'annuaire pour activer le mode d'annuaire téléphonique.

#### 2 Sélectionnez la liste des numéros de téléphone.

La liste détaillée des numéros de téléphone de l'entrée sélectionnée est affichée.

#### 3 Sélectionnez le numéro de téléphone.

Si vous voulez enregistrer le numéro de téléphone, touchez de façon prolongée la liste.

#### 4 Touchez la touche décroché pour passer un appel.

#### 5 Touchez la touche raccroché pour mettre fin à l'appel.

#### Remarque

Les contacts sur votre téléphone sont généralement et automatiquement transférés lorsque le téléphone est connecté. Si ce n'est pas le cas, utilisez le menu de votre téléphone pour transférer les contacts. La visibilité de cet appareil doit être activée lorsque vous utilisez le menu du téléphone. Reportez-vous à la page 74, [Commutation](#page-73-0) [vers un appareil visible](#page-73-0).  $\blacksquare$ 

## Sélection d'un numéro à l'aide du mode de recherche par ordre alphabétique

Si un grand nombre de numéros sont enregistrés dans l'annuaire, vous pouvez rechercher le numéro de téléphone à l'aide du mode de recherche par ordre alphabétique.

Touchez la touche d'annuaire pour activer le mode d'annuaire téléphonique.

2 Touchez ABC pour passer en mode de recherche par ordre alphabétique.

#### 3 Touchez la première lettre de l'entrée recherchée.

Les entrées de l'annuaire commençant par cette lettre (par exemple "Ben", "Brian" et "Burt" quand "B" est sélectionné) s'affichent.

Si vous voulez basculer en caractères russes, touchez l'icône. Touchez de nouveau l'icône pour revenir à l'affichage en français.

АБВ

Basculer en caractères russes.

L'ordre du prénom et du nom peut être différent de celui du téléphone cellulaire.

#### 4 Touchez la liste pour afficher la liste des numéros de téléphone de l'entrée sélectionnée.

Si une entrée comporte plusieurs numéros de téléphone, sélectionnez-en un en touchant la liste.

■ Si vous voulez afficher la liste de l'historique des appels, touchez l'icône.

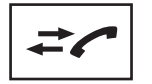

Commutation vers la liste de l'historique des appels.

5 Touchez la touche décroché pour passer un appel.

6 Touchez la touche raccroché pour mettre fin à l'appel.<sup>1</sup>

Section 14

### Inversion des noms dans l'annuaire

Lorsque votre téléphone portable est connecté à cet appareil, les noms et prénoms de vos contacts peuvent être enregistrés dans l'annuaire dans l'ordre inverse. Vous pouvez utiliser cette fonction pour restaurer l'ordre. (Inversion des noms dans l'annuaire)

#### 1 Touchez la touche d'annuaire pour activer le mode d'annuaire téléphonique.

#### 2 Inversez les noms dans les annuaires.

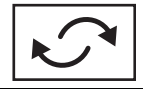

Inversion des noms dans les annuaires.

#### 3 "Voulez vous inverser tous les noms?" s'affiche. Touchez Oui pour continuer.

 $\bigcirc$  s'affiche lorsque les noms sont inversés. Si l'inversion échoue, "Inversion Nom Erreur" s'affiche. Le cas échéant, réessayez depuis le début.

#### **Remarque**

L'inversion des noms de vos contacts à partir de cet appareil n'affecte pas les données contenues sur votre appareil Bluetooth. [

### Utilisation des listes des appels reçus, manqués et composés

Les 80 appels les plus récents composés, reçus et manqués sont enregistrés dans la mémoire. Vous pouvez les parcourir et appeler des numéros à partir de ces listes.

#### 1 Touchez la touche d'historique pour afficher la liste de l'historique des appels.

#### 2 Sélectionnez Appels manqués, Appels composés ou Appels reçus.

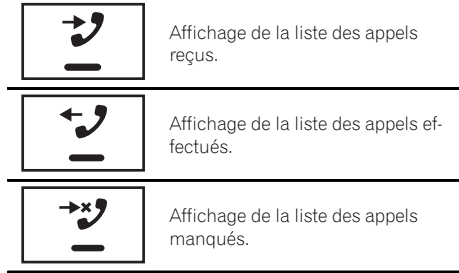

#### 3 Touchez un numéro de téléphone dans la liste pour le sélectionner.

Le nom et numéro de téléphone sont affichés dans la liste détaillée.

Si vous voulez enregistrer le numéro de téléphone, touchez de façon prolongée la liste.

#### 4 Touchez la touche décroché pour passer un appel.

5 Touchez la touche raccroché pour mettre fin à l'appel.<sup>1</sup>

### Réglage de la réponse automatique

Si cette fonction est en service, cet appareil répond automatiquement à tous les appels entrants.

#### $\bullet$  Touchez la touche de réponse automatique pour activer ou désactiver le répondeur automatique.  $\blacksquare$

## Réglage du volume d'écoute du destinataire

Pour conserver une excellente qualité audio, cet appareil peut régler le volume d'écoute du destinataire. Si le volume n'est pas assez fort côté destinataire, utilisez cette fonction.

50) <sub>Fr</sub>

Téléphone

Téléphone Bluetoott

Bluetooth

### 14

### Touchez la touche de volume pour sélectionner Far-End VOL.

#### $1 - 2 - 3$

■ Cette fonction peut être exécutée même pendant que vous parlez au téléphone.

■ Il est possible de mémoriser les réglages pour  $chaque appareil.$ 

## Mise en service ou hors service de la sonnerie

Vous pouvez choisir d'utiliser ou non la sonnerie de cet appareil. Si cette fonction est activée, la sonnerie de cet appareil retentira.

#### 1 Connectez votre téléphone cellulaire à cet appareil.

2 Touchez la touche de tonalité pour activer ou désactiver la sonnerie.

### Utilisation des listes de présélection des numéros d'appel

Vous pouvez facilement mettre en mémoire jusqu'à six numéros de téléphone.

#### 1 Touchez la touche de présélection pour afficher l'écran de présélection.

#### 2 Touchez un des numéros de téléphone pour le sélectionner.

# Si vous souhaitez supprimer un numéro de téléphone présélectionné, touchez de façon prolongée le numéro de téléphone que vous souhaitez supprimer.

3 Touchez la touche décroché pour passer un appel.

4 Touchez la touche raccroché pour mettre fin à l'appel.

## Exécution d'un appel par saisie d'un numéro de téléphone

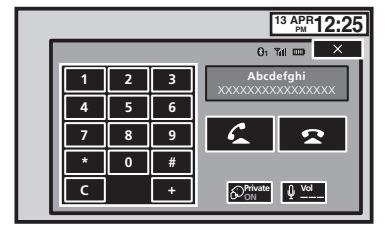

### ref≻ Important

Lorsque vous effectuez cette opération, assurezvous de garer votre véhicule dans un endroit sûr et de mettre le frein à main.

#### 1 Touchez la touche du clavier pour saisir le numéro de téléphone.

#### 2 Touchez les icônes de numéro pour saisir les numéros.

■ Vous pouvez entrer un maximum de 24 chiffres.

#### 3 Touchez la touche décroché pour passer un appel.

#### 4 Touchez la touche raccroché pour mettre fin à l'appel.

#### **Remarque**

Le mode de saisie du numéro de téléphone ne peut être utilisé, sauf si un téléphone Bluetooth est connecté à cet appareil.<sup>■</sup>

## Réglage du mode privé

Pendant une conversation, vous pouvez passer en mode privé (discussion directe sur votre téléphone cellulaire).

% Touchez la touche de mode privé pour activer ou désactiver le mode privé.

 $F_r$  (51)

### Contrôle vocal

Section

Si votre téléphone cellulaire est équipé d'une fonction de contrôle vocal, vous pouvez utiliser les commandes vocales pour passer des appels, par exemple.

- ! Le mode opératoire dépend du type de téléphone cellulaire. Reportez-vous au mode d'emploi fourni avec votre téléphone cellulaire pour les instructions détaillées.
- ! Pour plus de détails sur les modèles de téléphone cellulaire compatibles avec cette fonction, consultez les informations sur notre site Web.

#### 1 Touchez la touche de contrôle vocal.

L'affichage bascule sur l'écran de contrôle vocal.

Vous pouvez également passer à l'écran de contrôle vocal en appuyant de façon prolongée sur le bouton d'accueil lorsque la source est en service.

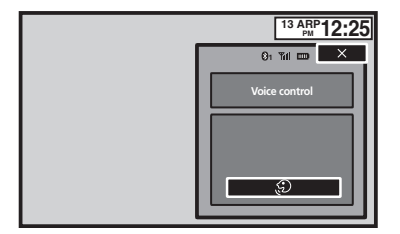

#### 2 Démarrez le contrôle vocal.

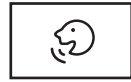

Indique que vous pouvez passer des appels continus sans interruption.

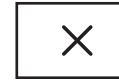

Indique que l'affichage est fermé.

#### **Remarques**

- ! Pour que les commandes vocales soient correctement reconnues et interprétées, veillez à ce que les conditions soient appropriées pour la reconnaissance vocale.
- ! Veuillez noter que le vent soufflant à travers les vitres du véhicule et le bruit provenant de

l'extérieur du véhicule peuvent provoquer des interférence avec le fonctionnement de la commande vocale.

- Pour une reconnaissance optimale, le micro doit être placé directement devant le conducteur à une distance appropriée.
- ! Parler trop tôt après l'exécution de la commande peut provoquer l'échec de la reconnaissance vocale.
- Parlez lentement, posément et clairement.

## <span id="page-52-0"></span>Utilisation des menus Touches du clavier tactile

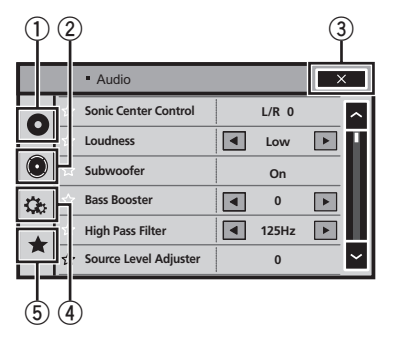

### 1 Touche de configuration vidéo

Reportez-vous à la page 58, [Configuration du](#page-57-0) [lecteur vidéo](#page-57-0).

### 2 Touche de fonction audio

Reportez-vous à [la page suivante,](#page-53-0) Réglages [sonores](#page-53-0).

### 3 Touche de fermeture

Retour à l'affichage de la source actuelle.

### 4 Touche système

Reportez-vous à la page 63, [Réglages sys](#page-62-0)[tème](#page-62-0).

### 5 Touche de favori

Vous pouvez choisir les menus dans chaque menu (menu des fonctions audio, etc.) et les enregistrer dans ce menu favori. Reportez-vous à la page 72, [Menu Favori](#page-71-0).

### **Remarques**

- . Vous pouvez afficher le menu Réglage vidéo lorsque la source **Disc** ou **USB** est sélectionnée.
- · Si vous lancez le menu Réglage vidéo, la lecture est arrêtée.
- ! Il est impossible d'afficher le menu des fonctions Audio lorsque la fonction silencieux est en service ou lors de la lecture d'un fichier JPEG.

1 Appuyez sur la touche accueil pour passer à l'écran d'accueil.

2 Touchez n'importe quelle touche du clavier tactile pour sélectionner le menu à régler.

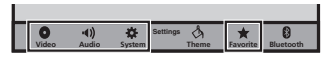

∩

### <span id="page-53-0"></span>Utilisation du réglage de l'équilibre avant-arrière/ droite-gauche

Fader/Balance s'affiche lorsque le haut-parleur arrière est réglé sur HP sur le menu système.

Vous pouvez modifier l'équilibre avant-arrière et droite-gauche de manière que l'écoute soit optimale quel que soit le siège occupé.

1 Appuyez sur la touche accueil pour passer à l'écran d'accueil.

2 Touchez la touche de fonction audio pour ouvrir le menu système.

3 Touchez Fader/Balance sur le menu des fonctions audio.

4 Touchez  $\wedge$  ou  $\vee$  pour régler l'équilibre sonore entre les haut-parleurs avant et arrière.

Plage : Front 15 à Rear 15

**E** Sélectionnez Av/Ar 0 G/D 0 lorsque deux haut-parleurs seulement sont utilisés.

#### 5 Touchez  $\langle$  ou  $\rangle$  pour régler l'équilibre sonore entre les haut-parleurs gauche et droit.

Plage: Left 15 à Right 15

#### **Remarque**

Vous pouvez également régler l'équilibre avant-arrière/droite-gauche en faisant glisser le point sur l'écran.

## Réglage de l'équilibre sonore

Balance s'affiche lorsque le haut-parleur arrière est réglé sur **Subwoofer** sur le menu système. Ce réglage vous permet d'ajuster l'équilibre entre la sortie audio droite/gauche.

Appuyez sur la touche accueil pour passer à l'écran d'accueil.

2 Touchez la touche de fonction audio pour ouvrir le menu système.

3 Touchez Balance sur le menu des fonctions audio.

4 Touchez < ou > pour régler l'équilibre sonore entre les haut-parleurs gauche et droit.

Plage: Left 15 à Right 15

#### Remarque

Vous pouvez également régler l'équilibre en faisant glisser le point sur l'écran.

## Utilisation de l'égaliseur

Vous pouvez corriger les caractéristiques sonores de l'intérieur du véhicule en fonction de vos goûts.

### Rappel d'une courbe d'égalisation

Il existe sept courbes d'égalisation enregistrées que vous pouvez facilement rappeler à n'importe quel moment. Voici une liste des courbes d'égalisation.

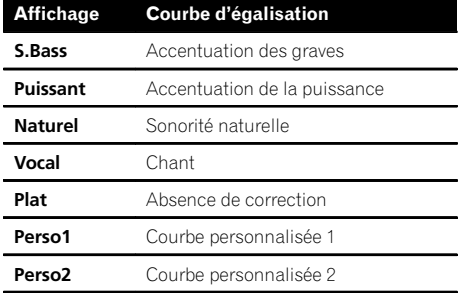

- . Les courbes d'égalisation de Perso1 et Perso2 peuvent être réglées.
- Vous ne pouvez pas sélectionner **Perso1** et Perso<sub>2</sub> lors de l'utilisation de l'égalisation automatique.

<u>54</u>) <sub>Fr</sub>

### Réglages sonores

Section 16

• Avec Plat, aucun ajustement n'est apporté au son. Vous pouvez vérifier les effets des courbes d'égalisation en basculant entre Plat et une autre courbe d'égalisation.

#### 1 Appuyez sur la touche accueil pour passer à l'écran d'accueil.

#### 2 Touchez la touche de fonction audio pour ouvrir le menu système.

#### 3 Touchez Egaliseur graphique sur le menu des fonctions audio.

■ Vous ne pouvez pas sélectionner ou régler les courbes d'égalisation de Perso1 et Perso2 lors de l'utilisation de l'égalisation automatique.

#### 4 Touchez le réglage désiré.

S.Bass—Puissant—Naturel—Vocal—Plat— Perso1—Perso2

### Réglage de l'égaliseur graphique 8 bandes

Vous pouvez régler l'amplitude de chacune des bandes des courbes d'égalisation.

- . Une courbe **Perso1** distincte peut être créée pour chaque source. Si vous effectuez des réglages quand une courbe d'égalisation autre que **Perso2** est sélectionnée. les paramètres de la courbe d'égalisation seront enregistrés dans Perso1.
- . Il est possible de créer une courbe Perso2 commune à toutes les sources. Si vous effectuez des ajustements quand la courbe Perso2 est sélectionnée, la courbe Perso2 est mise à jour.

1 Appuyez sur la touche accueil pour passer à l'écran d'accueil.

2 Touchez la touche de fonction audio pour ouvrir le menu système.

3 Touchez Egaliseur graphique sur le menu des fonctions audio.

4 Touchez le réglage désiré.

S.Bass—Puissant—Naturel—Vocal—Plat— Perso1—Perso2

5 Touchez la table de mixage pour régler le niveau de la bande de l'égaliseur. Plage:  $+12dB \hat{a} -12dB$ 

## Utilisation de l'égalisation **automatique**

L'égalisation automatique est une courbe d'égalisation créée par EQ auto (reportez-vous à la page 68, [EQ auto \(égalisation automatique\)](#page-67-0)). Vous pouvez mettre l'égalisation automatique en service ou hors service.

Si vous connectez un microphone en option à cet appareil, vous pouvez utiliser cette fonction.

#### 1 Appuyez sur la touche accueil pour passer à l'écran d'accueil.

#### 2 Touchez la touche de fonction audio pour ouvrir le menu système.

#### 3 Touchez Égal. auto pour mettre l'égalisation automatique en service ou hors service.

■ Vous ne pouvez pas utiliser cette fonction si les réglages EQ auto n'ont pas été effectués.

### Utilisation du sonic center control

Le son adapté à la position d'écoute peut être facilement créé avec cette fonction.

#### 1 Appuyez sur la touche accueil pour passer à l'écran d'accueil.

2 Touchez la touche de fonction audio pour ouvrir le menu système.

3 Touchez Scène sonore sur le menu des fonctions audio.

<span id="page-55-0"></span>16 Réglages sonores

4 Touchez  $\leq$  ou  $>$  pour sélectionner une position d'écoute. Plage: Left 7 à Right 7<sup>1</sup>

### Réglage de la correction physiologique

La correction physiologique a pour objet d'accentuer les hautes et les basses fréquences à bas niveaux d'écoute.

1 Appuyez sur la touche accueil pour passer à l'écran d'accueil.

2 Touchez la touche de fonction audio pour ouvrir le menu système.

3 Touchez  $\triangleleft$  ou  $\triangleright$  pour sélectionner le niveau de correction physiologique désiré. Dés (hors service)—Bas (faible)—Mov (moyen)—**Haut** (élevé) D

### Utilisation de la sortie hautparleur d'extrêmes graves

Cet appareil est équipé d'une sortie haut-parleur d'extrêmes graves qui peut être mise en service ou hors service.

! La fréquence de coupure et le niveau de sortie peuvent être réglés lorsque la sortie haut-parleur d'extrêmes graves est activée.

1 Appuyez sur la touche accueil pour passer à l'écran d'accueil.

2 Touchez la touche de fonction audio pour ouvrir le menu système.

3 Touchez Subwoofer sur le menu des fonctions audio.

4 Touchez Act ou Dés près de Subwoofer pour activer ou désactiver la sortie du haut-parleur d'extrêmes graves.

5 Touchez Normal ou Inverser à côté de Phase pour choisir la phase de la sortie haut-parleur d'extrêmes graves.

6 Touchez  $\triangleleft$  ou  $\triangleright$  à côté de Niveau pour régler le niveau de sortie du haut-parleur d'extrêmes graves. Plage : +6 à -24

7 Touchez < ou ► à côté de Fréquence pour choisir la fréquence de coupure. 50Hz—63Hz—80Hz—100Hz—125Hz Seules les fréquences inférieures à celles de la plage sélectionnée sont produites par le haut-parleur d'extrêmes graves.

### Accentuation des graves

Vous pouvez renforcer le niveau des graves.

1 Appuyez sur la touche accueil pour passer à l'écran d'accueil.

2 Touchez la touche de fonction audio pour ouvrir le menu système.

3 Touchez  $\triangleleft$  ou  $\triangleright$  pour sélectionner le niveau désiré. Plage:  $0$  à  $+6$  $\Box$ 

### Utilisation du filtre passe-haut

Quand vous ne voulez pas que les sons graves de la gamme de fréquence de la sortie hautparleur d'extrêmes graves soient émis par les haut-parleurs avant ou arrière, mettez le filtre passe-haut (HPF) en service. Seules les fréquences supérieures à celles de la plage sélectionnée sont émises par les haut-parleurs avant ou arrière.

#### 1 Appuyez sur la touche accueil pour passer à l'écran d'accueil.

2 Touchez la touche de fonction audio pour ouvrir le menu système.

56

Section 16

## Réglages sonores

#### 3 Touchez < ou ► en regard de la fréquence pour choisir la fréquence de coupure.

Off (hors service)-50Hz-63Hz-80Hz-100Hz —125Hz

Seules les fréquences supérieures à celles de la plage sélectionnée sont émises par les haut-parleurs avant ou arrière.

### Ajustement des niveaux des sources

Avec le réglage SLA (ajustement du niveau de la source), les niveaux de volume de chaque source peuvent être ajustés pour éviter toute différence significative entre les sources.

! Les réglages sont basés sur le niveau du volume FM qui lui, demeure inchangé.

1 Appuyez sur la touche accueil pour passer à l'écran d'accueil.

2 Touchez la touche de fonction audio pour ouvrir le menu système.

3 Comparez le niveau du volume FM au niveau de la source que vous voulez régler.

4 Touchez Niveau des sources audio sur le menu des fonctions audio.

5 Touchez  $\wedge$  ou  $\vee$  pour régler le volume de la source.

Plage : +4 à -4

#### **Remarques**

- Niveau des sources audio n'est pas disponible lorsque FM est sélectionné comme source.
- Le niveau du volume MW/LW (PO/GO) peut également être réglé avec cette fonction.
- Les sources CD Vidéo, CD, audio compressé, DivX, MPEG-1, MPEG-2 et MPEG-4 sont réglées automatiquement sur le même volume.<sup>1</sup>

### <span id="page-57-0"></span>Choix de la langue des sous-titres

Vous pouvez choisir une langue pour les soustitres. Lorsque cette fonction est disponible, les sous-titres seront affichés dans la langue sélectionnée.

#### 1 Appuyez sur la touche accueil pour passer à l'écran d'accueil.

2 Touchez la touche de configuration vidéo pour ouvrir le menu de configuration vidéo.

#### 3 Touchez Langue sous-titre sur le menu Réglage vidéo.

Un menu des langues des sous-titres s'affiche.

#### 4 Touchez la langue désirée.

La langue des sous-titres est définie.

Si vous avez sélectionné **Autres**, reportez-vous à cette page, Quand vous sélectionnez Autres.

#### **Remarques**

- ! Si la langue sélectionnée n'est pas disponible, la langue spécifiée sur le disque est affichée.
- Vous pouvez également changer de langue des sous-titres en touchant la touche de changement de la langue des sous-titres pendant la lecture.
- ! Le réglage effectué ici ne sera pas affecté même si la langue des sous-titres est modifiée pendant la lecture à l'aide de la touche de changement de la langue des sous-titres.

### Quand vous sélectionnez Autres

L'entrée du code de langue apparaît si **Autres** est sélectionné. Reportez-vous à [la page 101,](#page-100-0) [Tableau des codes de langue pour les DVD](#page-100-0).

#### % Touchez 0 à 9 pour saisir le code de langue.

- $\blacksquare$  Pour annuler les chiffres saisis, touchez  $\blacksquare$ .
- Pour enregistrer le code, touchez la touche suivante du clavier tactile.

Enregistrement du code.

#### $\Box$

## Choix de la langue audio

Vous pouvez définir la langue audio préférée.

Appuyez sur la touche accueil pour passer à l'écran d'accueil.

2 Touchez la touche de configuration vidéo pour ouvrir le menu de configuration vidéo.

#### 3 Touchez Langue audio sur le menu de configuration vidéo.

Un menu des langues audio s'affiche.

#### 4 Touchez la langue désirée.

La langue audio est définie.

Si vous avez sélectionné **Autres**, reportez-vous à cette page, Quand vous sélectionnez Autres.

#### **Remarques**

- Si la langue sélectionnée n'est pas disponible, la langue spécifiée sur le disque est utilisée.
- ! Vous pouvez également changer de langue audio en touchant la touche de changement de la langue audio pendant la lecture.
- ! Le réglage effectué ici ne sera pas affecté même si la langue audio est modifiée pendant la lecture à l'aide de la touche de changement de la langue audio.<sup>1</sup>

## Choix de la langue des menus

Vous pouvez choisir la langue préférée dans laquelle afficher les menus enregistrés sur un disque.

#### 1 Appuyez sur la touche accueil pour passer à l'écran d'accueil.

58) <sub>Fr</sub>

#### 2 Touchez la touche de configuration vidéo pour ouvrir le menu de configuration vidéo.

### 3 Touchez Menu langue sur le menu Réglage vidéo.

Un menu des langues des menus s'affiche.

### 4 Touchez la langue désirée.

La langue des menus est définie.

Si vous avez sélectionné **Autres**, reportez-vous à la page précédente, [Quand vous sélectionnez](#page-57-0) [Autres](#page-57-0).

### Remarque

Si la langue sélectionnée n'est pas disponible, la langue spécifiée sur le disque est affichée.

## Réglage de l'affichage des DVD sous plusieurs angles

L'icône d'angle peut être définie pour apparaître sur les scènes où l'angle peut être changé.

### 1 Appuyez sur la touche accueil pour passer à l'écran d'accueil.

2 Touchez la touche de configuration vidéo pour ouvrir le menu de configuration vidéo.

3 Touchez Multi Angle sur le menu Réglage vidéo pour mettre l'affichage de l'icône d'angle en ou hors service.

# Définition du ratio d'aspect

Il existe deux types d'affichage : un affichage écran large possédant un ratio largeur à hauteur (ratio d'aspect TV) de 16:9 et un affichage standard possédant un aspect TV de 4:3. Assurez-vous de sélectionner l'aspect TV approprié pour l'écran connecté à V OUT.

• Ouand vous utilisez un affichage standard, sélectionnez Letter Box ou Pan Scan. Sélectionner 16:9 peut résulter en une image non naturelle.

! Si vous choisissez le ratio d'aspect TV, l'affichage de l'appareil s'adapte en fonction de ce réglage.

### 1 Appuyez sur la touche accueil pour passer à l'écran d'accueil.

#### 2 Touchez la touche de configuration vidéo pour ouvrir le menu de configuration vidéo.

#### 3 Touchez Format TV sur le menu Réglage vidéo pour choisir le ratio d'aspect TV.

Touchez répétitivement Format TV jusqu'à ce que le ratio d'aspect souhaité apparaisse.

- $\cdot$  16:9 L'image écran large (16:9) est affichée telle quelle (réglage initial)
- Letter Box L'image a la forme d'une boîte à lettre avec des bandes noires en haut et en bas de l'écran
- **Pan Scan** L'image est tronquée à droite et à gauche de l'écran

### **Remarques**

- ! Lors de la lecture de disques qui ne spécifient pas Pan Scan, le disque est lu suivant l'affichage Letter Box même si vous sélectionnez le réglage Pan Scan. Confirmez si l'emballage du disque porte le marquage **16 : 9 LB** .
- ! Il est impossible de modifier le ratio d'aspect TV de certains disques. Pour les détails, reportez-vous aux instructions du disque. ■

## Réglage de l'intervalle du diaporama

Il est possible de consulter les fichiers JPEG sous forme de diaporama sur cet appareil. Dans ce réglage, l'intervalle entre chaque image peut être défini.

### 1 Appuyez sur la touche accueil pour passer à l'écran d'accueil.

 $\binom{59}{ }$ 

2 Touchez la touche de configuration vidéo pour ouvrir le menu de configuration vidéo.

#### 3 Touchez Durée image diaporama sur le menu Réglage vidéo pour sélectionner l'intervalle du diaporama.

#### Touchez répétitivement

Durée image diaporama jusqu'à ce que le réglage souhaité apparaisse.

- **5sec** Les images JPEG changent avec un intervalle de 5 secondes
- **.** 10sec Les images JPEG changent avec un intervalle de 10 secondes
- **.** 15sec Les images JPEG changent avec un intervalle de 15 secondes
- Manuel Vous pouvez changer d'image JPFG manuellement

### Réglage du verrouillage parental

Certains disques DVD vidéo vous permettent d'utiliser le verrouillage parental pour empêcher les enfants de regarder des scènes violentes ou destinées aux adultes. Vous pouvez régler le verrouillage parental sur le niveau souhaité.

. Quand vous avez défini un niveau de verrouillage parental et que vous lisez un disque disposant du verrouillage parental, des indications sur l'entrée d'un code peuvent s'afficher. Le cas échéant, la lecture commencera quand le code approprié aura été saisi.

### Réglage du code et du niveau

Un code doit être enregistré pour lire les disques disposant du verrouillage parental.

#### 1 Appuyez sur la touche accueil pour passer à l'écran d'accueil.

2 Touchez la touche de configuration vidéo pour ouvrir le menu de configuration vidéo.

#### 3 Touchez Parental sur le menu Réglage vidéo.

#### 4 Touchez 0 à 9 pour entrer un code à quatre chiffres.

- Pour annuler les chiffres saisis, touchez C.
- Pour enregistrer le code, touchez la touche suivante du clavier tactile.

Enregistrement du code.

Le code est défini et le niveau peut désormais être défini.

#### 5 Touchez 1 à 8 pour sélectionner le niveau désiré.

#### 6 Touchez Enter.

Le niveau de verrouillage parental est défini.

- 8 La lecture de la totalité du disque est possible (réglage initial)
- 7 à 2 La lecture des disques pour enfants et tout public est possible
- $\cdot$  1 Seule la lecture de disques pour enfants est possible

#### **Remarques**

- Nous vous recommandons de garder une trace de votre code dans le cas où vous l'oublieriez.
- Le niveau de verrouillage parental est enregistré sur le disque. Recherchez l'indication de ce niveau écrite sur l'emballage du disque, la documentation incluse ou le disque luimême. Le verrouillage parental de cet appareil n'est pas utilisable si le niveau de verrouillage parental n'est pas enregistré sur le disque.
- Avec certains disques, le verrouillage parental peut n'être actif que pour certains niveaux de scènes. La lecture de ces scènes sera sautée. Pour les détails, reportez-vous au mode d'emploi fourni avec le disque.

60) <sub>Fr</sub>

### Changement du niveau

Vous pouvez changer le niveau de verrouillage parental programmé.

#### 1 Appuyez sur la touche accueil pour passer à l'écran d'accueil.

2 Touchez la touche de configuration vidéo pour ouvrir le menu de configuration vidéo.

3 Touchez Parental sur le menu Réglage vidéo.

4 Touchez 0 à 9 pour saisir le code enregistré.

### 5 Enregistrement du code.

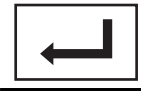

Enregistrement du code.

Le code est défini et le niveau peut désormais être modifié.

Si vous entrez un numéro de code incorrect. l'icône  $\bigcirc$  s'affiche. Touchez  $C$  et entrez le code correct.

Si vous oubliez votre numéro de code, reportez-vous à cette page, Si vous oubliez votre code.

#### 6 Touchez 1 à 8 pour sélectionner le niveau désiré.

#### 7 Touchez Enter.

Le nouveau niveau de verrouillage parental est défini.

### Si vous oubliez votre code

 $\bullet$  Appuyez sur RESET.

### Paramétrage du fichier de sous-titres DivX

Vous pouvez choisir d'afficher ou non les sous-titres externes DivX.

! S'il n'existe aucun fichier de sous-titres externes DivX, les sous-titres DivX seront affichés même quand Personnalisé est sélectionné.

1 Appuyez sur la touche accueil pour passer à l'écran d'accueil.

2 Touchez la touche de configuration vidéo pour ouvrir le menu de configuration vidéo.

#### 3 Touchez Sous titres DivX® sur le menu Réglage vidéo pour sélectionner le réglage des sous-titres désiré.

- . Original Affichage des sous-titres DivX
- **Personnalisé** Affichage des sous-titres externes DivX

#### **Remarques**

- ! Un maximum de 42 caractères peut être affiché sur une ligne. Si plus de 42 caractères sont définis, les caractères sont affichés sur la ligne suivante.
- ! Un maximum de 126 caractères peuvent être affichés sur un écran. Si plus de 126 caractères sont définis, les caractères en excès ne seront pas affichés.<sup>■</sup>

## Affichage de votre code d'enregistrement VOD DivX<sup>â</sup>

Pour pouvoir lire des contenus VOD (vidéo à la demande) DivX sur cet appareil, vous devez d'abord enregistrer l'appareil auprès de votre fournisseur de contenus VOD DivX. Pour l'enregistrement, générez un code d'enregistrement VOD DivX et soumettez-le à votre fournisseur.

! Conservez ce code car vous en aurez besoin lors de l'enregistrement de votre appareil auprès d'un fournisseur de VOD DivX.

#### 1 Appuyez sur la touche accueil pour passer à l'écran d'accueil.

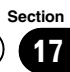

Configuration

du lecteur

vidéo

2 Touchez la touche de configuration vidéo pour ouvrir le menu de configuration vidéo.

#### 3 Touchez DivX® vidéo à la demande sur le menu Réglage vidéo.

Code d'enregistrement et

Code de désenregistrement s'affichent.

#### 4 Touchez Code d'enregistrement.

Votre code d'enregistrement s'affiche.

### Affichage du code de désenregistrement

Si votre périphérique est déjà enregistré, désenregistrez-le en saisissant le code de désenregistrement.

1 Appuyez sur la touche accueil pour passer à l'écran d'accueil.

2 Touchez la touche de configuration vidéo pour ouvrir le menu de configuration vidéo.

3 Touchez DivX® vidéo à la demande sur le menu Réglage vidéo.

#### 4 Touchez Code de désenregistrement.

■ Pour annuler le désenregistrement, touchez Cancel.

#### 5 Touchez OK.

Le désenregistrement est terminé.

### Lecture automatique des DVD

Quand un disque DVD avec un menu DVD est inséré, l'appareil annule automatiquement le menu et commence la lecture à partir du premier chapitre du premier titre.

• Certains DVD peuvent ne pas fonctionner correctement. Si cette fonction n'est pas pleinement opérationnelle, mettez-la hors service et commencez la lecture.

1 Appuyez sur la touche accueil pour passer à l'écran d'accueil.

2 Touchez la touche de configuration vidéo pour ouvrir le menu de configuration vidéo.

#### 3 Touchez Lecture DVD automatique pour activer la lecture automatique.

Touchez à nouveau

Lecture DVD automatique pour désactiver la lecture automatique.<sup>■</sup>

## <span id="page-62-0"></span>Réglages système

# 18

## Mise en service ou hors service de l'entrée auxiliaire

Activez ce réglage lorsque vous utilisez un appareil auxiliaire connecté à cet appareil.

1 Appuyez sur la touche accueil pour passer à l'écran d'accueil.

2 Touchez la touche système pour ouvrir le menu système.

3 Touchez Entrée AUXILIAIRE sur le menu système pour mettre Entrée AUXILIAIRE en ou hors service.

## Réglage de l'entrée AV

Activez ce réglage lorsque vous utilisez un composant vidéo externe connecté à cet appareil.

1 Appuyez sur la touche accueil pour passer à l'écran d'accueil.

2 Touchez la touche système pour ouvrir le menu système.

3 Touchez Entrée Audio/Vidéo sur le menu système pour mettre Entrée Audio/Vidéo en ou hors service.

## Réglage de l'entrée RGB

Vous pouvez changer le réglage de l'entrée RGB.

1 Appuyez sur la touche accueil pour passer à l'écran d'accueil.

2 Touchez la touche système pour ouvrir le menu système.

3 Touchez Entrée RVB sur le menu système pour définir iPhone ou NAVI.

#### Remarque

Si vous utilisez le mode Advanced App, réglez sur iPhone<sup>[1]</sup>

### Réglage du mixage audio de l'application

Reportez-vous à la page 37, [Réglage du mixage](#page-36-0) audio de l'[application](#page-36-0).<sup>■</sup>

## Réglage du mode MIXTRAX

Reportez-vous à la page 45, [Réglage du mode](#page-44-0)  $MIXTRAX$ .

## Modification des réglages de l'image

Vous pouvez régler Luminosité (luminosité), Contrast (contraste), Couleur (couleur), Teinte (teinte), Dimmer (atténuateur de luminosité) et Température couleur (température de couleur) pour chaque source et caméra de vue arrière.

. Vous ne pouvez pas régler Couleur, Teinte et **Contrast** pour la source audio.

#### 1 Appuyez sur la touche accueil pour passer à l'écran d'accueil.

2 Touchez la touche système pour ouvrir le menu système.

 $F_r$  (63)

## $18$   $\,$  Réglages système

#### 3 Si vous souhaitez régler Ajustment image, sélectionnez l'unité.

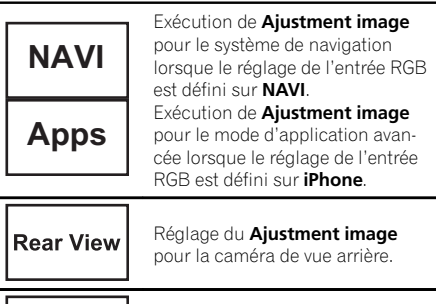

**Source** Réglage du Ajustment image de la source.

#### 4 Touchez n'importe quelle touche du clavier tactile pour sélectionner la fonction à régler.

Les éléments de Ajustment image s'affichent.

- **· Luminosité** Règle l'intensité du noir
- **Contrast** Règle le contraste
- **Couleur** Règle la saturation de la couleur
- **Teinte** Règle la tonalité de la couleur (le rouge ou le vert est accentué)
- **· Dimmer** Règle la luminosité de l'écran
- Température couleur Règle la température de couleur, ce qui se traduit par un meilleur équilibre des blancs
- **Ajustement RVB** Règle le changement de phase par l'horloge à points lorsqu'un système de navigation est connecté

Vous pouvez régler Teinte uniquement lorsque le système de couleur est réglé sur NTSC. Avec certaines caméras de vue arrière, le réglage de l'image peut ne pas être possible.

#### 5 Touchez < ou ► pour régler l'élément sélectionné.

Chaque fois que vous touchez  $\triangleleft$  ou  $\triangleright$ , le niveau de l'élément sélectionné augmente ou diminue.

- **Dimmer** peut être réglé de +1 à +48.
- **Exampérature couleur** peut être réglé de +3 à –3.

#### 6 Touchez Ajustement RVB pour régler.

Ajustement RVB peut être réglé sur 1 ou 2.

#### **Remarques**

- . Vous ne pouvez pas utiliser cette fonction pendant la conduite.
- . Différents réglages Luminosité/Contrast/ Dimmer peuvent être définis lorsque le commutateur d'éclairage est en position ON  $\alpha$ u OFF $\blacksquare$

## Sélection de la langue du système

Vous pouvez choisir la langue du système. Si des informations textuelles telles que le nom du titre, le nom de l'interprète ou un commentaire sont incorporées dans une langue européenne, cet appareil peut également les afficher.

- ! La langue peut être changée pour les menus suivants :
	- Menu audio
	- Menu système
	- Menu de configuration vidéo
	- Menu Bluetooth
	- Affichage à l'écran
	- (Anglais et Russe uniquement)
	- Réglage multilingue pour DivX (Anglais et Russe uniquement)
	- Langue des informations de précaution Certaines opérations sur cet appareil sont interdites pendant la conduite ou requièrent votre attention. Dans ce cas, un message de précaution s'affiche sur l'écran. Vous pouvez changer la langue des messages de précaution à l'aide de ce réglage.
- Si la langue incorporée et la langue sélectionnée sont différentes, les informations textuelles peuvent ne pas s'afficher correctement.
- ! Certains caractères peuvent ne pas s'afficher correctement.

<u>64</u>) <sub>Fr</sub>

## Réglages système

1 Appuyez sur la touche accueil pour passer à l'écran d'accueil.

2 Touchez la touche système pour ouvrir le menu système.

3 Touchez Système de langue sur le menu système pour sélectionner la langue désirée.

4 Touchez la langue désirée. English (Anglais)—Português (Portugais)— Español (Espagnol)—Français (Français)— Deutsch (Allemand)—Русский (Russe)— Italiano (Italien)—Nederlands (Néerlandais) —**Türkçe** (Turc) •

### Réglage du mode démonstration

Lorsque le mode démonstration est activé, l'écran de démonstration s'affiche.

Reportez-vous à la page 8, [Mode de démonstra](#page-7-0)[tion](#page-7-0).

#### 1 Appuyez sur la touche accueil pour passer à l'écran d'accueil.

2 Touchez la touche système pour ouvrir le menu système.

3 Touchez Mode démonstration sur le menu système pour mettre Mode démonstration en ou hors service.

- On L'écran de démonstration s'affiche.
- Off L'écran de démonstration ne s'affiche  $\mathsf{p}$ as. $\blacksquare$

### Mise en service ou hors service de la coupure/ atténuation du son

Le son émis par l'appareil est automatiquement coupé ou atténué quand un signal en provenance d'un équipement possédant la fonction silencieux est reçu.

Le son émis par l'appareil redevient normal quand la coupure ou atténuation du son est annulée.

#### 1 Appuyez sur la touche accueil pour passer à l'écran d'accueil.

#### 2 Touchez la touche système pour ouvrir le menu système.

#### 3 Touchez Atténuation audio jusqu'à ce que le réglage souhaité apparaisse.

Touchez **Atténuation audio** jusqu'à ce que le réglage désiré apparaisse sur l'écran.

- Mute Silencieux
- ATT-20dB Atténuation (ATT-20dB a un effet plus fort que ATT-10dB)
- ATT-10dB Atténuation
- off Met hors service la coupure/atténuation du son

#### **Remarques**

- · Si Mute s'affiche, le son est coupé et aucun réglage audio n'est possible.
- · Si ATT s'affiche, le son est atténué et seul le volume peut être réglé. (Aucun autre réglage audio n'est possible.)
- ! Le fonctionnement retourne à la normale quand la connexion téléphonique est terminée.<sup>1</sup>

### Réglage de la sortie arrière et du contrôleur de hautparleur d'extrêmes graves

La sortie arrière de cet appareil (sortie de connexion des haut-parleurs arrière et sortie arrière RCA) peut être utilisée pour la connexion d'un haut-parleur pleine gamme (HP) ou d'un haut-parleur d'extrêmes graves (Subwoofer). Si vous basculez le réglage de la sortie arrière sur **Subwoofer**, vous pouvez connecter une borne de haut-parleur arrière à un haut-parleur d'extrêmes graves directement, sans utiliser un amplificateur auxiliaire.

 $65$ 

 $18$   $\,($  Réglages système

Initialement, cet appareil est réglé pour la connexion d'un haut-parleur pleine gamme (HP).

#### 1 Mettez la source hors service.

Reportez-vous à la page 10, [Mise en/hors ser](#page-9-0)[vice de la source](#page-9-0).

2 Appuyez sur la touche accueil pour passer à l'écran d'accueil.

3 Touchez la touche système pour ouvrir le menu système.

#### 4 Touchez HP arrière dans le menu système pour changer le réglage de la sortie haut-parleur d'extrêmes graves ou de la sortie haut-parleur pleine gamme.

■ Quand aucun haut-parleur d'extrêmes graves n'est connecté à la sortie arrière, sélectionnez HP (haut-parleur pleine gamme).

# Quand un haut-parleur d'extrêmes graves est connecté à la sortie arrière, choisissez Subwoofer (haut-parleur d'extrêmes graves).

#### **Remarques**

- ! Même si vous modifiez ce réglage, aucun signal ne sera émis aussi longtemps que la sortie vers le haut-parleur d'extrêmes graves n'est pas en service (reportez-vous à [la page 56,](#page-55-0) Uti[lisation de la sortie haut-parleur d](#page-55-0)'extrêmes gra[ves](#page-55-0)).
- ! Les sorties de connexion des haut-parleurs arrière et la sortie RCA sont commutées simultanément par ce réglage.

### Utilisation du clavier

Clavier est uniquement disponible en mode App avancée.

Reportez-vous à [la page 37,](#page-36-0) Réglage du  $clavier$  $\blacksquare$ 

### Réglage du défilement permanent

Quand la fonction de défilement permanent est réglée sur on, les informations textuelles enregistrées défilent en permanence. Réglez la fonction sur **off** si vous préférez que l'information défile une fois seulement.

1 Appuyez sur la touche accueil pour passer à l'écran d'accueil.

2 Touchez la touche système pour ouvrir le menu système.

3 Touchez Toujours défiler sur le menu système pour mettre le défilement permanent en ou hors service.

### Réglage de l'audio Bluetooth

(Fonction de AVH-X5500BT/AVH-X3500DAB/ AVH-X2500BT)

Pour utiliser un lecteur audio Bluetooth, vous devez activer la source Bluetooth Audio.

#### Appuyez sur la touche accueil pour passer à l'écran d'accueil.

2 Touchez la touche système pour ouvrir le menu système.

3 Touchez Bluetooth Audio sur le menu système pour mettre l'audio Bluetooth en ou hors service.

### Effacement de la mémoire Bluetooth

#### Important

Ne mettez jamais l'appareil hors service lors de l'effacement de la mémoire Bluetooth.

#### 1 Mettez la source hors service.

Reportez-vous à la page 10, [Mise en/hors ser](#page-9-0)[vice de la source](#page-9-0).

66) <sub>Fr</sub>

## Réglages système

2 Appuyez sur la touche accueil pour passer à l'écran d'accueil.

3 Touchez la touche système pour ouvrir le menu système.

4 Touchez Effacer mémoire Bluetooth sur le menu système.

#### 5 Touchez Néttoyé.

Après que vous avez sélectionné un élément désiré, un affichage de confirmation apparaît. Touchez OK pour effacer la mémoire.

Si vous ne voulez pas effacer la mémoire, touchez Annuler.<sup>[4]</sup>

### Mise à jour du logiciel de connexion Bluetooth

Cette fonction est utilisée pour effectuer une mise à jour de cet appareil avec le logiciel Bluetooth le plus récent. Pour plus de détails sur le logiciel Bluetooth et la mise à jour, consultez notre site Web.

### terent⊟<br>Important

Ne mettez jamais l'appareil hors service et ne débranchez jamais le téléphone lors de la mise à jour du logiciel.

#### 1 Mettez la source hors service.

Reportez-vous à la page 10, [Mise en/hors ser](#page-9-0)[vice de la source](#page-9-0).

#### 2 Appuyez sur la touche accueil pour passer à l'écran d'accueil.

3 Touchez la touche système pour ouvrir le menu système.

4 Touchez MAJ logiciel Bluetooth.

#### 5 Touchez Démar. pour afficher le mode de transfert des données.

Suivez les instructions à l'écran pour finir la mise à jour du logiciel Bluetooth.<sup>■</sup>

### Affichage de la version du système Bluetooth

Si l'appareil ne fonctionne pas correctement, vous devrez peut-être consulter votre revendeur pour le faire réparer. Le cas échéant, vous serez invité à spécifier la version du système. Exécutez la procédure suivante pour vérifier la version sur cet appareil.

#### Mettez la source hors service.

Reportez-vous à la page 10, [Mise en/hors ser](#page-9-0)[vice de la source](#page-9-0).

2 Appuyez sur la touche accueil pour passer à l'écran d'accueil.

3 Touchez la touche système pour ouvrir le menu système.

4 Touchez Version logicielle Bluetooth pour afficher la version du module Bluetooth de cet appareil.

## Réglage du mode de sécurité Bluetooth

Reportez-vous à la page 75, [Réglage du mode](#page-74-0) [de sécurité Bluetooth](#page-74-0).

## Réglage de la caméra de vue arrière (caméra de recul)  $\blacksquare$  PRÉCAUTION

Pioneer recommande d'utiliser une caméra qui génère des images inversées (images miroir). Dans le cas contraire, l'image sur l'écran peut apparaître inversée.

Cet appareil possède une fonction qui bascule automatiquement sur la vidéo de la caméra de vue arrière (R.C IN) quand une caméra de vue arrière est installée sur votre voiture et que le levier de vitesse est en position MARCHE AR-RIÈRE (R). (Pour plus de détails, consultez votre revendeur.)

 $67$ 

<span id="page-67-0"></span>Vous pouvez également basculer sur l'image de vue arrière en appuyant sur la touche tactile.

Pour les détails, reportez-vous à [la page 13,](#page-12-0) [Utilisation de la vue arrière](#page-12-0).

- ! Après avoir effectué le réglage de la caméra de vue arrière, placez le levier de vitesse en position **MARCHE ARRIÈRE (R)** et vérifiez qu'une image vidéo de la caméra de vue arrière est visible sur l'écran.
- ! Modifiez ce réglage si l'écran bascule sur la vidéo de la caméra de vue arrière par erreur pendant une marche avant.
- ! Pour arrêter de regarder la vidéo de caméra de vue arrière et revenir à l'affichage de la source, appuyez de façon prolongée sur **MUTE**
- **·** Touchez l'icône de la source Vue arrière pour afficher l'image de la caméra de vue arrière tout en conduisant. Touchez à nouveau l'icône de la source pour mettre hors service la caméra de vue arrière. Pour les détails, reportez-vous à [la page 11,](#page-10-0) Choix d'[une source](#page-10-0).

#### 1 Appuyez sur la touche accueil pour passer à l'écran d'accueil.

2 Touchez la touche système pour ouvrir le menu système.

#### 3 Touchez Polarité caméra sur le menu système pour sélectionner le réglage approprié.

- **· Batterie** Quand la polarité du fil connecté est positive lorsque le levier de vitesse est dans la position MARCHE ARRIÈRE (R)
- ! Masse Quand la polarité du fil connecté est négative lorsque le levier de vitesse est dans la position MARCHE ARRIÈRE (R)
- off Quand il n'y a pas de caméra de vue arrière connectée à l'appareil
- ! Le réglage de la touche de vue arrière est également désactivé sur l'écran d'accueil.<sup>■</sup>

## EQ auto (égalisation automatique)

L'égalisation automatique mesure automatiquement les caractéristiques acoustiques de l'habitacle de la voiture puis crée une courbe d'égalisation automatique en fonction de ces informations.

• Pour réaliser cette fonction, un microphone dédié (par exemple, CD-MC20) est requis.

# **ATTENTION**

Comme une forte tonalité (bruit) peut être émise à partir des haut-parleurs lors de la mesure des caractéristiques acoustiques de l'habitacle, n'effectuez jamais le réglage TA et EQ auto lorsque vous conduisez.

# PRÉCAUTION

- Vérifiez soigneusement les conditions avant d'exécuter le réglage EQ auto car vous pourriez endommager les haut-parleurs si ces fonctions sont exécutées lorsque :
	- Les haut-parleurs sont connectés de manière incorrecte. (Par exemple, un hautparleur arrière est connecté à la sortie haut-parleur d'extrêmes graves.)
	- Un haut-parleur est connecté à un amplificateur de puissance délivrant une puissance de sortie supérieure à la puissance d'entrée maximum admissible par le hautparleur.
- Si le microphone est placé dans une position inadéquate, la tonalité de mesure peut devenir forte et la mesure peut prendre longtemps, ce qui entraîne une décharge de la batterie. Assurez-vous de placer le microphone à l'emplacement spécifié.

<u>68</u>) <sub>Fr</sub>

### Avant d'utiliser la fonction EQ auto

- ! Effectuez le réglage EQ auto dans un endroit aussi calme que possible, avec le moteur et la climatisation coupés. Mettez également hors tension les téléphones de voiture ou les téléphones portables qui se trouvent dans la voiture, ou sortez-les de la voiture avant d'effectuer le réglage EQ auto. Les sons autres que la tonalité de mesure (sons environnants, son du moteur, sonneries de téléphones, etc.) peuvent empêcher une mesure correcte des caractéristiques acoustiques de l'habitacle de la voiture.
- ! Assurez-vous d'effectuer le réglage EQ auto en utilisant le microphone en option. L'utilisation d'un autre microphone peut empêcher la mesure, ou conduire à une mesure incorrecte des caractéristiques acoustiques de l'habitacle de la voiture.
- ! Pour exécuter la fonction EQ auto, vous devez connecter le haut-parleur avant.
- ! Quand cet appareil est connecté à un amplificateur de puissance disposant d'un contrôle du niveau d'entrée, le réglage EQ auto peut ne pas être possible si le niveau d'entrée de l'amplificateur de puissance est inférieur au niveau standard.
- Quand cet appareil est connecté à un amplificateur de puissance équipé d'un filtre passe-bas, mettez le filtre passe-bas hors service avant d'effectuer le réglage EQ auto. Définissez également la fréquence de coupure pour le filtre passe-bas intégré d'un haut-parleur d'extrêmes graves actif sur la fréquence la plus haute.
- La distance a été calculée par ordinateur comme étant le retard optimum pour donner des résultats précis pour les circonstances considérées, veuillez donc continuer à utiliser cette valeur.
	- Le son réfléchi à l'intérieur du véhicule est fort et des retards se produisent.
	- Le filtre passe bas sur les haut-parleurs d'extrêmes graves ou les amplis externes retardent les sont inférieurs.
- Le réglage EQ auto modifie les réglages audio comme suit :
	- Les réglages équilibre avant-arrière/ droite-gauche reviennent à la position centrale. (Reportez-vous à [la page 54,](#page-53-0) [Utilisation du réglage de l](#page-53-0)'équilibre avant[arrière/droite-gauche](#page-53-0).)
	- La courbe d'égalisation bascule sur Plat. (Reportez-vous à [la page 54,](#page-53-0) Rappel d'[une courbe d](#page-53-0)'égalisation.)
	- Les haut-parleurs avant, central et arrière seront automatiquement réglés au moyen d'un réglage de filtre passe-haut.
- Le réglage EQ auto précédent sera écrasé.
- ! Si vous utilisez un AVH-X3500DAB, AVH-X2500BT ou AVH-X1500DVD, branchez au préalable un câble d'extension du microphone (vendu séparément) à l'entrée AUX.

### Exécution de la fonction EQ auto

#### 1 Arrêtez la voiture dans un endroit calme, fermez toutes les portières, les vitres et le toit ouvrant, puis coupez le moteur.

Si vous laissez tourner le moteur, son bruit peut empêcher un réglage EQ auto correct.

#### 2 Attachez le microphone fourni au centre du repose-tête du conducteur, en l'orientant vers l'avant.

Le résultat du réglage EQ auto peut différer selon l'endroit où vous placez le microphone. Si vous le désirez, placez le microphone sur le siège du passager avant pour effectuer le réglage EQ auto.

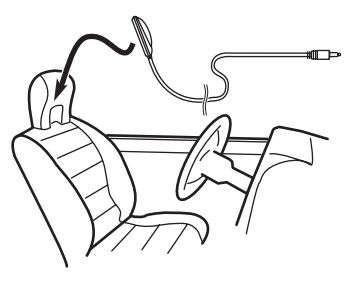

Réglages système

Section

#### 3 Placez le contact d'allumage sur ON ou ACC.

Si la climatisation ou le chauffage de la voiture sont en service, coupez-les. Le bruit du ventilateur de la climatisation ou du chauffage peut empêcher une exécution correcte du réglage EQ auto.

4 Appuyez sur la touche accueil pour passer à l'écran d'accueil.

5 Touchez la touche système pour ouvrir le menu système.

6 Touchez Calibrage Egaliseur auto. pour passer en mode de mesure EQ auto.

7 Branchez le microphone dans le jack d'entrée microphone sur cet appareil.

#### AVH-X5500BT

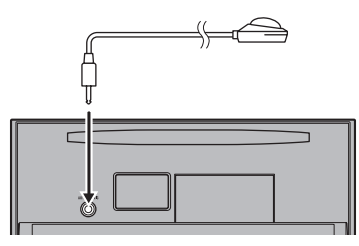

#### AVH-X3500DAB, AVH-X2500BTet AVH-X1500DVD

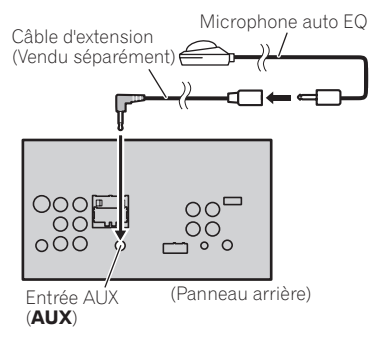

#### 8 Touchez Démar. pour exécuter la fonction EQ auto.

#### 9 À partir du début du décomptage de 10 secondes, sortez de la voiture et fermez la porte dans les 10 secondes.

La tonalité de mesure (bruit) est émise par les haut-parleurs, et la mesure EQ auto commence.

Quand la fonction EQ auto est terminée, Mesure terminée Merci de déconnecter le microphone et appuyer sur HOME s'affiche. Si une mesure correcte des caractéristiques acoustiques de l'habitacle de la voiture est impossible, un message d'erreur s'affiche. (Re-portez-vous à la page 87, [Signification des](#page-86-0) messages d'[erreur du réglage EQ auto](#page-86-0).)

I Il faut environ neuf minutes pour terminer la mesure EQ auto lorsque tous les haut-parleurs sont connectés.

■ Pour arrêter la fonction FQ auto, touchez Stop.

#### 10 Conservez le microphone dans la boîte à gants ou un autre endroit sûr.

Si le microphone est exposé à la lumière directe du soleil pendant une période prolongée, les températures élevées peuvent provoquer une distorsion, une modification de la couleur ou un dysfonctionnement.

## Sélection du format vidéo

Vous pouvez basculer le format de sortie vidéo de V OUT entre NTSC et PAL.

#### Appuyez sur la touche accueil pour passer à l'écran d'accueil.

2 Touchez la touche système pour ouvrir le menu système.

3 Touchez Format vidéo de sortie sur le menu système pour sélectionner le format de sortie vidéo. NTSC—PAL

## Réglages système

#### Remarque

Vous pouvez basculer le format de sortie vidéo uniquement pour la source à partir de cet appareil. $\blacksquare$ 

## Réglage du signal vidéo

Lorsque vous connectez un équipement AV à cet appareil, sélectionnez le réglage du signal vidéo approprié.

- ! Comme cette fonction est initialement réglée sur **Automatique**, l'appareil règle automatiquement les paramètres du signal vidéo.
- ! Vous ne pouvez utiliser cette fonction que pour l'entrée d'un signal vidéo dans l'entrée AV.

#### 1 Appuyez sur la touche accueil pour passer à l'écran d'accueil.

2 Touchez la touche système pour ouvrir le menu système.

#### 3 Touchez Réglage signal vidéo sur le menu des fonctions.

Les éléments de Réglage signal vidéo s'affichent.

- $\bullet$  **AV** Règle le signal vidéo AV
- AUX Règle le signal vidéo AUX
- **Camera** Règle le signal vidéo de la caméra de vue arrière

#### 4 Touchez < ou ► pour sélectionner le signal vidéo désiré.

Automatique —PAL —NTSC —PAL-M —PAL-N  $-$ SECAM $\blacksquare$ 

Section 18 <span id="page-71-0"></span>Section

### Utilisation du menu Favori

#### 1 Affichez les colonnes de menu à enregistrer.

Reportez-vous à la page 53, [Utilisation des](#page-52-0) [menus](#page-52-0).

# Vous pouvez personnaliser les menus à l'exception du menu Réglage vidéo.

#### 2 Touchez l'icône en forme d'étoile dans la colonne menu du menu souhaité pour l'enregistrer.

L'icône en forme d'étoile du menu sélectionné est remplie.

■ Pour supprimer l'enregistrement, touchez à nouveau l'icône en forme d'étoile de la colonne menu.

#### 3 Affichez le menu Favori et sélectionnez un menu enregistré.

Reportez-vous à la page 53, [Utilisation des](#page-52-0) [menus](#page-52-0).

#### **Remarque**

Vous pouvez enregistrer jusqu'à 12 colonnes.

72 Fr
# Utilisation du menu de connexion Bluetooth

(Fonction de AVH-X5500BT/AVH-X3500DAB/ AVH-X2500BT)

### **Remarque**

Si vous utilisez un téléphone cellulaire pouvant être connecté via la technologie sans fil Bluetooth, nous vous conseillons d'utiliser votre téléphone pour rechercher cet appareil et pour établir une connexion entre l'appareil et votre téléphone. Par défaut, le code PIN est fixé à 0000. Le nom de produit de cet appareil s'affiche sur votre téléphone en tant que nom de l'appareil. Pour les détails, reportez-vous à [la page suivante,](#page-73-0) [Saisie du code PIN pour la connexion sans fil](#page-73-0) [Bluetooth](#page-73-0). Pour de plus amples détails sur les procédures d'établissement d'une connexion sans fil Bluetooth, reportez-vous au mode d'emploi du téléphone.

# Appairage à partir de cet appareil

1 Appuyez sur la touche accueil pour passer à l'écran d'accueil.

2 Touchez la touche Bluetooth pour ouvrir le menu de connexion Bluetooth.

3 Touchez Connexion pour sélectionner un périphérique.

### 4 Démarrez la recherche.

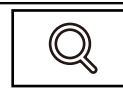

Démarrage de la recherche.

Pendant la recherche,  $\odot$  s'affiche et, quand des périphériques disponibles sont trouvés, leur nom ou adresse de périphérique Bluetooth (si le nom ne peut pas être obtenu) s'affiche.

Si vous voulez basculer entre les noms d'appareil et les adresses de périphérique Bluetooth, touchez cette icône.

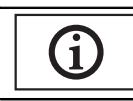

Basculer entre les noms d'appareil et les adresses de périphérique Bluetooth.

- Pour annuler la recherche, touchez Stop.
- Si trois périphériques sont déjà appairés,

Mémoire pleine apparaît et l'appairage est impossible. Le cas échéant, supprimez un périphérique appairé au préalable. Reportez-vous à cette page.

S'il est impossible de trouver des périphériques, Not Found apparaît. Le cas échéant, vérifiez l'état du périphérique Bluetooth et recommencez la recherche.

5 Touchez un nom de périphérique pour sélectionner le périphérique à connecter. Pendant la connexion. Jumelage s'affiche. Si

la connexion est établie. **Jumelé** s'affiche. ■ Si votre périphérique prend en charge SSP (Secure Simple Pairing), le nombre de 6 chiffres

s'affiche sur l'écran de l'appareil. Une fois la connexion établie, ce nombre disparaît.

- Si la connexion échoue. Erreur s'affiche. Le cas échéant, réessayez depuis le début.
- **E** Le code PIN est défini sur 0000 par défaut mais vous pouvez le modifier. Reportez-vous à [la](#page-73-0) page suivante, [Saisie du code PIN pour la conne](#page-73-0)[xion sans fil Bluetooth](#page-73-0).
- # Une fois la connexion établie, le nom de l'appareil s'affiche.

Touchez le nom de l'appareil pour le déconnecter.

**Banding Si vous souhaitez supprimer un téléphone** Bluetooth appairé, affichez **Effacer OK ?**. Touchez Yes pour supprimer le périphérique.

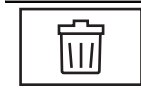

Suppression d'un périphérique appairé.

■ Ne mettez jamais l'appareil hors service lorsque le téléphone Bluetooth appairé est en cours de suppression.

 $(73$ 

### <span id="page-73-0"></span>Connexion automatique à un périphérique Bluetooth

Si cette fonction est activée, la connexion entre votre périphérique Bluetooth et cet appareil s'effectuera automatiquement dès que les deux équipements sont à une distance inférieure à quelques mètres l'un de l'autre. Initialement, cette fonction est en service.

#### 1 Appuyez sur la touche accueil pour passer à l'écran d'accueil.

2 Touchez la touche Bluetooth pour ouvrir le menu de connexion Bluetooth.

#### 3 Touchez Connexion automatique pour activer la connexion automatique.

Si votre périphérique Bluetooth est prêt pour une connexion sans fil Bluetooth, la connexion à cet appareil sera établie automatiquement.

**E** Touchez à nouveau **Connexion automatique** pour désactiver la connexion automatique. Si la connexion échoue, "Le connexion automatique a échoué. Réessayer?" s'affiche. Touchez **Oui** pour rétablir la connexion.

#### 4 Lorsque vous tournez de nouveau le contact ACC de votre véhicule en position sous tension, une connexion est établie automatiquement.

### Commutation vers un appareil visible

Cette fonction permet de définir si cet appareil est visible par l'autre périphérique. Initialement, cette fonction est en service.

#### 1 Appuyez sur la touche accueil pour passer à l'écran d'accueil.

2 Touchez la touche Bluetooth pour ouvrir le menu de connexion Bluetooth.

#### 3 Touchez Visibilité pour désactiver la visibilité.

**Touchez à nouveau Visibilité pour activer la vi**sibilité.

### Saisie du code PIN pour la connexion sans fil Bluetooth

Pour connecter votre périphérique Bluetooth à cet appareil via la technologie sans fil Bluetooth, vous devez entrer un code PIN sur le périphérique Bluetooth pour vérifier la connexion. Le code par défaut est 0000, mais vous pouvez le modifier en utilisant cette fonction.

1 Appuyez sur la touche accueil pour passer à l'écran d'accueil.

2 Touchez la touche Bluetooth pour ouvrir le menu de connexion Bluetooth.

3 Touchez Entrée code pour sélectionner Entrée code.

4 Touchez 0 à 9 pour saisir le code PIN.

5 Après avoir entré le code PIN (jusqu'à 8 chiffres), enregistrez-le sur cet appareil.

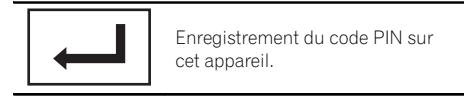

### Affichage de l'adresse du périphérique Bluetooth

Cet appareil affiche son adresse de périphérique Bluetooth.

#### 1 Appuyez sur la touche accueil pour passer à l'écran d'accueil.

2 Touchez la touche Bluetooth pour ouvrir le menu de connexion Bluetooth.

<u>74</u>) <sub>Fr</sub>

### 3 Touchez Information appareil pour afficher les informations sur le périphérique.

L'adresse du périphérique Bluetooth s'affiche.

### Réglage du mode de sécurité Bluetooth

Ce réglage restreint l'utilisation de l'appareil Bluetooth pendant la conduite.

Lorsque ce mode est activé, les opérations suivantes ne sont pas possibles.

- Utilisez la fonction clavier du mode App avancée
- ! Appel à l'aide du mode de saisie du numéro de téléphone
- ! Toutes les opérations du menu de connexion Bluetooth

# PRÉCAUTION

Pour votre sécurité, le mode de sécurité doit toujours être réglé sur "on" pendant la conduite.

#### 1 Appuyez sur la touche accueil pour passer à l'écran d'accueil.

2 Touchez la touche système pour ouvrir le menu système.

3 Touchez Mode sans échec sur le menu système pour activer ou désactiver le mode de sécurité Bluetooth.

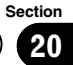

### Choix de la couleur de l'éclairage

Cet appareil dispose d'un éclairage multicolore.

### Sélection directe à partir des couleurs d'éclairage présélectionnée

Vous pouvez sélectionner une couleur d'éclairage dans la liste des couleurs.

#### 1 Appuyez sur la touche accueil pour passer à l'écran d'accueil.

2 Touchez la touche de thème pour ouvrir les réglages de thème.

3 Touchez Illumination, puis une couleur dans la liste.

### Personnalisation de la couleur d'éclairage

1 Appuyez sur la touche accueil pour passer à l'écran d'accueil.

2 Touchez la touche de thème pour ouvrir les réglages de thème.

3 Touchez Illumination puis Custom.

4 Affichez le menu de personnalisation.

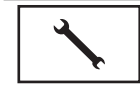

Affichage du menu de personnalisation.

5 Touchez la barre de couleurs pour personnaliser la couleur.

6 Touchez  $\triangleleft$  ou  $\triangleright$  pour un ajustement fin de la couleur.

#### 7 Touchez l'icône de manière prolongée pour enregistrer la couleur personnalisée en mémoire.

**Memo** Mémorisation de la couleur personnalisée.

La couleur personnalisée a été enregistrée dans la mémoire.

La couleur en mémoire est rappelée lorsque vous touchez à nouveau la même icône. ■

# Choix de la couleur OSD (affichage à l'écran)

Vous pouvez modifier la couleur OSD.

1 Appuyez sur la touche accueil pour passer à l'écran d'accueil.

2 Touchez la touche de thème pour ouvrir les réglages de thème.

- 3 Touchez Ecran.
- 4 Touchez une des couleurs de la liste.

# Choix de l'affichage d'arrière-plan

Vous pouvez modifier l'arrière-plan visible lors de l'écoute d'une source.

1 Appuyez sur la touche accueil pour passer à l'écran d'accueil.

2 Touchez la touche de thème pour ouvrir les réglages de thème.

3 Touchez Fond d'écran.

76

# Menu de thème

#### 4 Touchez le réglage désiré.

■ Si aucune image JPEG n'a été stockée dans cet appareil, vous ne pouvez pas sélectionner de photos. Pour enregistrer une image JPEG sur cet appareil, consultez [la page 42,](#page-41-0) Capture d'une [image dans des fichiers JPEG](#page-41-0).

# Si vous voulez supprimer l'image JPEG capturée, touchez de façon prolongée la touche de l'image JPEG.

# Vous pouvez afficher les réglages masqués en déplaçant l'écran.<sup>1</sup>

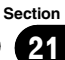

### Réglage des positions de réponse des claviers tactiles (calibrage du clavier tactile)

Si vous pensez que les touches du clavier tactile à l'écran ont dévié des positions réelles qui répondent à votre toucher, réglez les positions de réponse du clavier tactile. Il existe deux méthodes de réglage : réglage en 4 points, dans lequel vous touchez les quatre coins de l'écran ; et réglage en 16 points, dans lequel vous affinez le réglage de l'écran entier.

- ! Garez votre voiture dans un endroit sûr pour utiliser cette fonction. N'utilisez pas cette fonction pendant la conduite.
- Touchez doucement l'écran pour effectuer les réglages. Appuyez avec force sur le clavier tactile peut l'endommager. N'utilisez pas un outil pointu comme un stylo bille ou un stylo mécanique. Ceci peut endommager l'écran.
- ! S'il est impossible de régler correctement le clavier tactile, consultez votre distributeur local Pioneer.

### 1 Mettez la source hors service.

Reportez-vous à la page 10, [Mise en/hors ser](#page-9-0)[vice de la source](#page-9-0).

#### 2 Appuyez de façon prolongée sur la touche accueil pour lancer l'étalonnage de l'écran tactile.

L'écran de réglage du clavier tactile en 4 points s'affiche. Lorsque 2 points s'affichent en même temps, touchez les deux.

#### 3 Touchez chacune des flèches dans les quatre coins de l'écran.

■ Pour annuler le réglage, appuyez de façon prolongée sur la touche accueil.

#### 4 Appuyez sur la touche accueil pour effectuer le réglage en 4 points.

Les données de la position réglée sont sauvegardées.

Ne coupez pas le moteur pendant la sauvegarde des données.

### 5 Appuyez sur la touche accueil pour procéder au réglage en 16 points.

L'écran de réglage du clavier tactile en 16 points s'affiche.

■ Pour annuler le réglage, appuyez de façon prolongée sur la touche accueil.

### 6 Touchez doucement le centre de la marque + affichée sur l'écran.

Après avoir touché toutes les marques, les données de la position réglée sont sauvegardées.

 $\blacksquare$  Ne coupez pas le moteur pendant la sauvegarde des données.

### 7 Appuyez de façon prolongée sur la touche accueil pour effectuer le réglage.

# Utilisation d'une source AUX

Un appareil auxiliaire ou portable vendu séparément peut être connecté à cet appareil.

### Quelques mots sur les méthodes de connexion AUX

Vous pouvez connecter des périphériques auxiliaires à cet appareil.

# Câble à mini prise (AUX)

Lors de la connexion d'un appareil auxiliaire avec un câble à mini prise Un iPod et un lecteur audio/vidéo portable peuvent être connectés à cet appareil via un câble à mini prise.

• Si un iPod disposant de fonctions vidéo est connecté à cet appareil avec un câble à prise 3,5 mm (4 pôles) (par exemple CD-V150M), vous pouvez profiter du contenu vidéo de l'iPod connecté.

<u>78</u>) <sub>Fr</sub>

# <span id="page-78-0"></span>Autres fonctions

! Vous pouvez connecter un lecteur audio/ vidéo portable à l 'aide d 'un câble à prise 3,5 mm (4 pôles) vers RCA (vendu séparément). Toutefois, selon le câble, une connexion inverse entre le câble rouge (audio côté droit) et le câble jaune (vidéo) peut être requise pour reproduire correctement le son et l 'image vidéo.

#### % Insérez la mini prise stéréo dans le jack d'entrée AUX de cet appareil.

Pour plus de détails, reportez-vous au manuel d'installation.

## Réinitialisation du microprocesseur

En appuyant sur RESET, vous pouvez réinitialiser le microprocesseur sur ses réglages initiaux sans changer les informations de signets.

Le microprocesseur doit être réinitialisé dans les situations suivantes :

- ! Avant d'utiliser cet appareil après son installation
- ! En cas d'anomalie de fonctionnement de l'appareil
- ! Quand des messages étranges ou incorrects s'affichent sur l'écran

### 1 Coupez le contact.

#### 2 Appuyez sur RESET avec la pointe d'un stylo ou un autre instrument pointu.

Reportez-vous à la page 9, [Description de l](#page-8-0)'ap[pareil](#page-8-0).

#### **Remarque**

Mettez le moteur de la voiture en route ou placez le contact en position ACC ou ON avant d 'appuyer sur RESET dans les situations suivantes :

- ! Après avoir effectué toutes les connexions
- ! Lors de la suppression de tous les paramètres enregistrés
- Lors de la réinitialisation des réglages usine initiaux de l 'appareil

Section 22

# Dépannage

### **Commun**

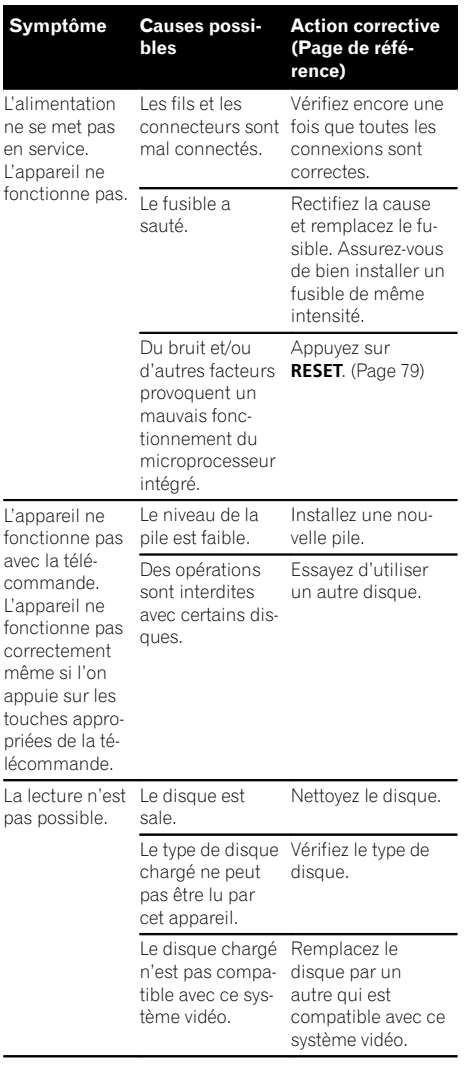

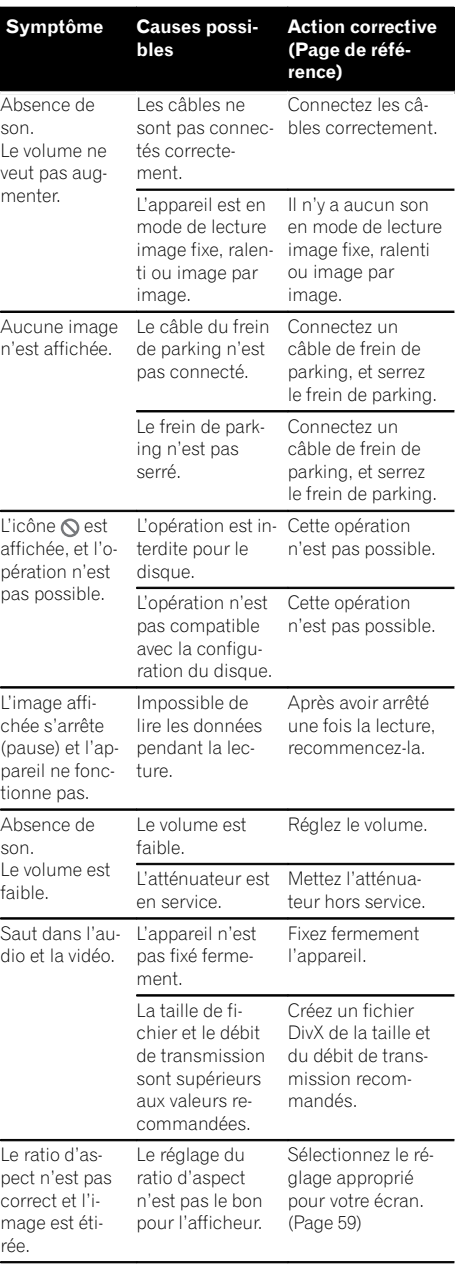

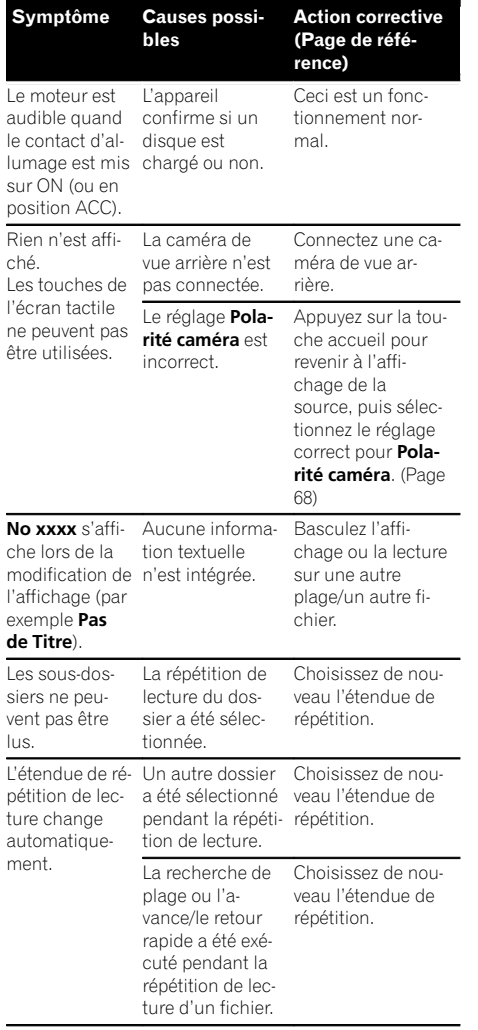

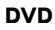

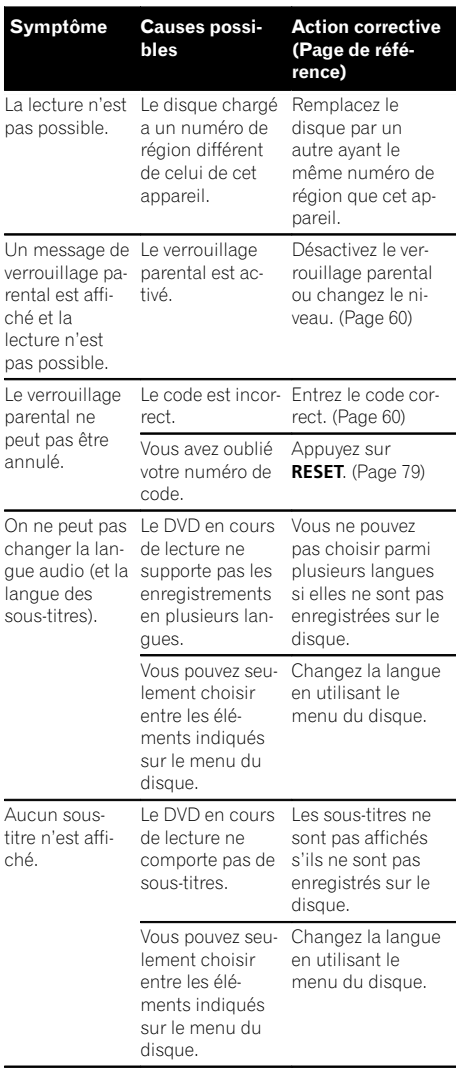

InformationsInformations complémentaires complémentaires

 $Fr$   $(81)$ 

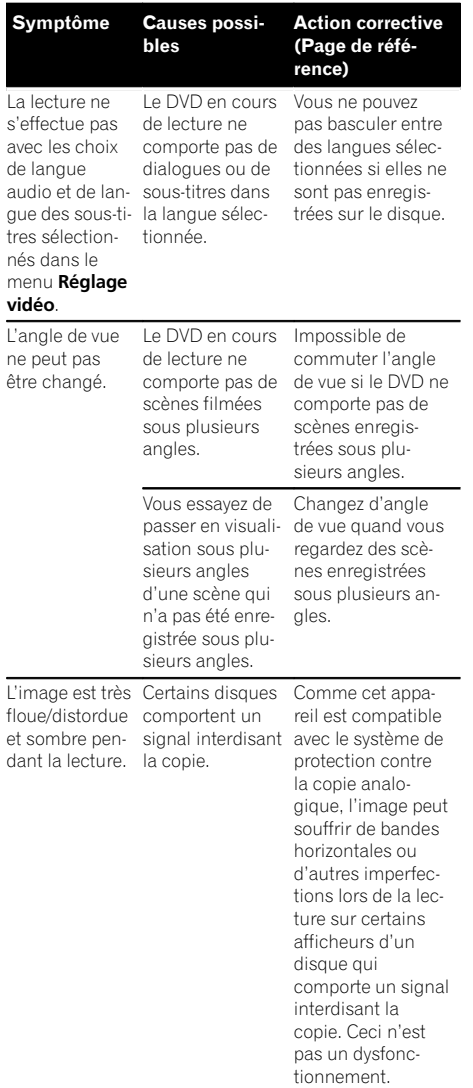

#### CD Vidéo

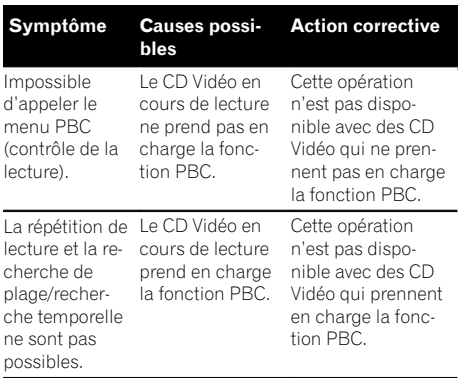

#### iPod

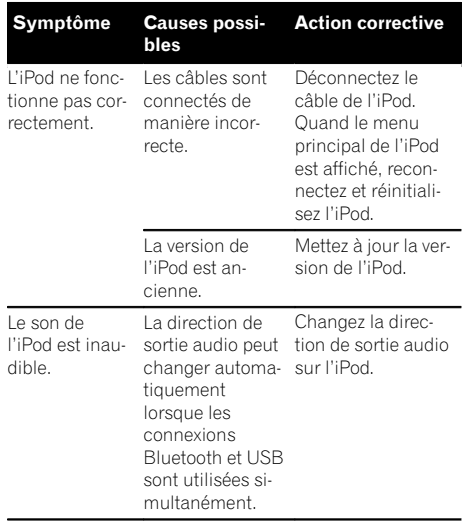

 $\circled{82}$  Fr

#### Audio/Téléphone Bluetooth

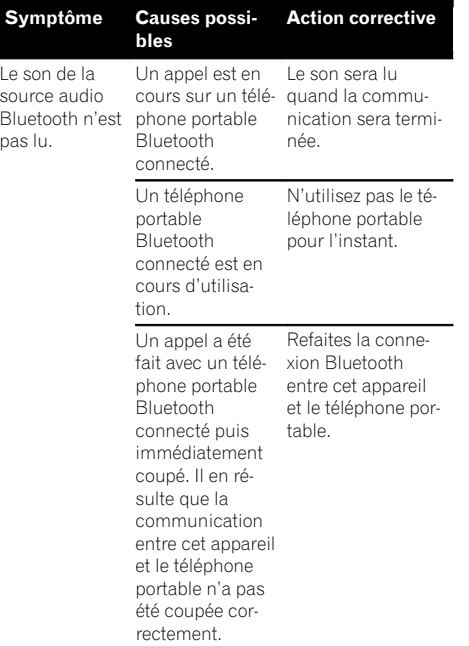

#### Commun

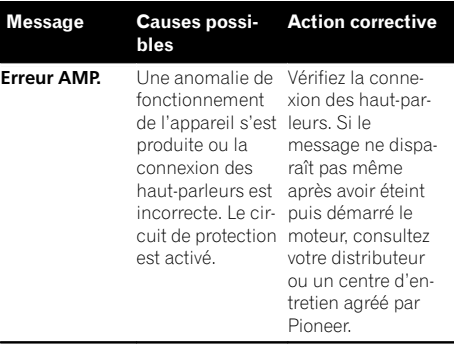

#### Syntoniseur DAB

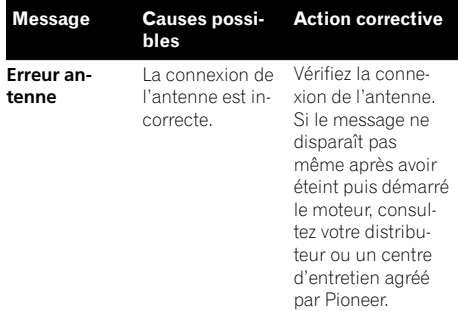

### Messages d'erreur

Quand vous contactez votre distributeur ou le Service d'entretien agréé par Pioneer le plus proche, n'oubliez pas de noter le message d'erreur.

#### **Syntoniseur**

 $\overline{[}$ 

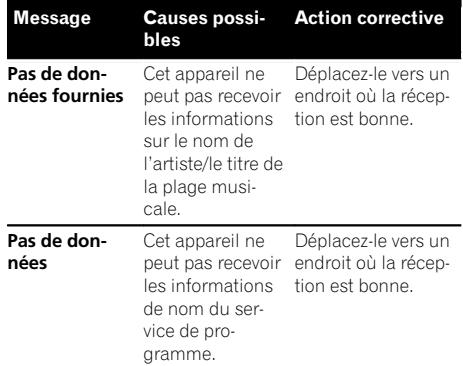

#### DVD

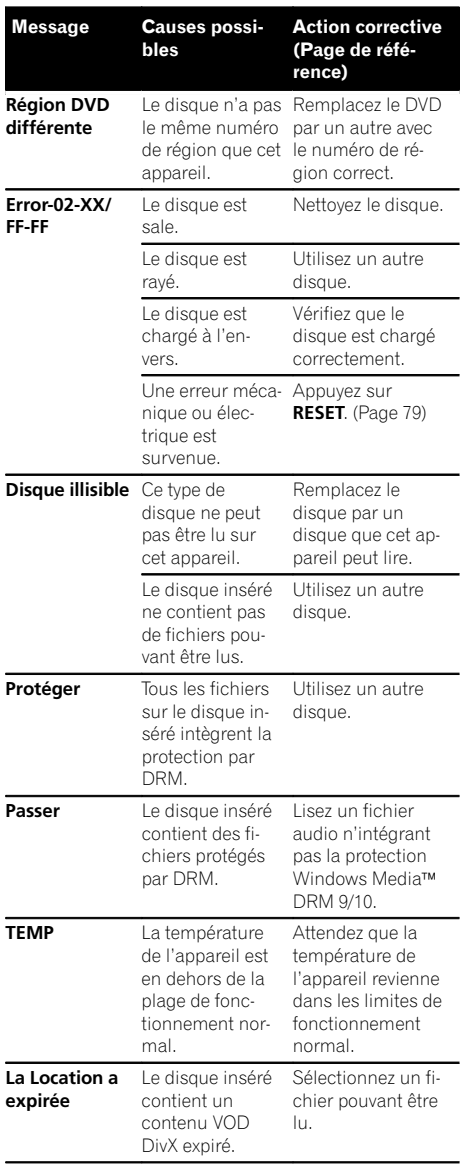

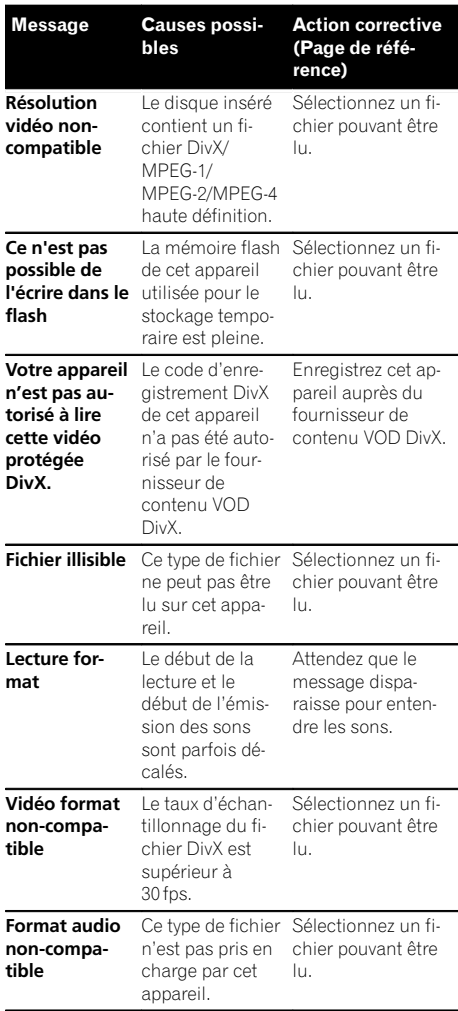

#### Périphérique de stockage externe (USB)

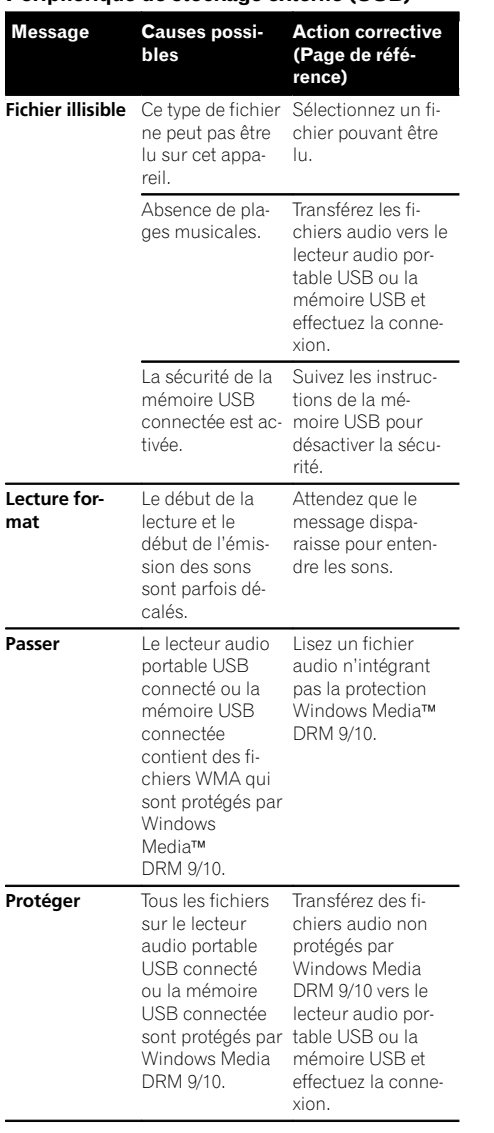

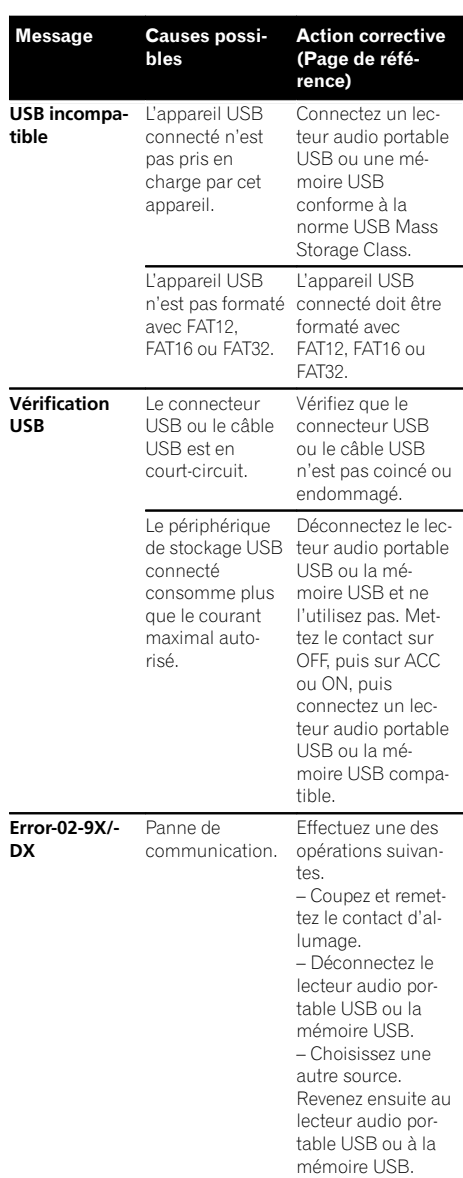

 $\blacksquare$ 

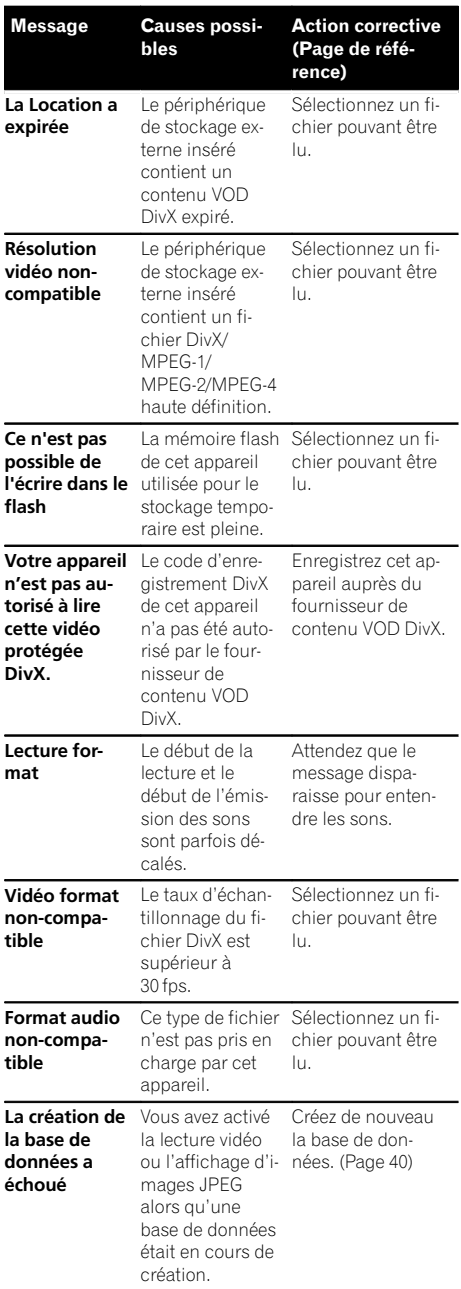

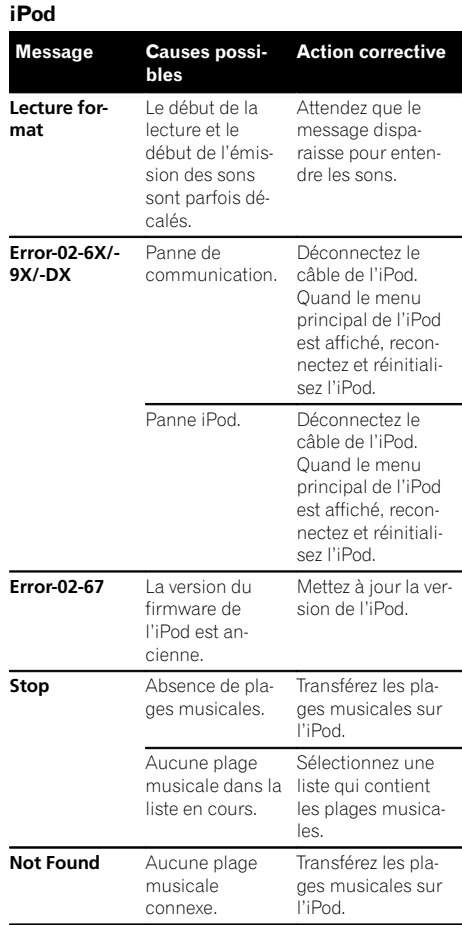

### Étiquetage iTunes

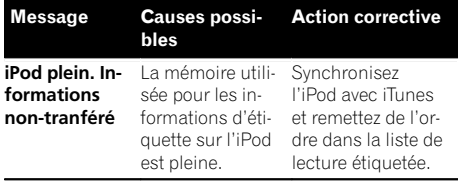

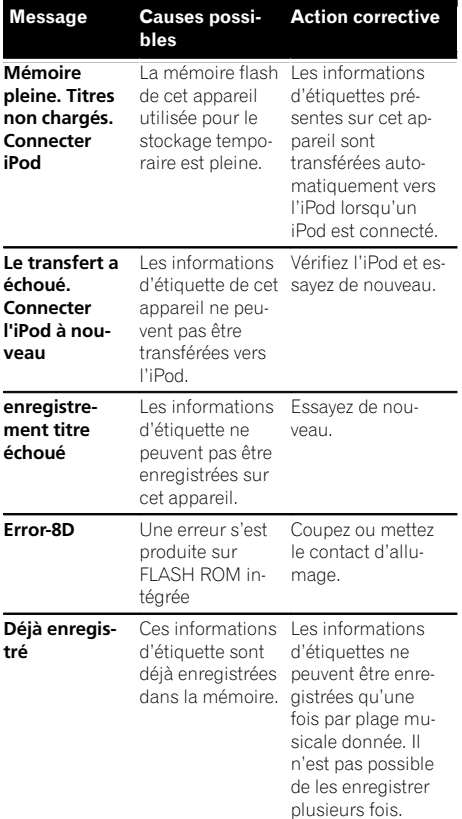

#### Bluetooth

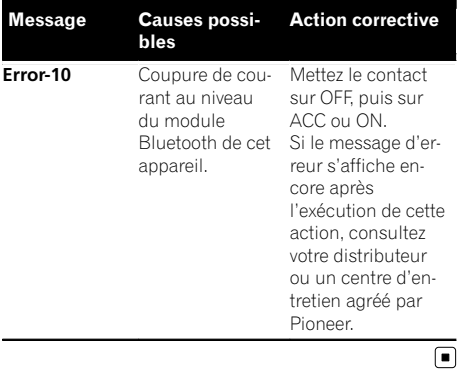

# Signification des messages d'erreur du réglage EQ auto

Quand une mesure correcte des caractéristiques acoustiques de l'habitacle de la voiture n'est pas possible à l'aide du réglage EQ auto, un message d'erreur peut s'afficher sur l'écran. Le cas échéant, consultez le tableau ciaprès pour déterminer le problème et découvrir comment y remédier. Après avoir vérifié, essayez à nouveau.

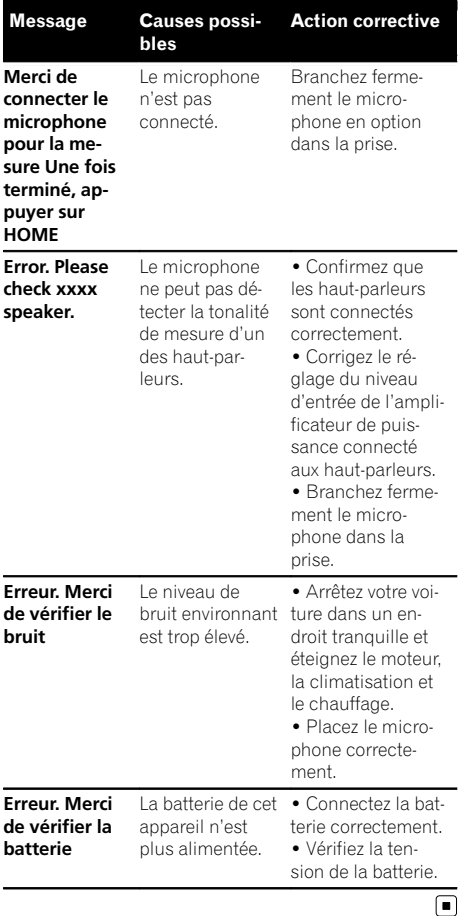

Annexe

# Signification des messages Liste des indicateurs

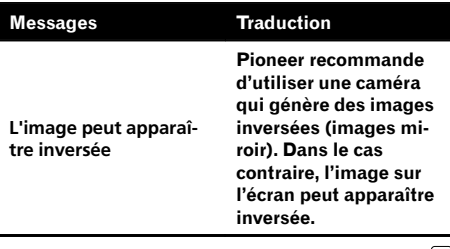

 $\textcolor{red}{\blacksquare}$ 

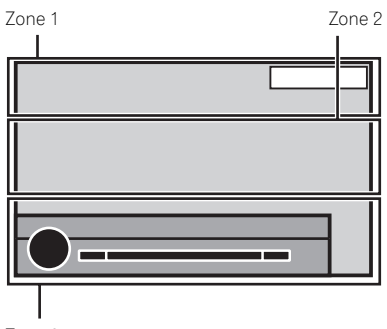

Zone 3

### Zone 1

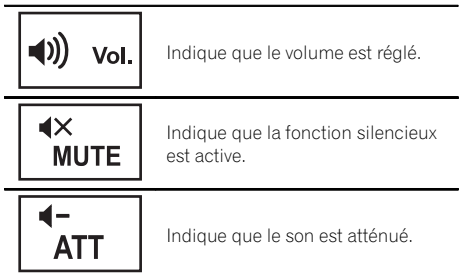

#### Zone 2

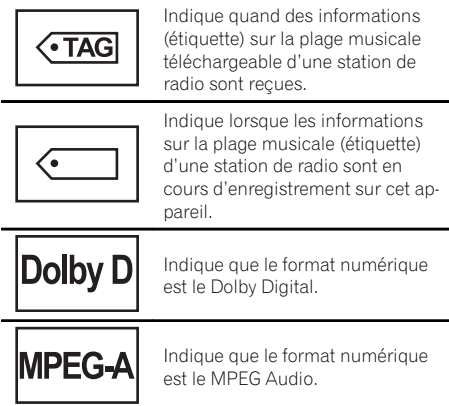

 $\begin{array}{c} \boxed{88} \\ \text{Fr} \end{array}$ 

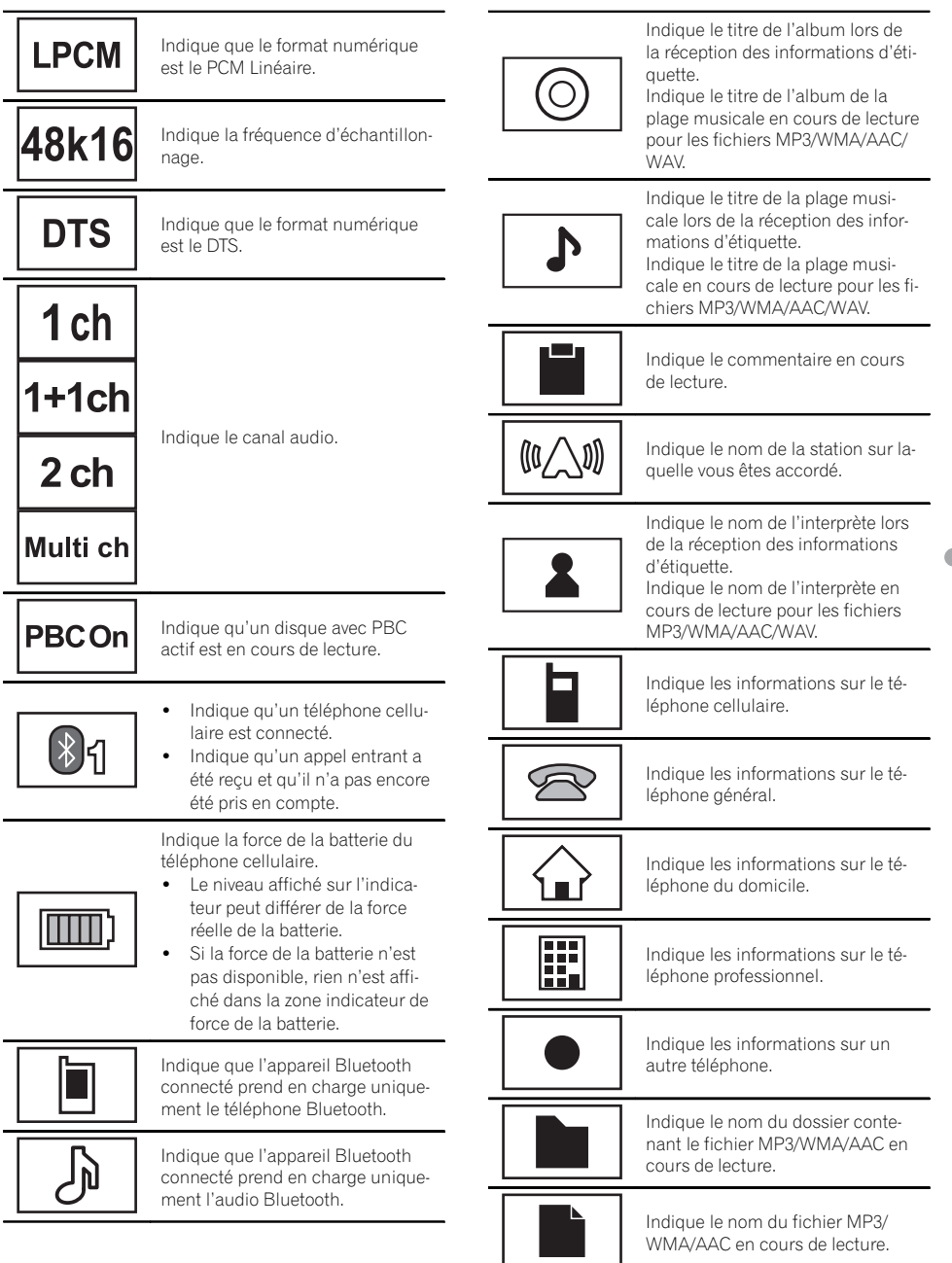

#### Annexe

# Informations complémentaires

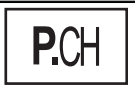

Indique le numéro de présélection de la station sur laquelle vous êtes accordé.

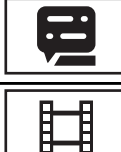

Indique le numéro du titre en cours de lecture.

Indique le numéro du chapitre en cours de lecture.

Indique le genre de la plage musicale en cours de lecture.

### Zone 3

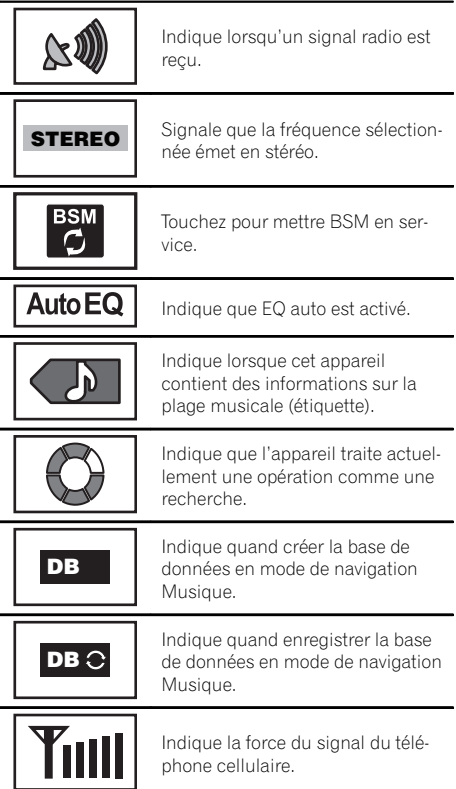

 $\mathcal{\mathcal{R}}$ 

Indique qu'un téléphone Bluetooth est connecté.

Indique que la fonction TA (attente d'un bulletin d'informations routières) est en service.

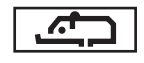

Indique que la fonction interruption pour réception d'un bulletin d'informations est en service.

 $\Box$ 

90 Fr

# Conseils sur la manipulation

### Disques et lecteur

Utilisez des disques affichant l'un des logos suivants.

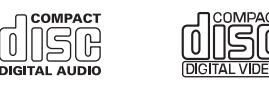

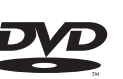

Utilisez des disques 12 cm. N'utilisez pas de disques 8 cm ni un adaptateur pour disques 8 cm.

Utilisez seulement des disques conventionnels de forme circulaire. N'utilisez pas de disques ayant une forme particulière.

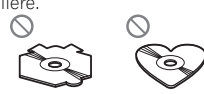

Insérez uniquement un DVD-R/RW ou un CD-R/RW dans le logement de chargement des disques.

N'utilisez pas de disques fendillés, ébréchés, voilés ou présentant d'autres défauts, car ils peuvent endommager le lecteur.

Les disques CD-R/RW non finalisés ne peuvent pas être lus.

Ne touchez pas la surface enregistrée des disques.

Rangez les disques dans leur coffret dès que vous ne les écoutez plus.

Ne posez aucune étiquette sur la surface des disques, n'écrivez pas sur un disque, n'appliquez aucun agent chimique sur un disque.

Pour nettoyer un disque, essuyez le disque avec un chiffon doux en partant du centre vers l'extérieur.

La condensation peut perturber temporairement le fonctionnement du lecteur. Laissez celui-ci s'adapter à la température plus élevée pendant une heure environ. Essuyez également les disques humides avec un chiffon doux.

La lecture de certains disques peut être impossible en raison des caractéristiques du disque, de son format, de l'application qui l'a enregistré, de l'environnement de lecture, des conditions de stockage ou d'autres conditions.

Les cahots de la route peuvent interrompre la lecture d'un disque.

Certaines fonctions peuvent ne pas être disponibles sur certains DVD vidéo.

Il peut ne pas être possible de lire certains disques vidéo DVD.

Il n'est pas possible de lire des disques DVD-RAM.

Cet appareil n'est pas compatible avec des disques enregistrés au format AVCHD (Advanced Video Codec High Definition). N'insérez pas de disques AVCHD car vous risquez de ne pas pouvoir les éjecter.

Lors de l'utilisation de disques dont la surface de l'étiquette est imprimable, vérifiez les instructions et les avertissements des disques. L'insertion et l'éjection peuvent ne pas être possibles selon les disques. L'utilisation d'un tel disque risque d'endommager cet appareil.

Ne posez aucune étiquette disponible dans le commerce ou tout autre matériau sur la surface des disques.

- Les disques pourraient se déformer et devenir injouables.
- Les étiquettes pourraient se décoller pendant la lecture et empêcher l'éjection des disques, ce qui pourrait endommager l'appareil.

### Périphérique de stockage externe (USB)

En fonction du périphérique de stockage externe (USB), les problèmes suivants peuvent survenir.

- Le fonctionnement peut varier.
- Le périphérique de stockage peut ne pas être reconnu.
- Les fichiers peuvent ne pas être lus correctement.

### Périphérique de stockage USB

Les connexions via un concentrateur USB ne sont pas prises en charge.

Ne connectez aucun périphérique autre qu'un périphérique de stockage USB.

Fixez fermement le périphérique de stockage USB lors de la conduite. Ne laissez pas le périphérique de stockage USB tomber sur le plancher, où il pourrait gêner le bon fonctionnement de la pédale de frein ou d'accélérateur.

Selon les périphériques de stockage USB connectés, du bruit radio peut être généré par le périphérique.

Vous ne pouvez pas lire des fichiers protégés par des droits d'auteur au moyen de périphériques USB.

Vous ne pouvez pas connecter un lecteur audio portable USB ou une mémoire USB à cet appareil via un hub USB.

Une mémoire USB partitionnée n'est pas compatible avec cet appareil.

Selon le type de lecteur audio portable USB/de mémoire USB que vous utilisez, cet appareil peut ne pas être reconnu ou les fichiers audio peuvent ne pas être lus correctement.

Ne laissez pas le lecteur audio portable USB ou la mémoire USB exposé(e) à la lumière directe du soleil pendant une période prolongée. Ceci peut entraîner un dysfonctionnement de l'appareil suite à une hausse extrême de la température.

#### iPod

Pour garantir un fonctionnement correct, reliez le câble du connecteur de la station d'accueil de l'iPod directement à cet appareil.

Attachez fermement l'iPod pendant que vous conduisez. Ne laissez pas l'iPod tomber sur le plancher, où il pourrait gêner le bon fonctionnement de la pédale de frein ou d'accélérateur.

Quelques mots sur les réglages de l'iPod

- Lorsqu'un iPod est connecté, cet appareil désactive le réglage EQ (égaliseur) de l'iPod afin d'optimiser l'acoustique. Le réglage EQ original est rétabli lorsque l'iPod est déconnecté.
- ! Vous ne pouvez pas mettre la fonction de répétition hors service sur l'iPod quand vous utilisez cet appareil. La fonction de répétition est positionnée automatiquement sur répétition de toutes les plages quand vous connectez l'iPod à cet appareil.

Tout texte incompatible enregistré sur l'iPod ne sera pas affiché par cet appareil.

#### Disques DVD-R/RW

Les disques DVD-R/RW non finalisés qui ont été enregistrés avec le format Vidéo (mode vidéo) ne peuvent pas être lus.

La lecture de disques DVD-R/RW peut ne pas être possible à cause des caractéristiques du disque, de rayures ou de poussière sur le disque, ou de saleté, de condensation, etc. sur la lentille de cet appareil. Selon les paramètres de l'application et l'environnement, la lecture de disques enregistrés sur un ordinateur personnel peut ne pas être possible. (Pour les détails, contactez le fabricant de l'application.)

#### Disques CD-R/RW

Quand vous utilisez des disques CD-R/RW, la lecture n'est possible qu'avec des disques qui ont été finalisés.

La lecture de disques CD-R/RW enregistrés sur un graveur de CD musicaux ou un ordinateur personnel peut ne pas être possible à cause des caractéristiques du disque, de rayures ou de poussière sur le disque, ou de saleté, de condensation, etc. sur la lentille de l'appareil.

Selon les paramètres de l'application et l'environnement, la lecture de disques enregistrés sur un ordinateur personnel peut ne pas être possible. (Pour les détails, contactez le fabricant de l'application.) La lecture de disques CD-R/RW peut devenir impossible en cas d'exposition directe à la lumière du soleil, de températures élevées, ou en raison des conditions de stockage dans le véhicule.

Les titres et autres informations textuelles gravées sur les CD-R/RW peuvent ne pas être affichés par cet appareil (en cas de données audio (CD-DA)).

#### **DualDiscs**

Les DualDiscs sont des disques à deux faces avec un CD enregistrable pour l'audio sur une face et un DVD enregistrable pour la vidéo sur l'autre.

La lecture de la face DVD est possible avec cet appareil. Cependant, comme la face CD des DualDiscs n'est pas physiquement compatible avec le standard CD général, la lecture de la face CD sur cet appareil peut ne pas être possible.

<u>92</u>) <sub>Fr</sub>

Charger et éjecter fréquemment un DualDisc peut provoquer des rayures sur le disque. Des rayures importantes peuvent entraîner des problèmes de lecture sur cet appareil. Dans certains cas, un DualDisc peut se retrouver bloqué dans le logement pour CD et ne sera pas éjecté. Pour éviter cela, nous vous recommandons de vous abstenir d'utiliser des DualDiscs avec cet appareil.

Pour des informations plus détaillées sur les DualDiscs, veuillez vous reporter aux informations fournies par le fabricant des disques.

### Fichiers image JPEG

JPEG est un acronyme pour Joint Photographic Experts Group et fait référence à un standard de technologie de compression d'image fixe.

Les fichiers sont compatibles avec les images fixes Baseline JPEG et EXIF 2.1 jusqu'à une résolution de 8 192 × 7 680. (Le format EXIF est le plus souvent utilisé avec les appareils photo numériques.)

La lecture du format de fichier EXIF qui a été traité par un ordinateur personnel peut ne pas être possible.

Il n'y a pas de compatibilité JPEG progressif.

### Fichiers vidéo DivX

En fonction de la composition de l'information sur les fichiers telle que le numéro de stream audio ou la taille de fichier, il peut se produire un léger retard lors de la lecture des disques.

Certaines opérations spéciales peuvent être interdites à cause de la composition des fichiers DivX.

Des fichiers DivX téléchargés seulement à partir d'un site partenaire DivX sont une garantie de fonctionnement correct. Les fichiers DivX non autorisés peuvent ne pas fonctionner correctement.

Les fichiers de location DRM ne peuvent pas être utilisés jusqu'à ce que la lecture ait démarré.

Taille de fichier recommandée : 2 Go maximum avec un débit de transmission de 2 Mbits/s maximum.

Le code ID de cet appareil doit être enregistré auprès d'un fournisseur de VOD DivX pour lire des fichiers VOD DivX. Pour plus d'informations sur les codes ID, reportez-vous à la page 61, [Affichage de votre code](#page-60-0) d'[enregistrement VOD DivX](#page-60-0)<sup>®</sup>.

Pour plus de détails sur DivX, visitez le site suivant : http://www.divx.com/

### Fichiers vidéo MPEG-1/MPEG-2/MPEG-4

La durée de lecture écoulée peut ne pas être affichée correctement.

### ≦}- Important

- ! Quand vous donnez un nom à un fichier image JPEG, ajoutez l'extension de nom de fichier correspondante (.jpg, .jpeg ou .jpe).
- ! Cet appareil lit des fichiers avec ces extensions (.jpg, .jpeg ou .jpe) comme des fichiers image JPEG. Pour éviter des dysfonctionnements, n'utilisez pas ces extensions pour des fichiers autres que des fichiers image  $JPEG.$

### Formats audio compressés compatibles (USB)

#### **WAV**

Extension de fichier : .wav

Bits de quantification : 8 et 16 (LPCM), 4 (MS ADPCM)

Fréquence d'échantillonnage : 16 kHz à 48 kHz (LPCM), 22,05 kHz et 44,1 kHz (MS ADPCM)

 $\boxed{\blacksquare}$ 

# Formats audio compressés compatibles (disque, USB)

#### WMA

Extension de fichier : .wma

Débit binaire : 48 kbit/s à 320 kbit/s (CBR), VBR

Fréquence d'échantillonnage : 32 kHz à 48 kHz

Windows Media™ Audio Professional, Lossless, Voice/DRM Stream/Stream avec vidéo : incompatible

#### MP3

Extension de fichier : .mp3

Débit binaire : 8 kbit/s à 320 kbit/s (CBR), VBR

Fréquence d'échantillonnage : 8 kHz à 48 kHz (32 kHz, 44,1 kHz, 48 kHz pour accentuation)

Version étiquette ID3 compatible : 1.0, 1.1, 2.2, 2.3, 2.4 (la Version 2.x de l'étiquette ID3 a priorité sur la Version 1.x.)

Liste de lecture m3u : incompatible

MP3i (MP3 interactif), mp3 PRO : incompatible

#### AAC

Format compatible : AAC encodé par iTunes

Extension de fichier: m4a

Fréquence d'échantillonnage : 11,025 kHz à 48 kHz

Débit binaire : 16 Kbits/s à 320 Kbits/s

Apple Lossless : incompatible

Fichier AAC acheté sur le iTunes Store (extension de fichier .m4p) : incompatible

#### Compatibilité DivX

Format compatible : format vidéo DivX implémenté en relation avec les standards DivX

Extensions de fichier : .avi ou .divx

Format DivX Ultra : incompatible

Format DivX HD : incompatible

Fichiers DivX sans données vidéo : incompatible

DivX plus : incompatible

Codec audio compatible : MP2, MP3, Dolby Digital

LPCM : compatible

Débit binaire : 8 kbit/s à 320 kbit/s (CBR), VBR

Fréquence d'échantillonnage : 8 kHz à 48 kHz

Extension de fichier de sous-titres externes compatible : .srt

#### Vidéo MPEG-1/MPEG-2/MPEG-4

Extensions de fichier : .mpg ou .mpeg (MPEG-1/ MPEG-2), .avi (MPEG-4)

Codec audio compatible : MP2 (MPEG-1/MPEG-2), MP2, MP3, Dolby Digital (MPEG-4)

H.264 (MPEG-4AVC) : compatible

LPCM : incompatible

Débit binaire : 8 Kbits/s à 320 Kbits/s (CBR), VBR

Fréquence d'échantillonnage : 8 kHz à 48 kHz

#### Informations supplémentaires

Certains caractères d'un nom de fichier (incluant l'extension de fichier) ou d'un nom de dossier peuvent ne pas être affichés.

Cet appareil peut ne pas fonctionner correctement selon l'application utilisée pour encoder les fichiers **WMA** 

Il peut se produire un léger retard au début de la lecture de fichiers audio intégrés avec des données image ou de fichiers audio stockés sur un périphérique de stockage USB avec de nombreuses hiérarchies de dossiers.

### Disque (CD/DVD)

Dossiers pouvant être lus : jusqu'à 99 sur CD-R/RW

Dossiers pouvant être lus : jusqu'à 700 sur DVD-R/RW

Fichiers pouvant être lus : jusqu'à 999 sur CD-R/RW

Fichiers pouvant être lus : jusqu'à 3 500 sur DVD-R/ RW

Système de fichiers : ISO 9660 Niveau 1 et 2, Romeo, Joliet, UDF 1.02 (DVD-R/RW)

Lecture multi-session : compatible

Transfert des données en écriture par paquet : incompatible

Quelle que soit la durée du silence entre les plages musicales de l'enregistrement original, la lecture des disques d'audio compressé s'effectue avec une courte pause entre les plages musicales.

#### Périphérique de stockage externe (USB)

Dossiers pouvant être lus : jusqu'à 1 500 (jusqu'à 700 pour DivX/MPEG-1/MPEG-2/MPEG-4)

Fichiers pouvant être lus : jusqu'à 15 000

Lecture des fichiers protégés par des droits d'auteur : incompatible

Périphérique de stockage externe partitionné (USB) : seule la première partition pouvant être lue sera lue.

Les cartes MMC (Multi Media Card) ne sont pas compatibles.

# PRÉCAUTION

- ! Pioneer décline toute responsabilité en cas de perte de données sur le lecteur audio portable USB ou la mémoire USB, même si la perte de données se produit pendant l'utilisation de cet appareil.
- ! Pioneer ne garantit pas la compatibilité avec tous les périphériques de stockage de masse USB et décline toute responsabilité en cas de perte de données sur des lecteurs multimédia, smartphones ou autres périphériques lors de l'utilisation de ce produit.
- ! Ne laissez pas les disques, le périphérique de stockage externe (USB) ou l'iPod dans un lieu où les températures sont élevées.

# Compatibilité iPod

Cet appareil prend en charge uniquement les modèles d'iPod suivants. Les versions du logiciel iPod prises en charge sont indiquées cidessous. Les versions antérieures ne sont pas prises en charge.

Concu pour

- iPod touch 4ème génération (version logicielle 5.1.1)
- iPod touch 3ème génération (version logicielle 5.1.1)
- iPod touch 2ème génération (version logicielle 4.2.1)
- iPod touch 1ère génération (version logicielle 3.1.3)
- iPod classic 160 Go (version logicielle 2.0.4)
- iPod classic 120 Go (version logicielle 2.0.1)
- iPod classic (version logicielle 1.1.2)
- iPod avec vidéo (version logicielle 1.3)
- iPod nano 6ème génération (version logicielle 1.2)
- iPod nano 5ème génération (version logicielle 1.0.2)
- ! iPod nano 4ème génération (version logicielle 1.0.4)
- ! iPod nano 3ème génération (version logicielle 1.1.3)
- ! iPod nano 2ème génération (version logicielle 1.1.3)
- iPod nano 1ère génération (version logicielle 1.3.1)
- iPhone 4S (version logicielle 5.1.1)
- ! iPhone 4 (version logicielle 5.1.1)
- iPhone 3GS (version logicielle 5.1.1)
- iPhone 3G (version logicielle 4.2.1)
- iPhone (version logicielle 3.1.3)

Selon la génération ou la version de l'iPod, certaines fonctions peuvent ne pas être disponibles.

Les opérations peuvent différer selon la version du logiciel iPod.

Quand vous utilisez un iPod, un câble iPod Dock Connector vers USB est requis.

Lors de l'utilisation d'un câble d'interface CD-IU51V/ CD-IU201V Pioneer, consultez votre revendeur pour plus de détails.

Pour des détails sur la compatibilité fichier/format, reportez-vous aux manuels de l'iPod.

Livre audio, podcast : compatible

# PRÉCAUTION

Pioneer n'accepte aucune responsabilité en cas de perte de données sur l'iPod, même si la perte de données se produit pendant l'utilisation de cet appareil.

### Quelques mots sur l'étiquetage iTunes

Cette fonction ne peut pas être utilisée avec les modèles d'iPods suivants.

- iPod touch 4ème génération
- iPod touch 3ème génération
- iPod touch 2ème génération
- iPod touch 1ère génération
- iPod classic 160 Go
- iPod classic 120 Go
- iPod classic

Fr 95

- iPod avec vidéo
- iPod nano 6ème génération
- iPod nano 5ème génération
- iPod nano 4ème génération
- iPod nano 3ème génération
- iPhone 4S
- iPhone 4
- iPhone 3GS
- iPhone 3G
- iPhone

Les informations sur la plage musicale (étiquette) peuvent être enregistrées sur votre iPod à partir de la station d'émission. Les plages musicales se présenteront sous forme de liste de lecture appelée "Liste de lecture étiquetée" dans iTunes lors de la synchronisation suivante de votre iPod. Vous pouvez ensuite directement acheter des plages musicales auprès du magasin iTunes Store.

Les plages musicales étiquetées et la plage musicale que vous pouvez acheter auprès du magasin iTunes Store peuvent différer. N'oubliez pas de valider la plage musicale avant de procéder à son achat.

Si vous ne pouvez pas utiliser normalement cette fonction, mettez à jour le firmware de votre iPod.

# Séquence des fichiers audio

Sur cet appareil, l'utilisateur ne peut pas affecter de numéros de dossier ni spécifier les séquences de lecture.

#### Exemple de hiérarchie

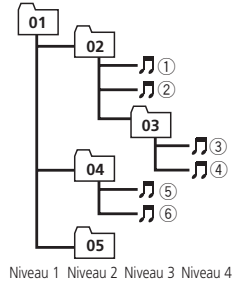

: Dossier : Fichier d'audio compressé 01 à 05 : Numéro de dossier 1 à 6 : Séquence de lecture

#### **Disque**

La séquence de sélection des dossiers ou d'autres opérations peut différer en fonction du logiciel de codage ou d'écriture.

#### Périphérique de stockage externe (USB)

La séquence de lecture est la même que la séquence enregistrée dans le périphérique de stockage externe (USB).

Pour spécifier la séquence de lecture, la méthode suivante est recommandée.

- 1 Créez un nom de fichier en incluant des nombres qui spécifient la séquence de lecture (par exemple, 001xxx.mp3 et 099yyy.mp3).
- 2 Placez ces fichiers dans un dossier.
- 3 Enregistrez le dossier contenant les fichiers sur le périphérique de stockage externe (USB).

Toutefois, avec certains environnements système, vous ne pouvez pas spécifier la séquence de lecture.

Pour les lecteurs audio portables USB, la séquence est différente et dépend du lecteur. □

## Utilisation correcte de l'afficheur  $\mathbf{\Omega}$  PRÉCAUTION

- ! Si un liquide ou un corps étranger pénètre à l'intérieur de cet appareil, coupez immédiatement l'alimentation et consultez votre revendeur ou le Centre d'Entretien agréé par PIONEER le plus proche. N'utilisez pas l'appareil dans cette situation parce que cela pourrait provoquer un incendie, une électrocution ou une autre panne.
- Si vous remarquez de la fumée, un bruit ou une odeur étrange, ou tout autre signe anormal en provenance de l'écran, coupez immédiatement l'alimentation et consultez votre revendeur ou le Centre d'Entretien agréé par PIONEER le plus proche. L'utilisation de cet appareil dans cette situation peut provoquer des dommages permanents pour le système.

<u>96</u>) <sub>Fr</sub>

! Ne démontez pas et ne modifiez pas cet appareil, car il existe à l'intérieur des composants haute tension qui peuvent provoquer une électrocution. Consultez toujours votre revendeur ou le Centre d'Entretien agréé par PIONEER le plus proche pour tout examen, réglage ou réparation internes.

# Soin à apporter à l'afficheur

- ! Ne touchez jamais l'écran avec autre chose que votre doigt quand vous utilisez la fonction clavier tactile. L'écran se raye facilement.
- Quand l'écran est soumis à la lumière directe du soleil pendant une période prolongée, il devient très chaud, ce qui peut entraîner des dommages pour l'écran LCD. Évitez autant que possible d'exposer le module d'affichage à la lumière directe du soleil.
- ! L'afficheur doit être utilisé dans les plages de température comprises entre –10 °C et  $+60 °C.$

À des températures supérieures ou inférieures à cette plage de température de fonctionnement, l'afficheur peut ne pas fonctionner normalement.

- ! L'écran LCD est exposé pour accroître sa visibilité à l'intérieur du véhicule. N'appuyez pas fortement dessus car cela pourrait l'endommager.
- ! Ne poussez pas l'écran LCD avec force car cela pourrait le rayer.

# Écran à cristaux liquides (LCD)

- La chaleur du chauffage peut endommager l'écran LCD, et l'air froid de la climatisation peut provoquer la formation d'humidité à l'intérieur de l'écran, pouvant entraîner des dommages.
- Des petits points noirs ou blancs (points brillants) peuvent apparaître sur l'écran LCD. Ceux-ci sont dus au caractéristiques de l'écran LCD et n'indiquent pas un dysfonctionnement.

. Quand vous utilisez un téléphone cellulaire, maintenez l'antenne éloignée de l'écran pour éviter la perturbation des images vidéo par l'apparition de taches, de bandes colorées, etc.

### Rétroéclairage à DEL (diode électroluminescente)

- ! À des températures basses, l'utilisation du rétroéclairage à DEL peut accentuer le retard d'image et diminuer la qualité de l'image en raison des caractéristiques de l'écran LCD. La qualité de l'image s'améliorera avec une augmentation de la température.
- Pour protéger le rétroéclairage à DEL, l'afficheur s'assombrit dans les environnements suivants :
	- Sous le rayonnement direct du soleil
	- Près d'un évent de chauffage
- ! La durée de vie du rétroéclairage à DEL est supérieure à 10 000 heures. Elle peut toutefois diminuer lorsque les températures sont élevées.
- Quand le rétroéclairage à DEL atteint la fin de sa durée de vie, l'écran devient sombre et l'image n'est plus affichée. Le cas échéant, consultez votre revendeur ou le Centre d'Entretien agréé par PIONEER le plus proche.

### Comment garder l'afficheur en bon état

- ! Pour enlever la poussière de l'écran ou nettoyer l'afficheur, mettez d'abord le système hors tension, puis essuyez avec un chiffon doux et sec.
- ! Quand vous essuyez l'écran, faites attention de ne pas en rayer la surface. N'utilisez pas de produits de nettoyage chimiques durs ou abrasifs.  $\Box$

Informations

Informations complémentaires

complémentaires

### Profils Bluetooth

Pour utiliser la technologie sans fil Bluetooth, les appareils doivent pouvoir interpréter certains profils. Cet appareil est compatible avec les profils suivants.

- GAP (Generic Access Profile)
- SDP (Service Discovery Protocol)
- OPP (Object Push Profile)
- HFP (Hands Free Profile)
- HSP (Head Set Profile)
- PBAP (Phone Book Access Profile)
- A2DP (Advanced Audio Distribution Profile)
- AVRCP (Audio/Video Remote Control Profile)  $1.3 \square$

## Licence, Avis de nonresponsabilité de garantie et Limites de responsabilité

Ce produit fait appel à des principes technologiques destinés à interdire la piraterie des œuvres protégées par des droits d'auteur, principes qui sont eux-mêmes couverts aux États-Unis par des brevets et d'autres formes de propriété intellectuelle appartenant à Rovi Corporation. La rétro-technique et le désassemblage sont proscrits.

### CONSIGNES DE SÉCURITÉ

#### Bluetooth

La marque de mot et les logos  $Bluetooth$ <sup>®</sup> sont des marques déposées appartenant à Bluetooth SIG, Inc. et toute utilisation de ces marques par PIONEER CORPORATION est faite sous licence. Les autres marques de commerce ou noms commerciaux sont la propriété de leur propriétaire respectif.

### DVD vidéo

**DVD** est une marque commerciale de DVD Format/Logo Licensing Corporation.

#### iTunes

Apple et iTunes sont des marques commerciales d'Apple Inc., enregistrées aux États-Unis et dans d'autres pays.

#### MP3

La vente de ce produit comporte seulement une licence d'utilisation privée, non commerciale, et ne comporte pas de licence ni n'implique aucun droit d'utilisation de ce produit pour une diffusion commerciale (c'est-à-dire générant des revenus) en temps réel (terrestre, par satellite, câble et/ou tout autre média), diffusion/streaming via internet, des intranets et/ ou d'autres systèmes électroniques de distribution de contenu, telles que les applications audio payante ou audio à la demande. Une licence indépendante est requise pour de telles utilisations. Pour les détails, veuillez visiter le site

http://www.mp3licensing.com.

### WMA

Windows Media est une marque déposée ou une marque commerciale de Microsoft Corporation aux États-Unis et/ou dans d'autres pays.

Ce produit intègre une technologie détenue par Microsoft Corporation, qui ne peut être utilisée et distribuée que sous licence de Microsoft Licensing, Inc.

#### iPod et iPhone

iPhone, iPod, iPod classic, iPod nano et iPod touch sont des marques commerciales d'Apple Inc., déposées aux États-Unis et dans d'autres pays.

Les accessoires électroniques portant la mention « Made for iPod » et « Made for iPhone » ont été conçus pour fonctionner respectivement avec un iPod ou un iPhone et sont certifiés conformes aux exigences d'Apple par le fabricant. Apple n'est pas responsable pour le fonctionnement de cet appareil ou de sa compatibilité avec les normes réglementaires et de sécurité. Veuillez noter que l'emploi de cet accessoire avec un iPod ou un iPhone peut affecter les performances sans fil.

<u>98</u>) <sub>Fr</sub>

#### Dolby Digital

Fabriqué sous licence de Dolby Laboratories. Dolby et le symbole double-D sont des marques déposées de Dolby Laboratories.

#### DivX

DivX<sup>®</sup>, DivX Certified<sup>®</sup> et les logos associés sont des marques commerciales de Rovi Corporation ou de ses filiales et sont utilisés sous licence.

À PROPOS DE LA VIDÉO DIVX : DivX<sup>®</sup> est un format vidéo numérique créé par DivX, LLC, qui est une filiale de Rovi Corporation. Ceci est un appareil DivX Certified<sup>®</sup> officiel qui lit la vidéo DivX. Visitez le site divx.com pour plus d'informations sur les outils logiciels permettant de convertir vos fichiers en vidéos DivX.

À PROPOS DE LA VIDÉO DIVX À LA DE-MANDE : Cet appareil certifié DivX<sup>®</sup> doit être enregistré afin de pouvoir lire des vidéos DivX à la demande (VOD). Pour obtenir votre code d'enregistrement, localisez la section VOD DivX dans [Affichage de votre code d](#page-60-0)'enregistre[ment VOD DivX](#page-60-0)<sup>®</sup>. Allez sur le site vod.divx.com pour savoir comment terminer votre enregistrement.

#### MIXTRAX

MIXTRAX est une marque commerciale de PIONEER CORPORATION.

#### libpng

Sachez que Pioneer ne répondra à aucune question sur le contenu du code source. Cette licence légale a été, à l'origine, rédigée en anglais et ici traduite uniquement pour permettre au lecteur d'en comprendre le contenu. En conséquence, la licence traduite NE correspond PAS légalement au texte anglais d'origine.

Cette copie des avis libpng est fournie pour votre commodité. En cas de divergence entre cette copie et les avis dans le fichier png.h faisant partie de la distribution libpng, ce dernier prévaut.

MENTION DE DROITS D'AUTEUR, LIMITATION DE RESPONSABILITÉ et LICENCE :

Si vous modifiez libpng, vous pouvez insérer des avis supplémentaires immédiatement après cette phrase.

Ce code est accordé avec la licence libpng. Les versions libpng 1.2.6, 15 août 2004, à 1.5.0, 6 janvier 2011 sont des droits d'auteur (c) 2004, 2006-2010 Glenn Randers-Pehrson, et sont distribuées conformément à l'avis de non-responsabilité et à la licence de libpng-1.2.5 avec les personnes suivantes ajoutées à la liste des auteurs de rédaction Cosmin Truta

La version libpng 1.0.7 du 1er juillet 2000 à la version 1.2.5 du 3 octobre 2002 sont protégées par les droits d'auteur (c) 2000-2002 Glenn Randers-Pehrson, et sont distribuées sous les mêmes conditions de limitation de responsabilité et de licence que libpng-1.0.6 avec les ajouts suivants à la liste d'auteurs contributeurs

Simon-Pierre Cadieux

Eric S. Raymond

Gilles Vollant

et avec les ajouts suivants à la limitation de responsabilité :

Il n'existe aucune garantie contre les possibilités de privation de jouissance de la bibliothèque ou contre les infractions aux droits des tiers. Il n'y a aucune garantie que notre travail ou la bibliothèque réponde à vos besoins ou usages particuliers. Cette bibliothèque est fournie avec tous les défauts qu'elle contient, l'utilisateur prend à sa charge la totalité des risques de qualité satisfaisante, de performances, d'exactitude et d'effort.

La version libpng 0.97 de janvier 1998 à la version 1.0.6 du 20 mars 2000 sont protégées par les droits d'auteur (c) 1998, 1999 Glenn Randers-Pehrson, et sont distribuées sous les mêmes conditions de limitation de responsabilité et de licence que libpng-0.96 avec les ajouts suivants à la liste d'auteurs contributeurs :

Tom Lane Glenn Randers-Pehrson Willem van Schaik

La version libpng 0.89 de juin 1996 à la version 0.96 de mai 1997 sont protégées par les droits d'auteur (c) 1996, 1997 Glenn Randers-Pehrson, et sont distribuées sous les mêmes conditions de limitation de responsabilité et de licence que libpng-0.88 avec les ajouts suivants à la liste d'auteurs contributeurs :

John Bowler

Kevin Bracey

Sam Bushell

Magnus Holmgren

Greg Roelofs

Tom Tanner

La version libpng 0.5 de mai 1995 à la version 0.88 de janvier 1996 sont protégées par les droits d'auteur (c) 1995, 1996 Guy Eric Schalnat, Group 42, Inc.

Pour les besoins de cette mention de droits d'auteur et de licence, "auteurs contributeurs" est défini comme l'ensemble de personnes suivantes :

Andreas Dilger

Dave Martindale

Guy Eric Schalnat

Paul Schmidt

Tim Wegner

La bibliothèque de référence PNG est fournie "TEL QUELLE". Les auteurs contributeurs et Group 42 Inc. réfutent toute garantie, explicite ou implicite, y compris mais sans limitation, les garanties de valeur marchande et d'adaptation à un usage quelconque. Les auteurs contributeurs et Group 42 Inc. ne sauraient être tenus responsables des dommages directs, indirects, accessoires, spéciaux, dommages et intérêts ou dommages consécutifs, pouvant survenir suite à l'utilisation de la bibliothèque de référence PNG, même s'ils ont été avertis de la possibilité de tels dommages. Il est autorisé par le présent document d'utiliser, de copier, de modifier et de distribuer ce code source, ou des portions de celui-ci, à quelque fin que ce soit, gratuitement, sous réserve des restrictions suivantes :

1. L'origine de ce code source ne doit pas être présentée de manière mensongère.

2. Les versions modifiées doivent être clairement identifiées comme telles et ne doivent

pas être présentées fallacieusement comme étant la source originale.

3. Cette mention de droit d'auteur ne doit pas être ôtée ou modifiée de toute source ou distribution de source modifiée.

Les auteurs contributeurs et Group 42, Inc. autorisent expressément, gratuitement, et encouragent à l'utilisation de ce code source en tant que composant soutenant le format de fichier PNG dans les produits commerciaux. Si vous utilisez ce code source dans un produit, nous apprécierions que vous nous mentionniez, mais ceci n'est pas une obligation.

Une fonction "png\_get\_copyright" vous est proposée, que vous pourrez utiliser facilement dans les cases "à propos de" et autres : printf("%s",png\_get\_copyright(NULL)); De plus, le logo PNG (en format PNG évidemment) est fourni dans les fichiers "pngbar.png" et "pngbar.jpg" (88x31) et "pngnow.png" (98x31).

Libpng est un logiciel OSI Certified Open Source. OSI Certified Open Source est une marque de certification de l'Open Source Initiative.

Glenn Randers-Pehrson glennrp at users.sourceforge.net 6 janvier 2011 $\Box$ 

### Tableau des codes de langue pour les DVD

#### Langue (code), code d'entrée

Hollandais, flamand (nl), monanuais, namanu (m), rinnois (fi), 0609 rinnois (ii), 1209 Slovaque (sk), 1911<br>1412 Bachkir (ba), **0201** Héréro (hz), **0826** Ndébélé du Nord (nd),

Japonais (ja), **1001** Dzonga (dz), **0426** Kurde (ku), **1121** Kinyarwanda (rw), **1823** Anglais (en), **0514** Ewé (ee), **0505** Komi (kv), **1122** Sanskrit (sa), **1901** Français (fr), 0618 Espéranto (eo), 0515 Cornique (kw), 1123 Sarde (sc), 1903 Espagnol (es), 0519 Estonien (et), 0520 Kirghiz (ky), 1125 Sindhi (sd), 1904 Allemand (de), **0405** Basque (eu), **0521** Latin (la), **1201** Sami du Nord (se), **1905** Italien (it), 0920 Persan (fa), 0601 Luxembourgeois (lb), 1202 Sango (sg), 1907 Chinois (zh), 2608 Peul (ff), 0606 Ganda (lg), 1207 Singhalais (si), 1909

Portugais (pt), **1620** Fidiien (fi), **0610** Lingala (In), **1214** Slovène (sl), **1912** Suédois (sv), 1922 Féroïen (fo), 0615 Laotien (lo), 1215 Samoan (sm), 1913 Russe (ru), 1821 Frison de l'ouest (fy), 0625 Lituanien (lt), 1220 Shona (sn), 1914 Coréen (ko), 1115 Irlandais (ga), 0701 Luba-Katanga (lu), 1221 Somali (so), 1915 Grec (el), **0512** Gaélique (gd), **0704** Letton (Iv), **1222** Albanais (sq), **1917** Afar (aa), **0101** Galicien (gl), **0712** Malgache (mg), **1307** Serbe (sr), **1918** Abkhaze (ab), **0102** Guarani (gn), **0714** Marshallais (mh), **1308** Swazi (ss), **1919** Avestique (ae), **0105** Gujarâtî (gu), **0721** Maori (mi), 1309 Sotho du Sud (st), 1920 Afrikaans (af), 0106 Manx (gv), 0722 Macédonien (mk), 1311 Soudanais (su), 1921 Akan (ak), 0111 Hausa (ha), 0801 Malayalam (ml), 1312 Swahili (sw), 1923 Amharique (am), **0113** Hébreu (he), 0805 Mongol (mn), 1314 Tamil (ta), 2001 Aragonais (an), **0114** Hindi (hi), **0809** Marathi (mr), **1318** Télougou (te), **2005** Arabe (ar), **0118** Hiri-Motu (ho), **0815** Malais (ms), **1319** Tadjik (tg), **2007** Assamais (as), **0119** Croate (hr), **0818** Maltais (mt), **1320** Thaï (th), **2008** Avarique (av),  $0122$  Haïtien (ht),  $0820$  Birman (my),  $1325$  Tigrinya (ti),  $2009$ Aymara (ay), **0125** Hongrois (hu), **0821** Nauruan (na), **1401** Turkmène (tk), **2011** Azerbaïdjanais (az), 0126 Arménien (hy), 0825 Bokmål (nb), 1402 Tagalog (tl), 2012 Biélorusse (be), **0205** Interlingua (ia), **0901** Népalais (ne), **1405** Tongien (to), **2015** Bulgare (bg), **0207** Indonésien (in), **0904** Ndonga (ng), **1407** Turc (tr), **2018** Bihari (bh), 0208 Interlingue (ie), 0905 Néo-norvégien (nn), 1414 Tsonga (ts), 2019 Bislama (bi), 0209 Igbo (ig), 0907 Norvégien (no), 1415 Tatar (tt), 2020 Bambara (bm), 0213 Yi du Sichuan (ii), 0909 Ndébéle du Sud (nr), 1418 Twi (tw), 2023 Bengali (bn), **0214** Inupiaq (ik), **0911** Navajo, Navaho (nv), **1422** Tahitien (ty), **2025** Tibétain (bo), **0215** Ido (io), **0915** Chichewa (ny), **1425** Ouïghour (ug), **2107** Breton (br), 0218 Islandais (is), 0919 Occitan (oc), 1503 Ukrainien (uk), 2111 Bosniaque (bs), **0219** Inuktitut (iu), **0921** Ojibwé (oj), **1510** Urdû (ur), **2118** Catalan (ca), 0301 Javanais (jv), 1022 Oromo (om), 1513 Ouzbek (uz), 2126 Tchétchène (ce), 0305 Géorgien (ka), 1101 Oriya (or), 1518 Venda (ve), 2205 Chamorro (ch), 0308 Kikongo (kg), 1107 Ossète (os), 1519 Vietnamien (vi), 2209 Corse (co), **0315** Kikuyu (ki), **1109** Pendjabi (pa), **1601** Volapük (vo), **2215** Cri (cr), **0318** Kuanyama (kj), **1110** Pali (pi), **1609** Wallon (wa), **2301** Tchèque (cs), **0319** Kazakh (kk), **1111** Polonais (pl), **1612** Wolof (wo), 2315 Slavon (cu), **0321** Groenlandais (kl), **1112** Pashto, Pachto (ps), **1619** Xhosa (xh), **2408** Tchouvache (cv),  $0322$  Cambodgien (km),  $1113$  Quechua (qu),  $1721$  Yiddish (ji),  $2509$ Gallois (cy), 0325 Kannada (kn), 1114 Rhéto-Roman (rm), 1813 Yoruba (yo), 2515 Danois (da), **0401** Kanuri (kr), **1118** Kirundi (rn), **1814** Zhuang (za), **2601** Divehi (dv), 0422 Kashmiri (ks), 1119 Roumain (ro), 1815 Zoulou (zu), 2621

Setswana (tn), 2014

Annexe

 $\boxed{\blacksquare}$ 

### Caractéristiques techniques

#### Généralités

Alimentation nominale ......... 14,4 V CC (plage de tension admissible : 10,8 V à 15,1 V CC) Mise à la masse .......................Pôle négatif Consommation maximale ... 10,0 A Dimensions ( $L \times H \times P$ ): DIN Châssis ..................... 178 mm × 100 mm × 157 mm Panneau avant ...... 188 mm  $\times$  118 mm  $\times$ 26 mm (AVH-X5500BT) Panneau avant ...... 188 mm × 118 mm × 17 mm (AVH-X3500DAB/AVH-X2500BT/AVH-X1500DVD) D Châssis ..................... 178 mm × 100 mm × 165 mm Panneau avant ...... 171 mm  $\times$  97 mm  $\times$  18 mm (AVH-X5500BT) Panneau avant ...... 171 mm  $\times$  97 mm  $\times$  9 mm (AVH-X3500DAB/AVH-X2500BT/AVH-X1500DVD) Poids .............................................. 2,0 kg (AVH-X5500BT) Poids .............................................. 1,7 kg (AVH-X3500DAB/AVH-X2500BT/AVH-X1500DVD)

#### Affichage

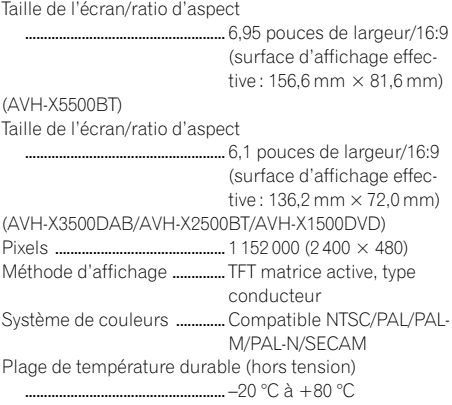

#### Audio

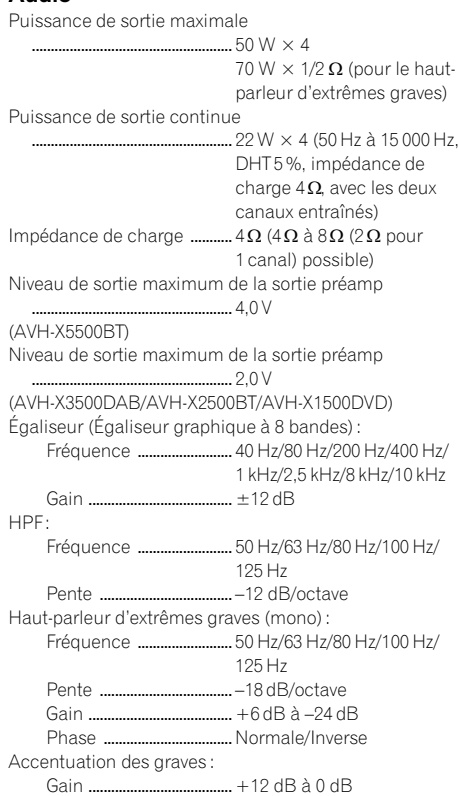

#### Lecteur DVD

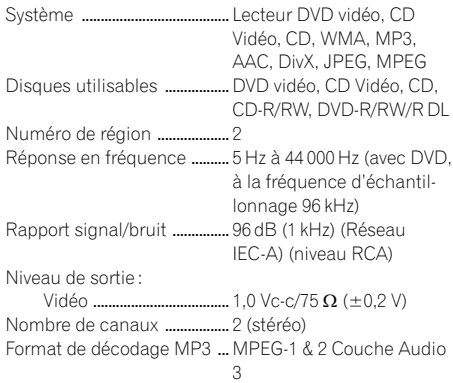

<u>102</u>) <sub>Fr</sub>

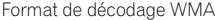

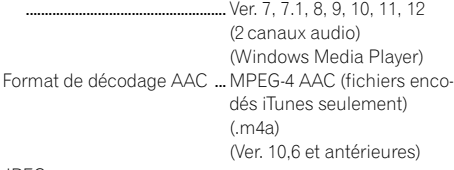

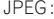

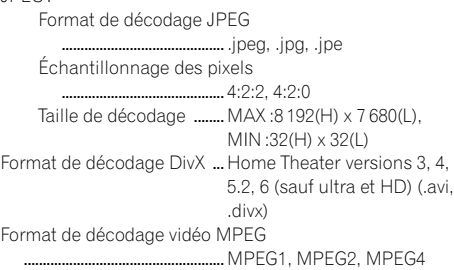

#### USB

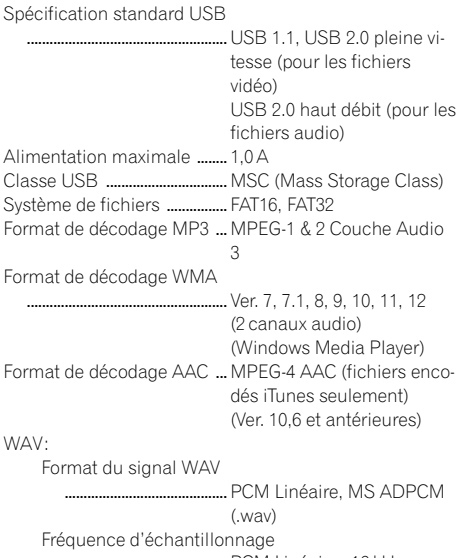

..PCM Linéaire: 16 kHz, 22,05 kHz, 24 kHz, 32 kHz, 44,1 kHz, 48 kHz MS ADPCM : 22,05 kHz, 44,1 kHz

#### JPEG :

Format de décodage JPEG

........................................... .jpeg, .jpg, .jpe

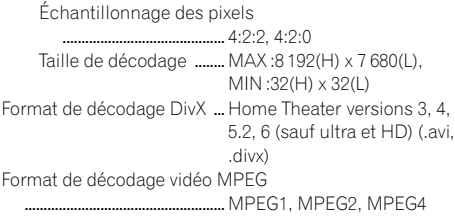

#### Syntoniseur FM

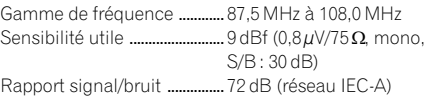

### Syntoniseur MW (PO)

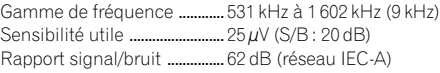

#### Syntoniseur LW (GO)

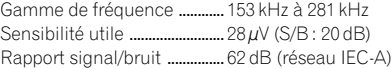

#### Syntoniseur DAB

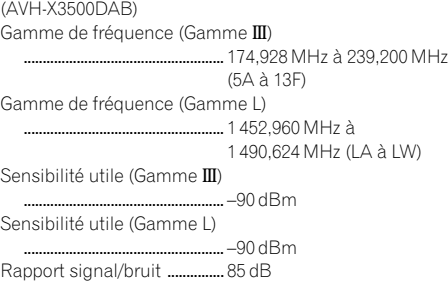

#### Bluetooth

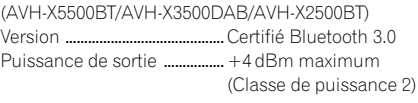

#### Remarque

Les caractéristiques et la présentation peuvent être modifiées sans avis préalable.

# http://www.pioneer.eu

Visitez www.pioneer.fr (ou www.pioneer.eu) pour enregistrer votre appareil.

#### PIONEER CORPORATION

1-1, Shin-ogura, Saiwai-ku, Kawasaki-shi, Kanagawa 212-0031, JAPAN

#### PIONEER ELECTRONICS (USA) INC.

P.O. Box 1540, Long Beach, California 90801-1540, U.S.A. TEL: (800) 421-1404

#### PIONEER EUROPE NV

Haven 1087, Keetberglaan 1, B-9120 Melsele, Belgium/Belgique TEL: (0) 3/570.05.11

#### PIONEER ELECTRONICS ASIACENTRE PTE. LTD.

253 Alexandra Road, #04-01, Singapore 159936 TEL: 65-6472-7555

#### PIONEER ELECTRONICS AUSTRALIA PTY. LTD.

5 Arco Lane, Heatherton, Victoria, 3202 Australia TEL: (03) 9586-6300

#### PIONEER ELECTRONICS OF CANADA, INC.

340 Ferrier Street, Unit 2, Markham, Ontario L3R 2Z5, Canada TEL: 1-877-283-5901 TEL: 905-479-4411

#### PIONEER ELECTRONICS DE MEXICO, S.A. de C.V.

Blvd.Manuel Avila Camacho 138 10 piso Col.Lomas de Chapultepec, Mexico, D.F. 11000 TEL: 55-9178-4270

#### 先鋒股份有限公司

台北市內湖區瑞光路407號8樓 電話: 886-(0)2-2657-3588

先鋒電子(香港)有限公司 香港九龍長沙灣道909號5樓 電話: 852-2848-6488

ã 2012 PIONEER CORPORATION. Tous droits de reproduction et de traduction réservés.

<KOKZX> <12I00000> <CRB4083-A> EW